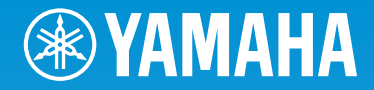

# ARIUS **YDP-181**

取扱説明書

組み立て説明については巻末をご参照ください。

# <span id="page-1-2"></span><span id="page-1-0"></span>**安全上のご注意** ご使用の前に、必ずこの「安全上のご注意」をよくお読みください。

<span id="page-1-1"></span>ここに示した注意事項は、製品を安全に正しくご使用いただき、お客様や他の方々への危害や財産への損害 を未然に防止するためのものです。必ずお守りください。

お子様がご使用になる場合は、保護者の方が以下の内容をお子様にご徹底くださいますようお願いいたします。 お読みになったあとは、使用される方がいつでも見られる所に必ず保管してください。

# ■ **記号表示について**

この製品や取扱説明書に表示されている記号には、次のような意味があります。

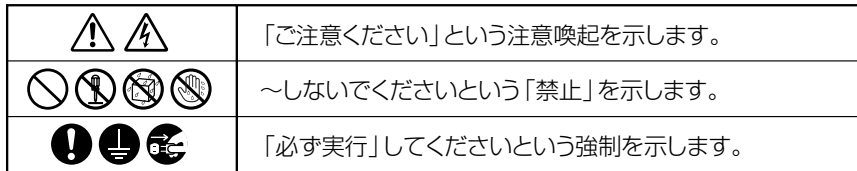

## ■**「警告」と「注意」について**

以下、誤った取り扱いをすると生じることが想定される内容を、危害や損害の大きさと切迫の程度を明示す るために、「警告」と「注意」に区分して掲載しています。

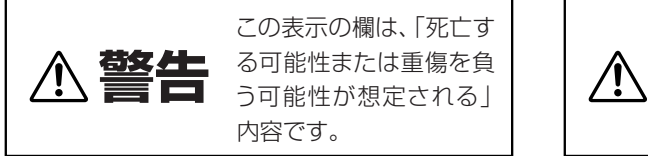

**注意**  この表示の欄は、「傷害を 負う可能性または物的損 害が発生する可能性が想 定される」内容です。

# ■ **本体に表示されている注意マークについて**

本体には、次の注意マークが付いています。

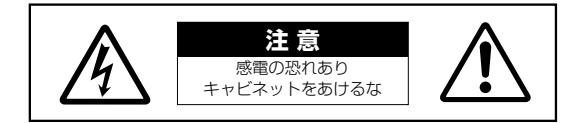

これは、以下の内容の注意を喚起するものです。

「感電防止のため、パネルやキャビネットを外さないでください。内部には、お客様が修理/交換できる部品 はありません。点検や修理は、必ずお買い上げの販売店または巻末のヤマハ修理ご相談センターにご依頼く ださい。」

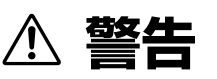

### **電源 / 電源コード**

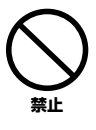

電源コードをストーブなどの熱器具に近 づけたり、無理に曲げたり、傷つけたりし ない。また、電源コードに重いものをのせ ない。

電源コードが破損し、感電や火災の原因になります。

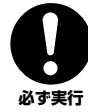

電源は必ず交流100Vを使用する。 エアコンの電源など交流 200V のものがあります。 誤って接続すると、感電や火災のおそれがあります。

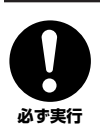

電源コード/プラグは、必ず付属のものを 使用する。

他の電源コード/プラグを使用すると、発熱や感電の 原因になります。

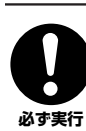

電源プラグにほこりが付着している場合 は、ほこりをきれいに拭き取る。 感電やショートのおそれがあります。

### **分解禁止**

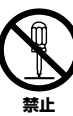

この製品の内部を開けたり、内部の部品を 分解したり改造したりしない。 感電や火災、けが、または故障の原因になります。

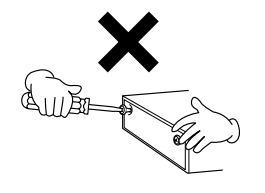

### **水に注意**

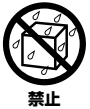

本体の上に花瓶や薬品など液体の入った ものを置かない。また、浴室や雨天時の屋 外など湿気の多いところで使用しない。 内部に水などの液体が入ると、感電や火災、または

故障の原因になります。入った場合は、すぐに電源 スイッチを切り、電源プラグをコンセントから抜い た上で、お買い上げの販売店または巻末のヤマハ修 理ご相談センターに点検をご依頼ください。

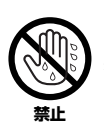

ぬれた手で電源プラグを抜き差ししない。 感電のおそれがあります。

### **火に注意**

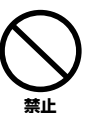

本体の上にろうそくなど火気のあるもの を置かない。

ろうそくなどが倒れたりして、火災の原因になりま す。

## **異常に気づいたら**

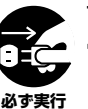

下記のような異常が発生した場合、すぐに 電源スイッチを切り、電源プラグをコンセ ントから抜く。

- ・電源コード/プラグがいたんだ場合
- ・製品から異常なにおいや煙が出た場合
- ・製品の内部に異物が入った場合
- ・使用中に音が出なくなった場合

そのまま使用を続けると、感電や火災、または故障 のおそれがあります。至急、お買い上げの販売店ま たは巻末のヤマハ修理ご相談センターに点検をご依 頼ください。

# **注意**

**電源 / 電源コード**

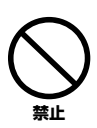

### たこ足配線をしない。

音質が劣化したり、コンセント部が異常発熱して火 災の原因になることがあります。

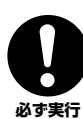

電源プラグを抜くときは、電源コードを持 たずに、必ず電源プラグを持って引き抜 く。

電源コードが破損して、感電や火災の原因になるこ とがあります。

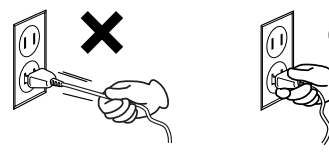

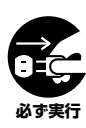

長期間使用しないときや落雷のおそれが あるときは、必ずコンセントから電源プラ グを抜く。 感電や火災、故障の原因になることがあります。

**組み立て**

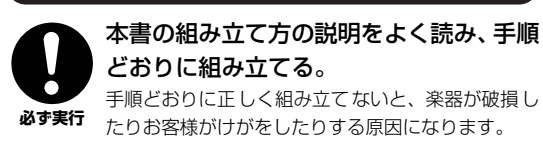

### **設置**

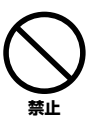

不安定な場所に置かない。 本体が転倒して故障したり、お客様や他の方々がけ がをしたりする原因になります。

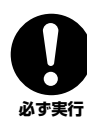

本体を移動するときは、必ず電源コードな どの接続ケーブルをすべて外した上で行 なう。

コードをいためたり、お客様や他の方々が転倒した りするおそれがあります。

この機器を電源コンセントの近くに設置 する。

電源プラグに容易に手の届く位置に設置し、異常を 感じた場合にはすぐに電源スイッチを切り、電源プ ラグをコンセントから抜いてください。また、電源 スイッチを切った状態でも微電流が流れています。 この製品を長時間使用しないときは、必ず電源プラ グをコンセントから抜いてください。 **必ず実行** 

### **接続**

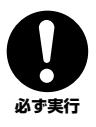

すべての機器の電源を切った上で、ほかの 機器と接続する。また、電源を入れたり 切ったりする前に、機器のボリュームを最 小にする。

感電、聴力障害または機器の損傷の原因になります。

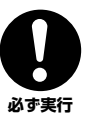

演奏を始める前に機器のボリュームを最 小にし、演奏しながら徐々にボリュームを 上げて、適切な音量にする。 聴力障害または機器の損傷の原因になります。

### **取り扱い**

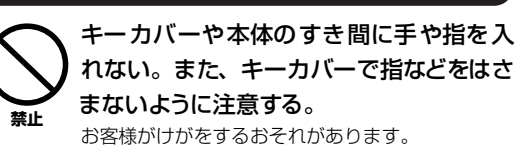

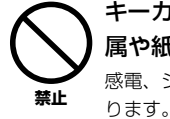

キーカバーやパネル、鍵盤のすき間から金 属や紙片などの異物を入れない。 感電、ショート、火災や故障の原因になることがあ

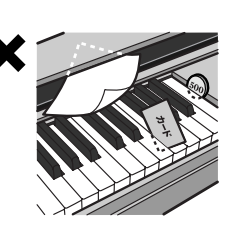

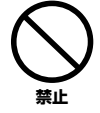

本体の上にのったり重いものをのせたり しない。また、ボタンやスイッチ、入出力 端子などに無理な力を加えない。 本体が破損したり、お客様や他の方々がけがをした

りする原因になります。

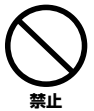

大きな音量で長時間ヘッドフォンを使用 しない。

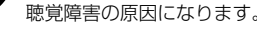

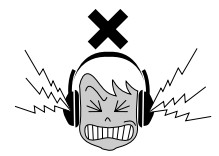

**イス**

不安定な場所に置かない。 イスが転倒して、お客様や他の方々がけがをする原

因になります。

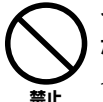

**禁止** 

イスで遊んだり、イスを踏み台にしたりし ない。

イスが転倒したりこわれたりして、お客様がけがを する原因になります。

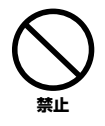

イスには二人以上ですわらない。 イスが転倒したりこわれたりして、お客様がけがを する原因になります。

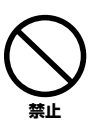

### (高低自在イスの場合)イスにすわったま までイスの高さを調節しない。

高低調節機構に無理な力が加わり、高低調節機構が こわれたりお客様がけがをしたりする原因になりま す。

イスのネジを定期的に締め直す。

イスを長期間使用すると、イスのネジがゆるむこと があります。ネジがゆるんだ場合は、付属のスパナ **必ず実行** で締め直してください。

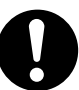

### イスの脚で床やたたみを傷つけないよう 注意する。

イスの下にマットを敷くなどして、床やたたみを保 護されることをおすすめします。 **必ず実行** 

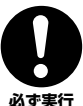

小さなお子様の後方への転倒に注意する。 背もたれがないため、後方へ転倒してけがをするお それがあります。

- データが破損したり失われたりした場合の補 償はいたしかねますので、ご了承ください。
- 不適切な使用や改造により故障した場合の保 証はいたしかねます。

使用後は、必ず電源スイッチを切りましょう。

# <span id="page-4-0"></span>**注記(ご使用上の注意)**

製品の故障や損傷、データの損失を防ぐため、以下の内容をお 守りください。

### ■ 製品の取り扱い/お手入れに関する注意

- テレビやラジオ、ステレオ、携帯電話など他の電気製品の近くで使用 しないでください。楽器本体またはテレビやラジオなどに雑音が生じ る原因になります。
- 直射日光のあたる場所(日中の車内など)やストーブの近くなど極端に温 度が高くなるところ、逆に温度が極端に低いところ、また、ほこりや 振動の多いところで使用しないでください。本体のパネルが変形した り、内部の部品が故障したりする原因になります。
- 本体上にビニール製品やプラスチック製品、ゴム製品などを置かない でください。本体のパネルや鍵盤が変色/変質する原因になります。
- 手入れするときは、乾いた柔らかい布、または水を固くしぼった柔ら かい布をご使用ください。ベンジンやシンナー、洗剤、化学ぞうきん などを使用すると、変色/変質する原因になりますので、使用しないで ください。
- 極端に温湿度が変化すると、本体表面に水滴がつく(結露する)ことがあ ります。水滴をそのまま放置すると、木部が水分を吸収して変形する 原因になります。水滴がついた場合は、柔らかい布ですぐに拭きとっ てください。
- ペダルは一般的なアコースティックピアノ同様経年変化によって変色 することがあります。その際はピアノ用コンパウンドを楽器店などで お買い求めいただき、使用上の注意をよくご確認のうえご使用くださ い。

### ■ データの保存に関する注意

- 保存したデータは故障や誤操作などのために失われることがあります。 大切なデータは、USB記憶装置/コンピューターなどの外部機器に保存 してください。
- 保存したUSB記憶装置/外部メディアの万一の事故に備えて、大切な データは予備のUSB記憶装置/外部メディアにバックアップとして保存 されることをおすすめします。

<span id="page-5-1"></span>このたびは、ヤマハ電子ピアノを お買い求めいただきまして、誠にありがとうございました。 この楽器の優れた機能を十分に生かして 演奏をお楽しみいただくため、本書をお読みください。 また、お読みになったあとも、いつでもご覧になれるところに 大切に保管してください。

## <span id="page-5-0"></span>**取扱説明書について**

### ■ 取扱説明書 (冊子マニュアル)

取扱説明書(本書)は、「準備編」、「本編」、「付録」の3部構成になっています。

#### 準備編

#### 最初にお読みください。

[10ページの「各部の名前と機能」で](#page-9-0)は、パネル図から本体の使い方と、その説明ページを見つけることができます。

#### 本編

この楽器の機能の使い方と操作を詳しく説明しています。 実際に楽器の操作をしながらご覧ください。

#### 付録

音色一覧などの資料を掲載しています。

#### 表記上の決まり

recomminal ASAディスター<br>[ ].... パネル上にあるボタン類を示します。たとえば、マスターボリュームのスライダーは、文章中で[MASTER VOLUME] スライダーと表記します。

### ■ 電子マニュアル

ヤマハマニュアルライブラリーのウェブサイトからご覧いただけます。インターネットに接続して以下のウェブサイトを開き、「モデ ル名から検索」テキストボックスにモデル名(「YDP-181」) を入力して「検索」をクリックします。 ヤマハマニュアルライブラリー http://www.yamaha.co.jp/manual/japan/

PDF

データリスト

<span id="page-5-3"></span><span id="page-5-2"></span>「MIDIデータフォーマット」や「MIDIインプリメンテーションチャート」などMIDIに関する資料が掲載されています。

#### MIDI入門

MIDIについての詳細や使い方を説明しています。

### お願いとお知らせ

### ■ データの著作権に関するお願い

- ヤマハ(株)および第三者から販売もしくは提供されている音楽/サウンドデータは、私的使用のための複製など著作権法上問題にならない場合を除 いて、権利者に無断で複製または転用することを禁じられています。ご使用時には、著作権の専門家にご相談されるなどのご配慮をお願いします。
- この製品は、ヤマハ(株)が著作権を有する著作物やヤマハ(株)が第三者から使用許諾を受けている著作物を内蔵または同梱しています。その著作物<br>- とは、すべてのコンピュータープログラムや、伴奏スタイルデータ、MIDI データ、WAVEデータ、音声記録データ、楽譜や楽譜データなどのコン<br>- テンツを含みます。ヤマハ(株)の許諾を受けることなく、個人的な使用の範囲を超えて上記プログラムやコンテンツを使用することについては、著<br>作権法等に基づ
- 製品に搭載されている機能/データに関するお知らせ
	- 内蔵曲は、曲の長さやイメージが原曲と異なる場合があります。

#### ■ 取扱説明書の記載内容に関するお知らせ

- この取扱説明書に掲載されているイラストや画面は、すべて操作説明のためのものです。したがって、実際の仕様と異なる場合があります。
- Windowsは、米国Microsoft Corporationの米国およびその他の国における登録商標です。
- MIDIは社団法人音楽電子事業協会(AMEI)の登録商標です。
- その他、本書に記載されている会社名および商品名等は、各社の登録商標または商標です。

# <span id="page-6-4"></span><span id="page-6-0"></span>**特長**

### 「ピュアCF音源」搭載

ピュアCF音源は、ヤマハ最高峰のフルコンサートグランドピアノ「CFIIIS」から最高の1台を選び、最新の技 術でサンプリングしたピアノ音色です。原音に忠実で弾き応えのある、豊かで自然なピアノ音色に仕上がって います。

### 自然なタッチを実現した鍵盤機構「グレードハンマー鍵盤」

グランドピアノの弾き心地を探求して開発されたグレードハンマー鍵盤は、低音部と高音部とでは微妙に重さ の違うグランドピアノの鍵盤タッチを再現しました。その本格的な質感は、低音域から高音域まで自然なバラ ンスで演奏する人の心をとらえます。

# <span id="page-6-1"></span>**付属品(お確かめください)**

### □ 保証書

- □ 取扱説明書(本書)
- □ ピアノで弾く名曲50選(楽譜集)
- □ ヘッドフォン
- □ イス
- □ 電源コード
- □ ヤマハオンラインメンバー製品ユーザー登録のご案内
- \*ユーザー登録の際に記載されているプロダクトID (PRODUCT ID)が必要です。

### <span id="page-6-3"></span>調律について

この楽器は調律は必要ありません。

### <span id="page-6-2"></span>お引っ越しの際は

通常の荷物と一緒にお運びいただけます。組み立てた状態でも、組み立てる前の部品に分解した状態でも問題ありません が、本体は立てかけたりせず、必ず水平に置いてお運びください。また、大きな振動、衝撃を与えないでください。組み立 てた状態でお運びいただいた場合は、設置の際、各部のネジのゆるみを確認し、ゆるんでいる場合は締め直してください。

# 目次

# 準備編

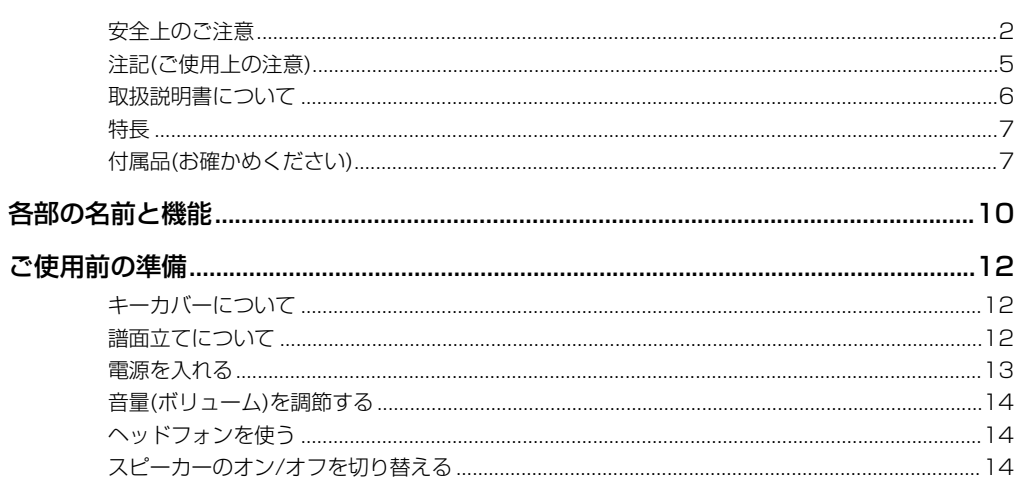

# 本編

# 15

 $\overline{5}$ 

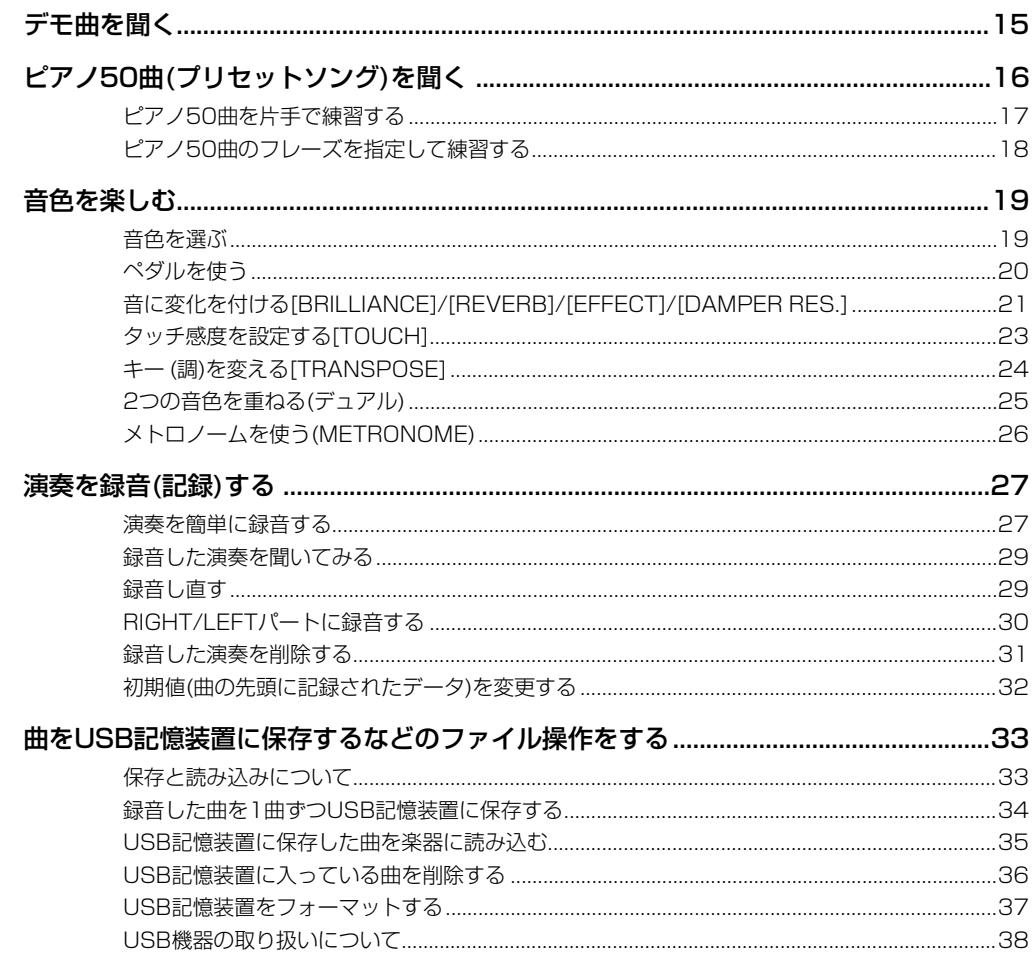

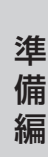

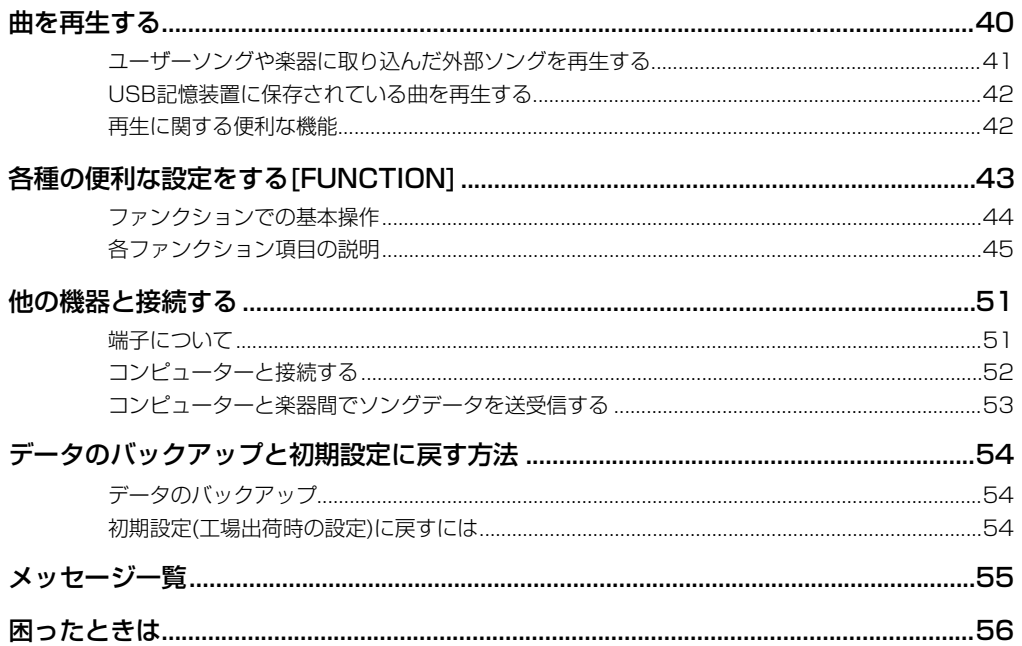

# 付録

## 57

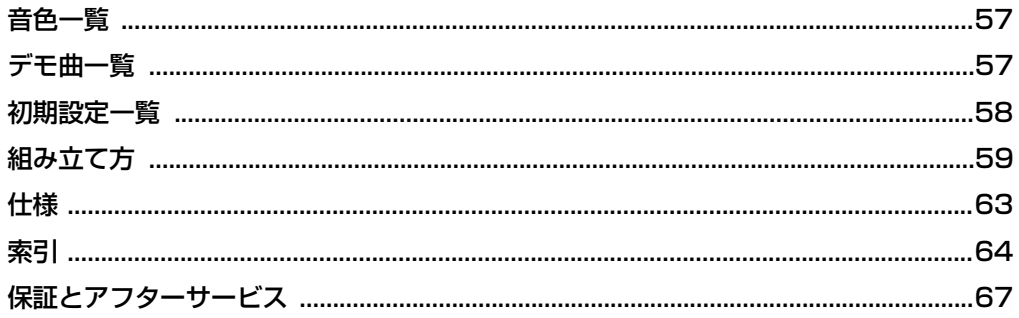

# <span id="page-9-1"></span><span id="page-9-0"></span>各部の名前と機能

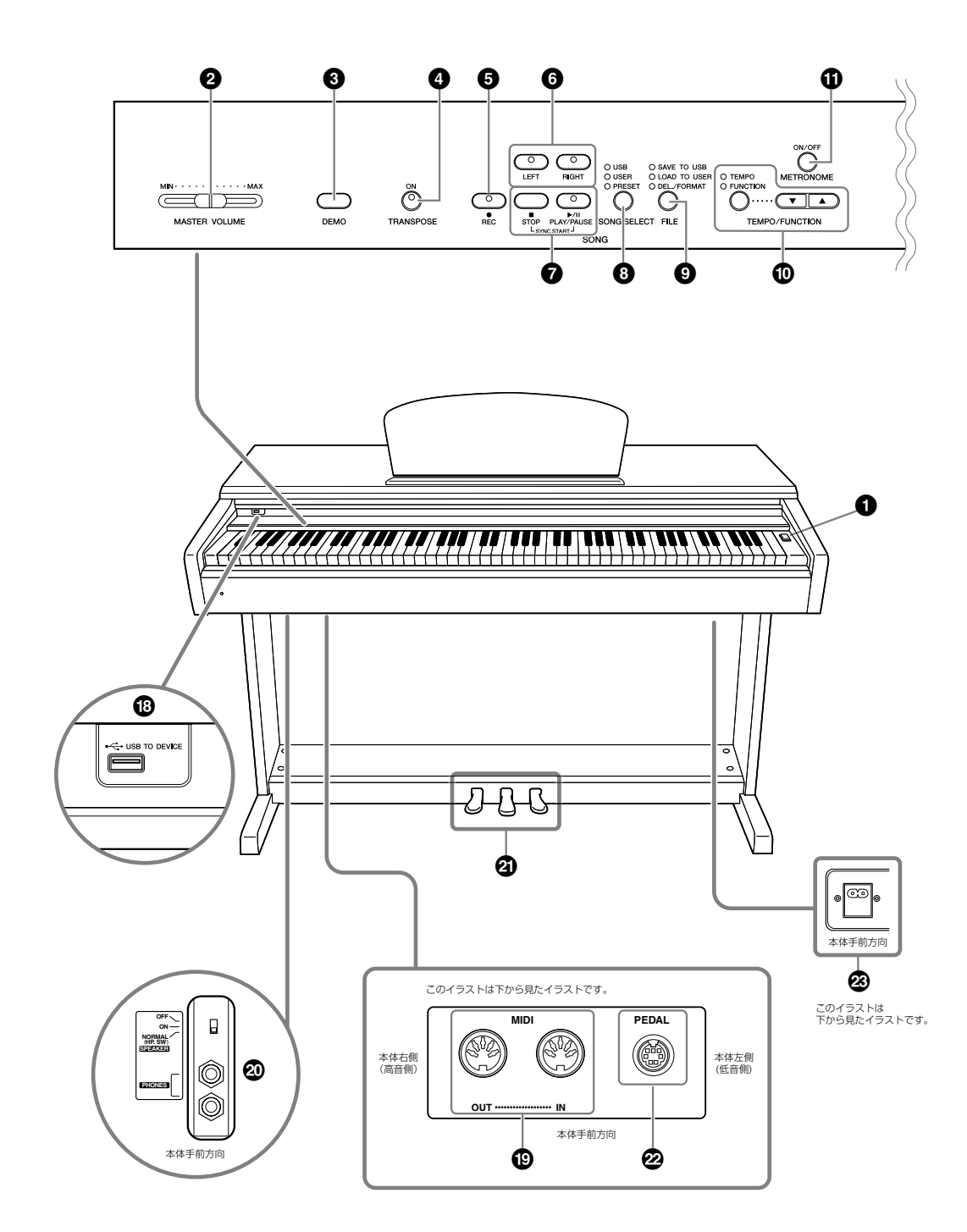

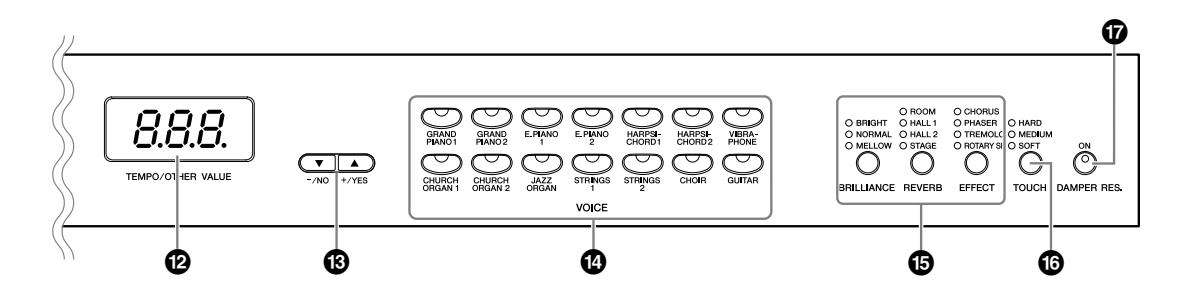

- **1 [ ]電源スイッチ..................................[13ページ](#page-12-1)** 電源のオン( ▲)/オフ(■)を切り替えます。
- **②[MASTER VOLUME]スライダー ........ [14ページ](#page-13-3)** 音量を調節できます。
- **<sup>3</sup> [DEMO デモ ]ボタン....................................[15ページ](#page-14-2)** 音色ごとのデモ曲を聞くことができます。
- **<sup>4</sup> [TRANSPOSE トランスポーズ ]ボタン........................[24ページ](#page-23-1)** 弾く鍵盤を変えずに、他の楽器や歌う人の声の高さに合 わせて、キー (調)を簡単に変えることができます。
- **5 [REC レコード ]ボタン........................................[27ページ](#page-26-2)** ご自身の演奏を録音できます。
- **<sup>6</sup> [RIGHT ライト ]、[LEFT レフト ]ボタン ........... [17](#page-16-1)[、30ページ](#page-29-1)** 曲の特定のパートを再生オフにし、再生オフにしたパー トをご自身で練習できます。
- **<sup>7</sup> [PLAY/PAUSE プレイ/ ポーズ ]、[STOP ストップ ]ボタン .................................................. [16](#page-15-1)[、41ページ](#page-40-1)**

楽器本体に入っているピアノ50曲やご自身の演奏を録 音したものなどを再生できます。

- **<sup>8</sup> [SONG SELECT ソングセレクト ]ボタン.....................[16ページ](#page-15-2)** 再生や録音する曲を選べます。
- **9 [FILE ファイル ]ボタン .............................. [34](#page-33-1)[、37ページ](#page-36-1)** 録音した曲をUSB記憶装置に保存するなどのファイル 操作ができます。USB記憶装置のフォーマットもでき ます。
- **) [TEMPO/FUNCTION テンポ / ファンクションナンバー ]ボタン.... [26](#page-25-1)[、44ページ](#page-43-1)** テンポを調節したり、各種の便利な機能を利用したりで きます。
- **! [METRONOME メトロノーム ]ボタン.............. [26](#page-25-2)[、47ページ](#page-46-0)** メトロノームの機能を利用できます。
- **@ 画面 .....................................................[13ページ](#page-12-3) 注記**

画面に「---」が順番に表示されているとき(データアクセス中)は、 電源を切らないでください。データが壊れるおそれがあります。

**# [-/NO]、[+/YES]ボタン**

数値を設定したり曲や項目を選んだりできます。テンポ やトランスポーズなどの値を設定しているときにボタン を2つ同時に押すと、元の値(初期設定値)に戻すことが できます。

- **\$ 音色ボタン............................................[19ページ](#page-18-2)** グランドピアノをはじめとした14種類の音色をお楽し みいただけます。
- **% [BRILLIANCE ブリリアンス ]、[REVERB リバーブ ]、[EFFECT エフェクト ]ボタン ...........................................................[21ページ](#page-20-1)** 音の明るさを調節したり(ブリリアンス)、音に残響(リ バーブ)や、効果(エフェクト)をかけたりすることができ ます。
- **^ [TOUCH タッチ ]ボタン..................................[23ページ](#page-22-1)** 弾く強さに対する音の強弱の付き方(タッチ感度)を調節 することができます。
- **& [DAMPER RES. ダンパーレゾナンス ]ボタン .....................[22ページ](#page-21-0)** このボタンを押して(オンの状態にして)、ダンパーペダ ルを踏むと、よりピアノのダンパー効果に近い効果が得 られます。またダンパー効果の深さも設定できます。
- **\* USB ユーエスビー [TO DEVICE トゥーデバイス ]端子....................[51ページ](#page-50-3)** USB記憶装置を接続して、録音した曲を保存したり、 記憶装置に入っているデータを楽器本体で再生したりで きます。
- **( MIDI ミディ [IN イン ][OUT アウト ]端子...........................[51ページ](#page-50-2)** MIDI機器を接続して、MIDIを活用できます。
- **<sup>º</sup> [PHONES フォーンズ ]端子、[SPEAKER スピーカー ]スイッチ ...........................................................[14ページ](#page-13-4)** [PHONES]端子にヘッドフォンを接続できます。 [SPEAKER]スイッチで、スピーカーのオン/オフを切 り替えることができます。
- **¡ ペダル..................................................[20ページ](#page-19-1)** 主にピアノ演奏で使います。左ペダルに機能を割り当て て使うこともできます。
- **™ [PEDAL ペダル ]端子......................................[61ページ](#page-60-0)** ペダルコードを接続します。
- **£ [AC IN]端子............................... [13](#page-12-2)[、61ページ](#page-60-0)** 電源コードを接続します。

# <span id="page-11-0"></span>ご使用前の準備

# <span id="page-11-3"></span><span id="page-11-1"></span>**キーカバーについて**

準 備 編

キーカバーを開閉するときは、両手でゆっくりと行なってください。 また、ご自分や周りの方、特にお子様などが、キーカバーの縁と本体の間に手や指をはさまないようご注意ください。 **注意** 

キーカバーを開けるとき、キーカバーの上に金属や紙片などを置かないでください。本体の内部に落ちて取り出せなくなり、感電、 - ・・・・・ こ。。。<br>ショート、発火や故障などの原因になります。 **注意** 

#### **注記**

USB [TO DEVICE]端子に別売のUSB記憶装置を接続している場合は、キーカバーを閉める前に外してください。USB記憶装置を接続したままキー カバーを閉じると、記憶装置がキーカバーに当たって破損するおそれがあります。

### **開けるとき**

少し持ち上げて、奥へ押し込みます。

### **閉めるとき**

手前に引いて、静かに降ろします。

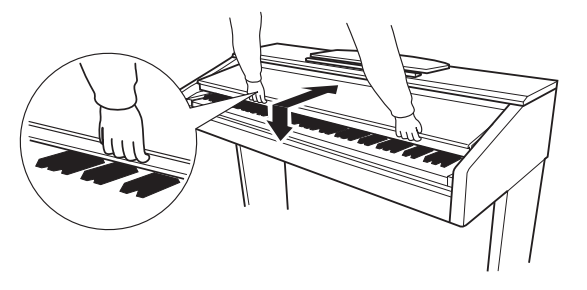

# <span id="page-11-4"></span><span id="page-11-2"></span>**譜面立てについて**

### **立てるとき**

- **1.** 譜面立てを、止まる位置まで手前に起こします。
- **2.** 譜面立て裏にある左右2つの金具を下ろします。
- **3.** 金具が固定される位置まで、譜面立てを戻します。

### **倒すとき**

- **1.** 譜面立てを、止まる位置まで手前に起こします。
- **2.** 譜面立て裏にある左右2つの金具を上げます。
- **3.** 譜面立てに手を添えて、ゆっくり戻します。
- 金具が固定されていない位置で譜面立てを使用したり、 放置したりしないでください。また、譜面立てを倒すとき は、途中で手を離さないでください。 **注意**

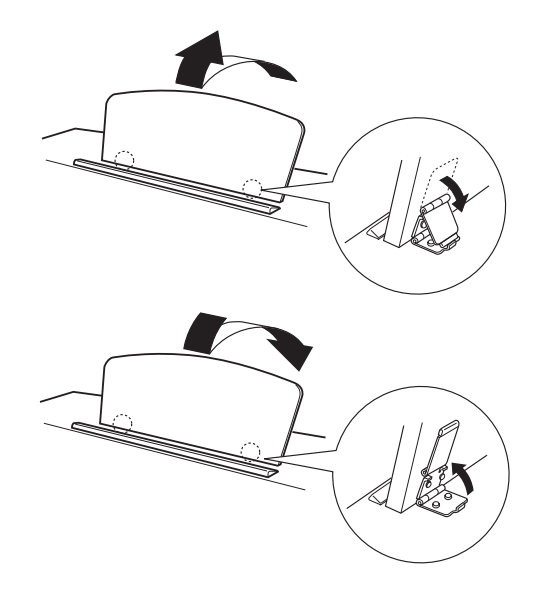

# <span id="page-12-2"></span><span id="page-12-0"></span>**電源を入れる**

### <span id="page-12-4"></span>**1. 電源コードを接続する**

最初に本体側のプラグを差し込み、次にコンセント側(家庭用AC100V)のプラグを差し込みます。

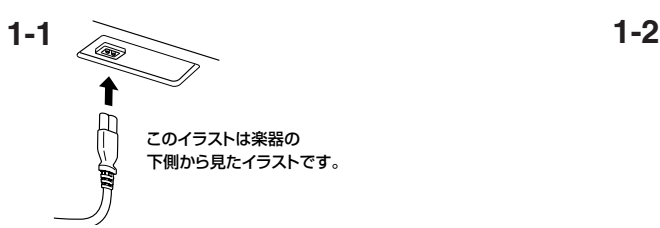

<span id="page-12-3"></span>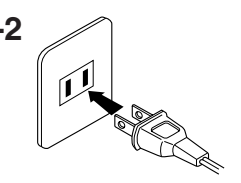

### <span id="page-12-1"></span>**2. 電源を入れる**

鍵盤右の[0]電源スイッチを押すと、電源が入ります。 本体パネル中央の画面に表示が現れます。また、この楽器前面左の電源ランプが点灯します。

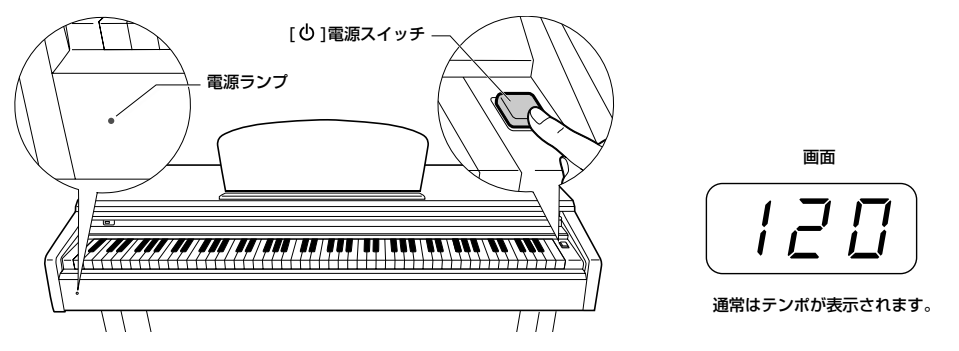

#### 電源ランプについて

電源を切り忘れてキーカバーを閉めてしまった場合、電源ランプの点灯により、電源が入ったままであることを知らせてくれます。

電源を切るときは、もう一度[心]電源スイッチを押します。 画面の表示が消え、この楽器前面左の電源ランプも消灯します。

電源を切った状態でも微電流が流れています。楽器を長時間使用しないときや落雷のおそれがあるときは、必ずコンセントから電源プラグ を抜いてください。 **注意** 

# <span id="page-13-6"></span><span id="page-13-3"></span><span id="page-13-0"></span>**音量(ボリューム)を調節する**

本体パネル左の[MASTER VOLUME]スライダーで調節します。実際に鍵盤を弾いて音を出しながら、音量を調節して ください。

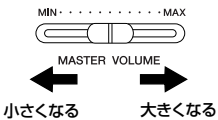

MASTER VOLUME (マスターボリューム)=全体の音量

大きな音量で長時間使用しないでください。聴覚障害の原因になります。 **注意** 

<span id="page-13-4"></span><span id="page-13-1"></span>**ヘッドフォンを使う**

<span id="page-13-7"></span>ヘッドフォンを[PHONES]端子に接続して使います。 [PHONES]端子は2つありますので、ヘッドフォン を2本接続して2人で演奏を楽しむこともできます。 1本だけ接続する場合は、どちらの端子をご使用いた だいても構いません。

大きな音量で長時間ヘッドフォンを使用しないでくだ さい。聴覚障害の原因になります。 **注意** 

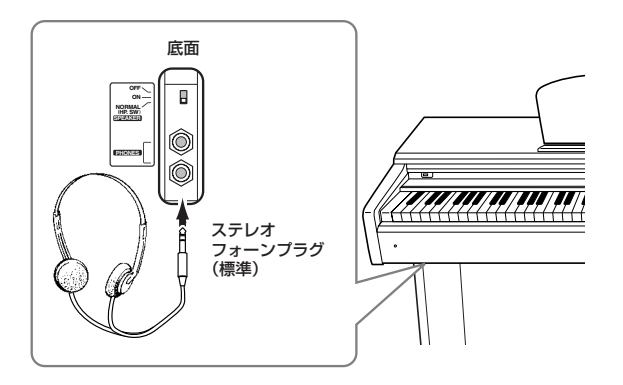

## <span id="page-13-9"></span>**ヘッドフォンハンガー**

付属のヘッドフォンハンガーを取り付けると、この楽器にヘッドフォンを掛ける ことができます。 付属のネジ(4×10mm) 2本で、図のように取り付けてください。

**注記** ヘッドフォンハンガーにヘッドフォン以外のものを掛けないでください。 本体またはヘッドフォンハンガーが破損する場合があります。

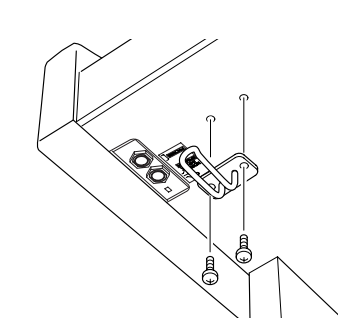

# <span id="page-13-8"></span><span id="page-13-5"></span><span id="page-13-2"></span>**スピーカーのオン/オフを切り替える**

スピーカーのオン/オフを切り替えることができます。

NORMAL ノーマル (HP. SW).... ヘッドフォンが接続されていないときだけスピーカーが 鳴ります。

ON...................................常にスピーカーが鳴ります。

OFF................................. スピーカーは鳴りません。

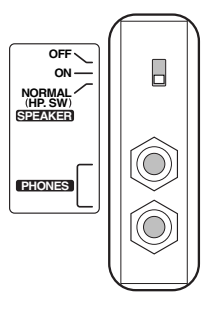

# <span id="page-14-5"></span><span id="page-14-1"></span>デモ曲を聞く

この楽器には、音色ごとに1曲ずつデモ曲が入っています。聞いてみましょう。

<span id="page-14-0"></span>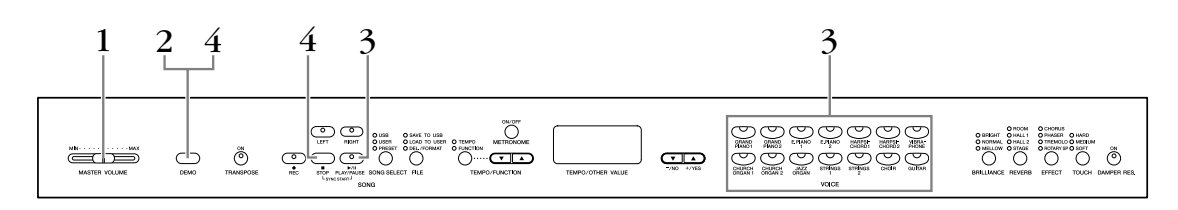

# <span id="page-14-4"></span>1. **電源を入れる**

(まだ電源を入れていない場合)「心 ]電源スイッチを押します。 →電源が入ります。

音量はデモ曲を再生しながらでも調節できますが、[MASTER VOLUME]スライダー を中程まで上げておいてください。

# <span id="page-14-3"></span><span id="page-14-2"></span>2. **デモ曲モードに入る**

### <span id="page-14-6"></span><sub>。<br>[</sub>DEMO]ボタンを押します。

音色ボタンのランプが流れるように点滅します。

# 3. **選曲と再生スタート**

聞きたいデモ曲の音色ボタンを押します。(音色ボタンを押さずにSONG <sub>[PLAY/</sub> <del>』</del><br>[PLAY/PAUSE]ボタンを押すと、GRAND PIANO 1の曲が再生されます。) デモ曲の再生がスタートします。その後、ストップするまで順番に別の音色のデモ曲 が連続して再生されます。

# 4. **再生をストップしてデモ曲モードを抜ける**

[DEMO]ボタンかSONG [STOP]ボタンを押します。

デモ曲の曲名については、「デモ曲一 覧」([57ページ\)](#page-56-3)をご参照ください。

デモ曲の再生データはMIDI (ミディ) 送信されません。また、デモ曲モー ド中はMIDI受信を行ないません。

録音モード[\(27ページ](#page-26-3))のとき、 ファイル操作中[\(33ページ](#page-32-2))は デモ曲モードには入れません。

#### モードとは

ある機能を実行できる状態を意味 します。ここでは、デモ曲を再生 できる状態のことを「デモ曲モー ド」と呼んでいます。

デモ曲では、テンポの調節や 「片手練習」([17ページ](#page-16-0))、「フ レーズを指定して練習」([18ペー](#page-17-0) [ジ](#page-17-0))はできません。

本

# <span id="page-15-1"></span><span id="page-15-0"></span>ピアノ50曲(プリセットソング)を聞く

この楽器には、ピアノ50曲の演奏データが入っています。また付属の『ピアノで弾く名曲50選』には、ピアノ50曲 の楽譜が掲載されていますので、ご活用ください。

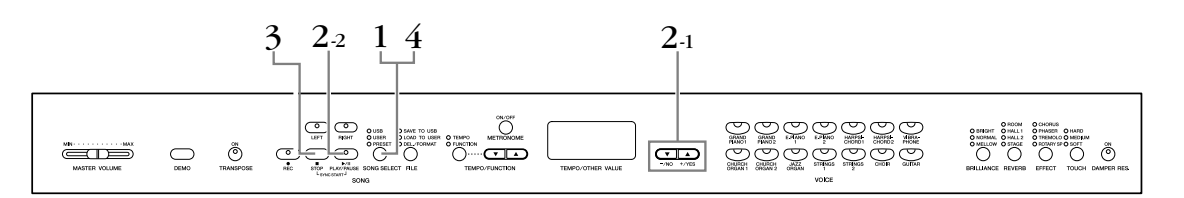

# 1. **ピアノ曲(プリセットソング)モードに入る**

<span id="page-15-5"></span>[SONG SELECT ソングセレクト ]ボタンを押して、「PRESET プリセット 」のランプを点灯させます。

# <span id="page-15-3"></span>2. **選曲と再生スタート**

2-1 [-/NO ノー ][+/YES イエス ]ボタンを押して、聞きたいピアノ曲を1曲選んだり再生方法 を選びます。

1~50.............聞きたいピアノ曲を1曲指定して再生するモードです。

rnd ランダム ................ピアノ50曲を順不同に、ストップするまで連続再生するモードです。

<span id="page-15-4"></span>ALL オール .................ピアノ50曲を順番に、ストップするまで連続再生するモードです。

### 2-2 SONG [PLAY/PAUSE]ボタンを押すと再生がスタートします。

#### 音量の調節

ピアノ曲を聞きながら[MASTER VOLUME マスターボリューム ]スライダーで音量を調節します。

#### テンポの調節

ピアノ曲ごとに固有のテンポが設定されていますが[TEMPO/FUNCTION ▼ ▲]ボタ ンを押してテンポを変更できます。

[▼][▲]ボタンを同時に押すと曲固有のテンポに戻ります。

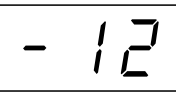

<span id="page-15-6"></span>操作時、曲固有のテンポに対してのプラスマ イナスの値(-50~50)で表示されます。 (曲によって増減幅は異なります。)曲固有の テンポのときは「0」と表示されます。

# 3. **再生ストップ**

<span id="page-15-7"></span>ピアノ曲の再生が終了すると、自動的に再生前の状態に戻ります。再生途中に(または 連続再生中に)ストップする場合は、SOÑG [STÖP]ボタンを押します。 続いて他の曲を再生する場合は、操作2に戻ります。 再生途中にSONG [PLAY/PAUSE]ボタンを押すと、曲が一時停止します。

# <span id="page-15-2"></span>4. **ピアノ曲モードを抜ける**

[SONG SELECT]ボタンを押します。 [SONG SELECT]のランプが消灯します。

次に、ピアノ50曲の、右手または左手パートの再生をオフにしてご自分で練習する方法 (片手練習)と、曲中のフレーズを指定して繰り返し練習する方法(部分練習)を説明します。

デモ曲モード[\(15ページ](#page-14-3))のと き、録音モード[\(27ページ](#page-26-2))の とき、曲の再生中[\(40ページ](#page-39-1)) ファイル操作中[\(33ページ](#page-32-2))は ピアノ曲モードには入れません。

#### ソングとは

この楽器では、演奏データを総称 して「ソング(SONG)」と呼んで います。デモ曲やピアノ曲も演奏 データです。

再生に合わせて、ご自身で鍵盤を 弾くこともできます。音色も変え られます。

手弾き音と再生音用に [BRILLIANCE (ブリリアンス)] [\(21ページ](#page-20-2))、[REVERB (リバー ブ)] ([21ページ](#page-20-3))の設定を変更でき ます。手弾き音用に[EFFECT (エ フェクト)] ([22ページ\)](#page-21-1)、 [TOUCH (タッチ)] ([23ページ](#page-22-0))の 設定を変更できます。

#### テンポのリセット(再設定)

新しい曲を選ぶと(または、連続再 生で新しい曲がスタートすると)テ ンポは自動的にその曲の固有のテ ンポにリセットされます。

[REVERB]、[EFFECT]は新しい 曲を選ぶと(または、連続再生で新 しい曲がスタートすると)その曲に 合ったリバーブ/エフェクトになり ます。

# <span id="page-16-1"></span><span id="page-16-0"></span>**ピアノ50曲を片手で練習する**

ピアノ50曲では、右手パートと左手パートに分かれています。それぞれの再生をオン/オフし、再生をオフにしたパー トをご自分で練習することができます。右手パートが[RIGHT]に、左手パートが[LEFT]に入っています。

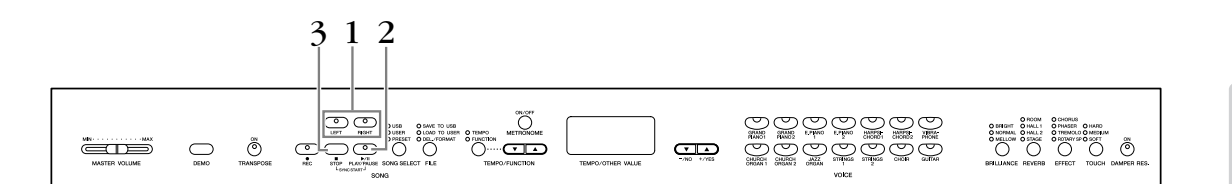

<span id="page-16-2"></span>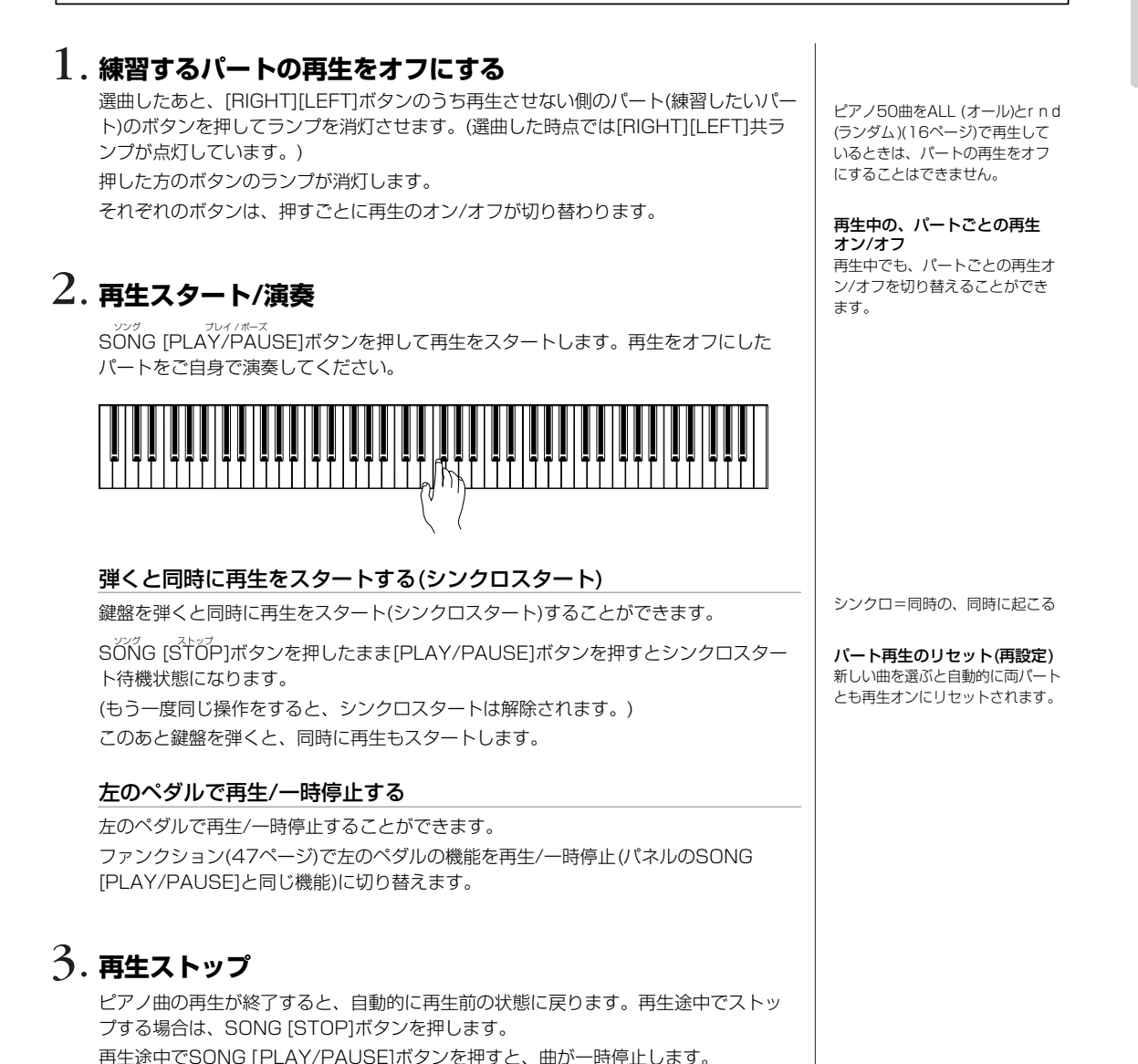

編

本

# <span id="page-17-0"></span>**ピアノ50曲のフレーズを指定して練習する**

曲中のフレーズを指定して繰り返し練習(部分練習)することができます。前ページの「ピアノ50曲の片手練習」も一緒 にお使いいただけます。

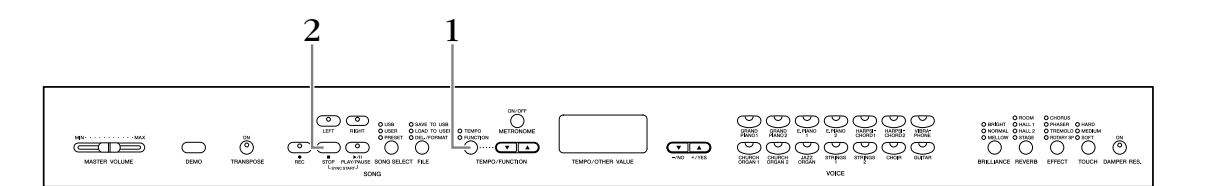

# 1. **フレーズの始まり(A点)と終わり(B点)の指定と練習スタート**

<span id="page-17-1"></span>選曲し、再生をスタートします。聞きながら、始まり(A点)に したいところで[TEMPO/FUNCTION]ボタンを押します。 始まり(A点)が設定され、画面に  $\boxed{R}$  - と表示されます。

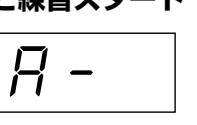

続いて、終わり(B点)にしたいところでもう一度[TEMPO/FUNCTION]ボタンを押し ます。

<span id="page-17-2"></span>終わり(B点)が設定され、画面に F-b と表示されます。 同時に、A点に戻って繰り返し再生が自動的にスタートしま す。練習してください。

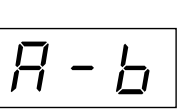

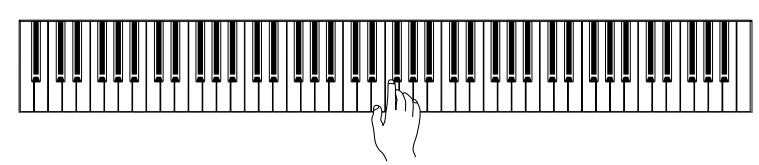

# 2. **練習ストップ**

A点、B点の設定を保ったまま一時練習をストップするときはSONG [STOP]ボタンを 押します。(この場合、SONG [PLAY/PAUSE]ボタンを押すと、再びA点〜B点の繰 り返し再生がスタートします。)

A点、B点の設定を解除するときはもう一度[TEMPO/FUNCTION]ボタンを押します。

ピアノ50曲をALL (オール)と r n d (ランダム)[\(16ページ](#page-15-3))で再 生しているときは、繰り返し練習 はできません。

#### 曲の先頭から繰り返しを始めた いときは

再生をスタートする前に [TEMPO (テンポ)/FUNCTION (ファンクション) ]ボタンを押し て始まり(A点)を設定します。

#### 曲の終わりをB点に設定したい ときは

A点を設定したあとで曲の終わり まで再生すると、曲の終わりが自 動的にB点に設定されます。

再生の出だしでタイミングをとる ためのタクト音が鳴ります。

新しい曲を選ぶと A点、B点は自動的に解除されます。

<span id="page-18-5"></span><span id="page-18-2"></span><span id="page-18-1"></span><span id="page-18-0"></span>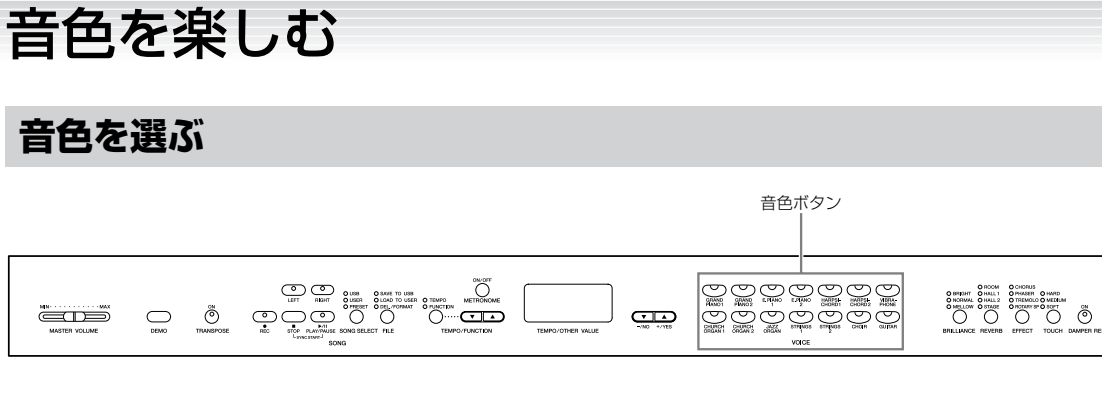

<span id="page-18-4"></span>使いたい音色ボタンを押します。 ランプが点灯します。

[MASTER VOLUME]スライダーで音量を調節しながら演奏してください。

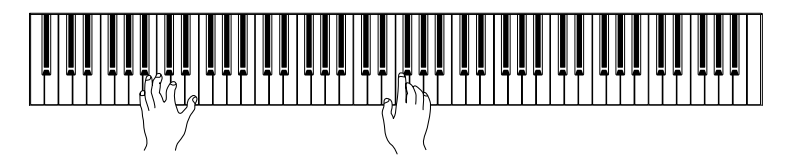

### 音色の特徴をつかむには

音色ごとのデモ曲を聞いてみてく ださい([15ページ](#page-14-4))。 「音色一覧」[\(57ページ](#page-56-4))もご参照 ください。

<span id="page-18-3"></span>音色ボタンの下に印刷されている 「VOICE (ボイス)」は、「声」や 「音」などの意味があります。

タッチにより音の強弱を付けるこ とができますが、音色によっては 音の強弱が付かないものがありま す。「音色一覧」([57ページ](#page-56-4))をご 参照ください。

# <span id="page-19-1"></span><span id="page-19-0"></span>**ペダルを使う**

ペダルには、右のペダル(ダンパーペダル)とまん中のペダ ル(ソステヌートペダル)、左のペダル(ソフトペダル)があり ます。これらはピアノ演奏で使われます。

### <span id="page-19-4"></span>右のペダル(ダンパーペダル)

このペダルを踏んでいる間、弾いた音を、鍵盤から指を離し ても長く響かせることができます。 ダンパーペダルはハーフペダル機能に対応しています。

.<br>[DAMPER RES.]ボタンをオンにして、ダンパーペダルを踏 むと、グランドピアノのような共鳴効果が得られます。

### <span id="page-19-2"></span>まん中のペダル(ソステヌートペダル)

このペダルを踏んだときに押さえていた鍵盤の音だけを、 鍵盤から指を離しても長く響かせることができます。 ペダルを踏んだあとに弾いた音には効果はかかりません。

### <span id="page-19-3"></span>左のペダル(ソフトペダル)

このペダルを踏んでいる間、ペダルを踏んだあとに弾いた 音量をわずかに下げ、音の響きを柔らかくすることができ ます。(ペダルを踏んだときに押さえていた鍵盤の音には効 果はかかりませんので、効果をかけたい音を弾く直前に踏 みます。)

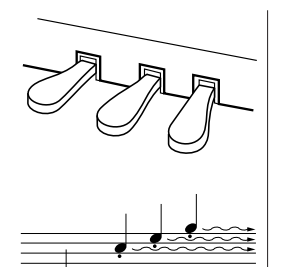

ここでダンパーペダルを踏むと、 このとき押さえていた鍵盤とその あと弾いた音すべてが長く響く

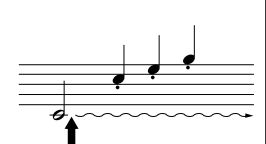

ここでソステヌートペダルを踏む と、このとき押さえていた鍵盤の 音だけが長く響く

#### ダンパーペダルが効かない

ペダルコードのプラグが[PEDAL (ペダル)]端子に差し込まれていな いと思われます。確実に差し込ん でください[\(61ページ](#page-60-0))。

#### ハーフペダル機能とは

ペダルを踏んで音が響きすぎたと き、ペダルを踏み込んだ状態から 少し戻し、音の響きを押さえる (音の濁りを減らす)機能です。

#### オルガンやストリングス、クワ イアの音色では

ソステヌートペダルを踏むと、音 が減衰せず、踏んでいる間鳴り続 けます。

#### 左のペダルの機能切り替え

ファンクション[\(47ページ\)](#page-46-1)で左の ペダルをパネルのSONG [PLAY/ PAUSE (プレイ/ポーズ)]と同じ 機能に切り替えることができま す。

ファンクションでソフトペダルの 効果の深さを設定できます[\(47](#page-46-2) [ページ\)](#page-46-2)。

ペダルは一般的なアコースティッ クピアノ同様経年変化によって変 色することがあります。その際は ピアノ用コンパウンドを楽器店な どでお買い求めいただき、使用上 の注意をよくご確認のうえご使用 ください。

<span id="page-20-6"></span><span id="page-20-5"></span><span id="page-20-0"></span>**音に変化を付ける[BRILLIANCE ]/[REVERB ]/[EFFECT ]/ ブリリアンス リバーブ エフェクト [DAMPER RES .] ダンパーレゾナンス**

<span id="page-20-8"></span><span id="page-20-7"></span><span id="page-20-4"></span><span id="page-20-3"></span><span id="page-20-2"></span><span id="page-20-1"></span>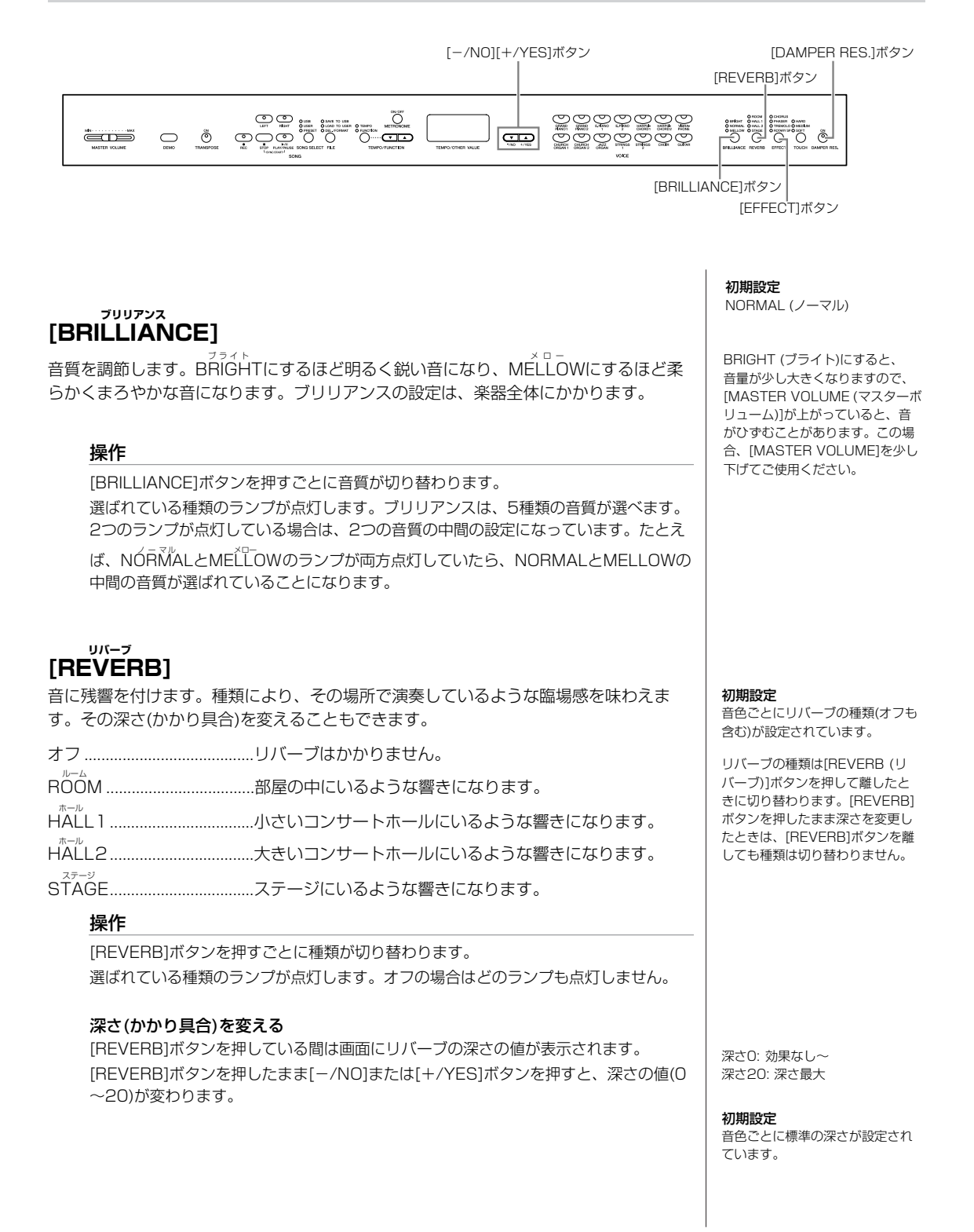

取扱説明書 21

#### <span id="page-21-3"></span><span id="page-21-1"></span>**[EFFECT ] エフェクト**

音に効果を付け加えます。 その深さ(かかり具合)を変えることもできます。

<span id="page-21-4"></span>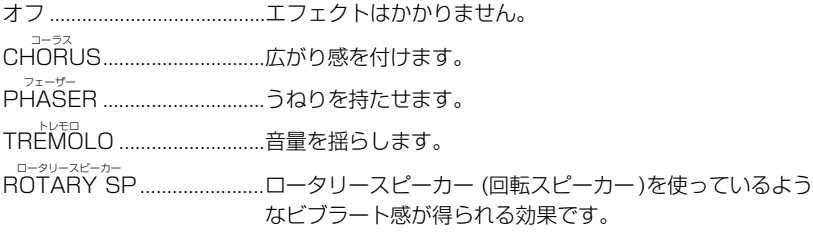

### 操作

[EFFECT]ボタンを押すごとに種類が切り替わります。 選ばれている種類のランプが点灯します。オフの場合はどのランプも点灯しません。

### 深さ(かかり具合)を変える

[EFFECT]ボタンを押している間は画面にエフェクトの深さの値が表示されます。 [EFFECT]ボタンを押したまま[-/NO]または[+/YES]ボタンを押すと、深さの値(0 ~20)が変わります。

#### <span id="page-21-2"></span><span id="page-21-0"></span>**[DAMPER RES .] ダンパー レゾナンス**

[DAMPER RES.]をオンにしてダンパーペダルを踏むと、ダンパーの残響音が付加され、 ピアノのダンパーペダルを踏んだときに近い効果が得られます。深さも設定できます。 [DAMPER RES.]の設定は、楽器全体にかかります。

### 操作

[DAMPER RES.]ボタンを押すごとにオン/オフが切り替わります。 ランプが点灯したときがオンです。

### 深さ(かかり具合)を変える

[DAMPER RES.]ボタンを押している間は画面に[DAMPER RES.]の深さの値が表示 されます。[DAMPER RES.]ボタンをを押したまま[-/NO]または[+/YES]ボタンを 押すと、深さの値(0~20)が変わります。

初期設定 音色ごとにエフェクトの種類(オフ も含む)が設定されています。

エフェクトの種類は[EFFECT (エ フェクト)]ボタンを押して離したと きに切り替わります。[EFFECT] ボタンを押したまま深さを変更し たときは、[EFFECT]ボタンを離 しても種類は切り替わりません。

深さ0: 効果なし~ 深さ20: 深さ最大

初期設定

音色ごとに標準の深さが設定され ています。

初期設定 オン

深さ 0: 効果なし~ 深さ20: 深さ最大

本 編

### <span id="page-22-1"></span><span id="page-22-0"></span>**タッチ感度を設定する[TOUCH ] タッチ**

弾く強さに対する音の強弱の付き方(タッチ感度)を4種類から選びます。使う音色や演奏する曲、好みによって使い分け てください。

HARD ハード .......................強いタッチで弾かないと大きい音が出にくい設定です。ピアニッ シモからフォルティッシモまで表現豊かな演奏ができます。

MEDIUM ミディアム .................. 標準的なタッチです。

- 。<br>SOFT .......................... 軽いタッチで大きい音を出すことができます。比較的音のつぶが そろいやすいタッチです。 フィックスト
- FIXED .......................タッチによる音の強弱は付かず、一定の音量が出ます。その場合 の音量を任意に設定することもできます。

鍵盤の重さ自体は変わりません。

HARD=「強い」 MEDIUM=「中間の、中位の」 SOFT=「やさしい、楽な」 FIXED=「固定された」

初期設定 MEDIUM

タッチの種類は全音色に共通の設 定となります。ただし、音色に よっては、ここでの設定にかかわ らず、タッチによる音の強弱がつ かないものもあります。「音色一 覧」([57ページ](#page-56-4))をご参照ください。

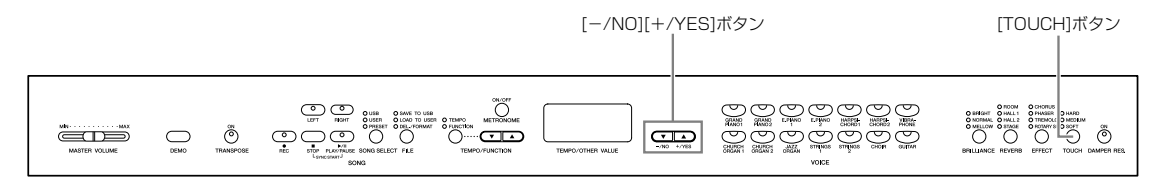

#### 操作

<span id="page-22-2"></span>[TOUCH]ボタンを押すごとに種類が切り替わります。 選ばれている種類のランプが点灯します。FIXEDのときは、どのランプも点灯しません。

#### FIXEDの場合の音量を変える

FIXEDを選んでいるとき(どのランプも点灯していないとき)、 [TOUCH]ボタンを押している間は画面に音量を示す値が表 示されます。

[TOUCH]ボタンを押したまま[-/NO]または[+/YES]ボタ ンを押すと、音量を示す値(1~127、初期設定=64)が変わ ります。

1: 最小音量 ~ 127: 最大音量

音量

FIXEDの場合の音量も全音色に共 通の設定となります。

タッチの種類は[TOUCH]ボタン を押して離したときに切り替わり ます。[TOUCH]ボタンを押した ままFIXEDの場合の音量を変更し たときは、[TOUCH]ボタンを離 しても種類は切り替わりません (FIXEDのままとなります)。

### <span id="page-23-1"></span><span id="page-23-0"></span>**キー (調)を変える[TRANSPOSE ] トランスポーズ**

<span id="page-23-4"></span>弾く鍵盤を変えずに、ほかの楽器や歌う人の声の高さにキー (調)を合わせたり、演奏する曲を移調したりすることがで きます。半音単位でトランスポーズ量を設定できます。

たとえばトランスポーズ量を「5」に設定すると、「ド」の鍵盤を弾いたときに「ファ」の音が出ることになり、「ハ長 調」の弾きかたで「ヘ長調」の演奏になります。

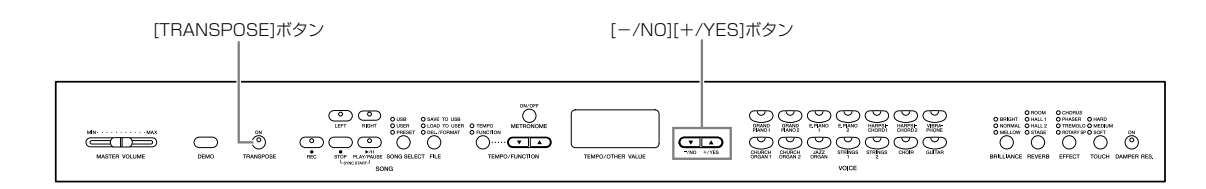

### 操作

<span id="page-23-2"></span>[TRANSPOSE]ボタンを押している間は画面にトランスポー ズ量の半音単位の値が表示されます。 [TRANSPOSE]ボタンを押したまま[-/NO]または[+/

YES]を押すと、トランスポーズ量の半音単位の値(-12~0

~12、初期設定=0)が変わります。

トランスポーズ量

通常[TRANSPOSE]ボタンのランプは、[TRANSPOSE]ボタンを押している間だけ 点灯しますが、トランスポーズ量を0 (ゼロ)以外に設定したときは、ボタンから指を離 しても、点灯し続けます。

0以外に設定したあとは、[TRANSPOSE]ボタンを押すごとに、トランスポーズのオ ン/オフを切り替えることができます。

### <span id="page-23-3"></span>TRANSPOSE:移調する

移調: 曲全体の音の高さを上げた り下げたりしてキー (調)を変える こと。

#### トランスポーズ量

-12: -12半音(-1オクターブ) 0: 標準の音の高さ 12: 12半音(+1オクターブ)

本 編

#### <span id="page-24-3"></span><span id="page-24-2"></span><span id="page-24-1"></span><span id="page-24-0"></span>**2つの音色を重ねる(デュアル)** 2種類の音色を重ねて使うことができます。2つの音色でメロディーをデュエットさせたり、同系統の音色を重ねて厚み のある音を作り出したりすることができます。  $\frac{1}{2}$  $\underbrace{\bigodot_{\text{LFT}}\bigodot_{\text{RHS}}\bigodot_{\text{NUSO}}\mathop{\mathsf{Q}_{\text{MUSO}}}\limits_{\text{NUSO}}\mathop{\mathsf{Q}_{\text{MUSO}}}\limits_{\text{NUSO}}\mathop{\mathsf{Q}_{\text{MUSO}}}\limits_{\text{NUSO}}\mathop{\mathsf{Q}_{\text{MUSO}}}\limits_{\text{NUSO}}\mathop{\mathsf{Q}_{\text{MUSO}}}\limits_{\text{NUSO}}\mathop{\mathsf{Q}_{\text{MUSO}}}\limits_{\text{NUSO}}\mathop{\mathsf{Q}_{\text{MUSO}}}\limits_{\text{NUSO}}$ **DOOOOOOO**<br>EEEEEEEEE Õ صت ਤਸੰ  $\qquad \qquad \qquad \Box$ デュアル=2つ 1. **デュアルモードに入る** デュアルのときの[REVERB 2つの音色ボタンを同時に押します。(または1つの音色ボタンを押したままもう1つの (リバーブ)] 音色ボタンを押します。) 第1音色のリバーブの種類が、優 2つの音色ボタンのランプが点灯します。 色のものになります。) 優先順位 ※ 右記の優先順位で2つの音色のうち番号の デュアルのときの[EFFECT **1 2 34567** 若い方の音色が第1音色になります(もう一 (エフェクト)] 方は第2音色)。 状況に応じて1つのエフェクトの EPLANO EPLANO HARBET  $\sum_{\substack{\text{MBRA}\ \text{EMOMF}}}$ 種類が優先されます。 GRAND  $\overline{\mathcal{C}}$ ా  $\overline{\mathbb{C}}$ 初期設定を持っていますが、  $\overline{JMZ}$  $\sim$ VOICE **8 9 10 11 12 13 14**

デュアルでの音量バランスやオクターブ設定をはじめとした、いろいろな設定が 「ファンクションF3」([46ページ\)](#page-45-0)でできます。(特に設定しなくても基本の設定が音色 ごとに自動的に選ばれます。)

# 2. **デュアルモードを抜ける**

新たに1つの音色ボタンを押すとデュアルモードを抜け、通常の演奏状態に戻ります。

先されます。(オフの場合は第2音

深さは、音色の組み合わせごとに 「ファンクションF3」([46ページ](#page-45-0)) で音色ごとに任意に設定すること もできます。

### <span id="page-25-2"></span><span id="page-25-0"></span>**メトロノームを使う(METRONOME ) メトロノーム**

この楽器には、メトロノーム(ピアノの練習でよく使われる正確なテンポを刻む道具)を備えています。ご使用ください。

<span id="page-25-5"></span><span id="page-25-4"></span><span id="page-25-3"></span><span id="page-25-1"></span>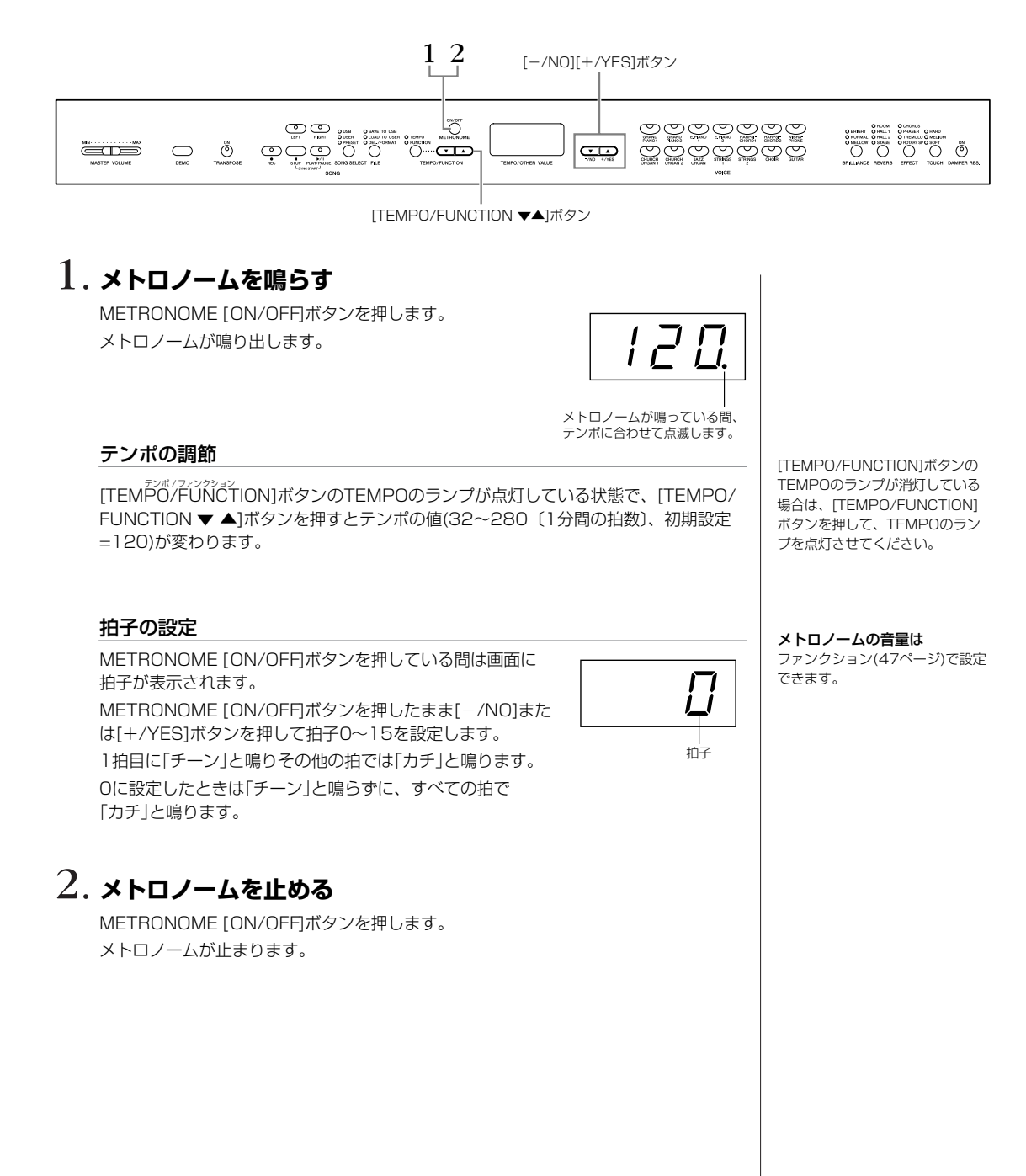

# <span id="page-26-6"></span><span id="page-26-3"></span><span id="page-26-0"></span>演奏を録音(記録)する

録音機能を使ってご自身の演奏を録音する方法を説明します。 練習の中で、ご自身の演奏を録音して聞いてみたり、左手(右手)パートだけ録音しておいて、再生させながら右手(左手) パートを練習したりすることもできます。 また、2つの録音パートに別々に録音できますので、右手パートと左手パートを分けて録音したり、連弾曲を1パートず つ録音して完成させたりすることもできます。

この楽器では、3曲まで録音することができます。この楽器で録音した曲を「ユーザーソング」と呼びます。ユーザー ソングは別売のUSB記憶装置にも保存できます。

### <span id="page-26-5"></span>**「録音」と「記録」**

カセットテープに録音するのと楽器の録音機能を使って録音(記録)するのとでは、録音される データの形式が異なります。 カセットテープでは音そのものが「録音」されますが、楽器の録音機能では音そのものではな く、「どの音をどのタイミングで弾いた。音色はこれで、テンポはいくつで…」という情報が 「記録」されます。再生の際は記録された情報どおりに、「音源」部が鳴ります。 楽器の録音機能を使った「録音」は、本来「記録」というべきですが、広義に捉えて、本書で は一般的に理解しやすい「録音」という言葉を使います。ただし、特に区別してご理解いただ きたい場合は、「記録」という場合もあります。

# <span id="page-26-1"></span>**演奏を簡単に録音する**

練習中のピアノ曲を録音して聞いてみるなど、録音パートを指定せずに手軽に録音する方法です。 この方法では、自動的に[RIGHT]に録音されます。

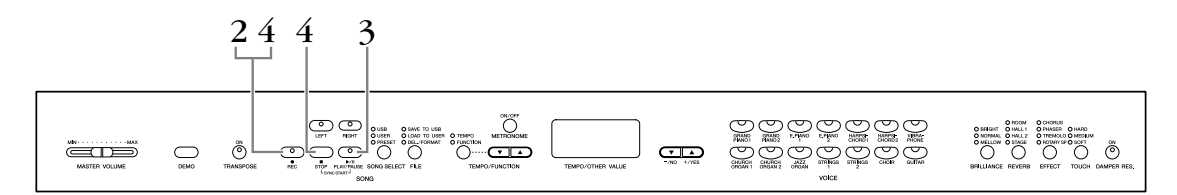

**注記** 録音済みのパートを消さないために すでに録音されているパートのランプは、緑に点灯します。 このパートに録音すると、それまでの録音データは消えてしまいますのでご注意ください。

演奏をUSB記憶装置に直接保存することはできません。録音後に楽器本体に自動保存さ れたデータを、USB記憶装置に保存し直してください[\(34ページ\)](#page-33-0)。

### 1. **録音する音色(とそのほかの設定)を選ぶ**

音色ボタンを押して録音に使う音色を選びます。 必要に応じてそのほかの設定(リバーブやエフェクトなど)も変更してください。

[MASTER VOLUME] マスターボリューム スライダーは弾きやすい音量に設定してください。再生のとき にも[MASTER VOLUME]スライダーで音量を調節することができます。

# <span id="page-26-2"></span>2. **録音モードに入る**

<span id="page-26-4"></span>[REC]ボタンを押します。

→ U01~U03が表示されていない場合に[REC]ボタンを押すと、ユーザーソング U01~U03のうちまだ録音されていないソングが自動的に選ばれ、[RIGHT]パー トがオンになります。空のソングがない場合はU01~U03のうちU01が選ばれます。

song [PLAY/#4x<br>SONG [PLAY/PAUSE]のランプが現在のテンポのタイミングで点滅します。

録音を中止する場合は、もう一度[REC]ボタンを押します。

デモ曲モードのときとファイル操 作中のときは録音モードに入るこ とができません。

演奏記憶容量

この楽器は3曲まで録音できます が、それぞれ1曲分の容量は 100KBでおよそ11,000音符分 になります。

同じ曲で前回[LEFT]パートを選ん でいると、手順2で[REC]ボタンを 押したときに[LEFT]パートがオン になります。

#### メトロノームを使う

メトロノームを使って録音するこ ともできます。手順2でメトロノー ムをオンにしてください。ただし メトロノームの音は、録音されま せん。

録音されるデータの種類について は[、31ページを](#page-30-1)ご覧ください。

# <span id="page-27-0"></span>3. **録音をスタートする**

演奏を始めると自動的に録音がスタートします。または、SONG [PLAY/PAUSE ]ボ ソ ング プレイ / ポ ーズ タンを押すと録音がスタートします。

→ 画面に録音中の小節番号がリアルタイムで表示されます。

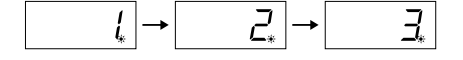

# 4. **録音をストップする**

SONG [STOP]または[REC]ボタンを押します。

- → 録音をストップすると、「-」が流れて表示され保存中であることを示します。保存が 終わると、曲名(U01~U03)が表示されます。録音したパートのランプが緑に点灯 し、録音モードは自動的に解除されます。
- **注記** 「---」が表示されているときに電源を切らないでください。「---」が表示されているときに電源を 切ると、外部ソング([40ページ](#page-39-1))を含むすべての曲データが消去されるおそれがあります。

左のペダルを使ってスタートする ファンクション([47ページ](#page-46-3))で左の ペダルをパネルのSONG [PLAY/ PAUSE]ボタンと同じ機能に切り 替えることができます。そうする と、左のペダルで録音をスタート できます。

#### 録音中に記憶残容量がなくなっ てしまった場合

画面に「FUL」のメッセージが出て 録音が自動的にストップします。 (それまでの演奏データは録音さ れ、残ります。)

# <span id="page-28-0"></span>**録音した演奏を聞いてみる**

# 1. **演奏を再生する**

SONG [PLAY/PAUSE]ボタンを押すと、今録音した演奏が再生されます。

# 2. **再生をストップする**

SONG [STOP]ボタンを押すと、再生が止まります。

# <span id="page-28-2"></span><span id="page-28-1"></span>**録音し直す**

録音した演奏がうまくいかなかった場合など、もう一度録音し直したい場合の手順を説明します。

## 1. **必要に応じて、変更したい内容(音色やその他の設定)を選び 直す**

録音した設定内容を変えたい場合に行なってください。 録音されるデータの種類は[31ページを](#page-30-1)参照してください。

# 2. **再び録音モードに入る**

再び[REC]ボタンを押します。

→ 今録音したパートが自動的に録音パートとして選ばれ、ランプが赤く点灯します。

このあと、「演奏を簡単に録音する」(前述)の手順3からの操作に従って録音します。

演奏内容を変更しないで、音色などの設定だけを変更したい場合はここで[REC]を押 して録音を終了します。

テンポ、[REVERB]の種類、 [EFFECT]の種類の変更は、録音 モードに入ったあとで行なってく ださい。

曲の途中から録音し直すことはで きません。

# <span id="page-29-2"></span><span id="page-29-1"></span><span id="page-29-0"></span>**RIGHT/LEFTパートに録音する**

<span id="page-29-3"></span>右手(RIGHT)、左手(LEFT)のパートを選んで、各パートを別々に録音する方法です。右手パートを再生させながら左手 パートを録音できますので、連弾曲を1パートずつ録音するのに便利です。

### 1. **録音する音色(とそのほかの設定)を選ぶ**

音色ボタンを押して録音に使う音色を選びます。必要に応じてそのほかの設定も選ん でください。

# 2. **録音先のユーザーソングをU01~U03から選ぶ**

[SONG SELECT ソングセレクト ]ボタンを押して「USER ユーザー 」のランプを点灯させてから、[-/NO][+/ YES]ボタンを押して録音先を選びます。

# 3. **録音モードに入る**

[REC レコード ]ボタンを押してから録音するパートのボタン([RIGHT]/[LEFT])を押します。 → 指定したパートのランプが赤く点灯します。

また、SONG [PLAY/PAUSE]のランプが現在のテンポのタイミングで点滅します。

録音を中止する場合は、もう一度[REC]ボタンを押します。

# 4. **指定したパートに録音する**

「演奏を簡単に録音する」の手順3からの操作[\(28ページ\)](#page-27-0)に従って録音します。

パートボタンのランプの色 消灯: データなし 点灯(緑): データあり 点灯(赤): 録音指定

#### 演奏記憶容量

この楽器は3曲まで録音できます が、それぞれ1曲分の容量は 100KBでおよそ11,000音符分 になります。

メトロノームを使う メトロノームを使って録音するこ ともできます。ただしメトロノー ムの音は、録音されません。

メトロノームの拍子を変更する場 合は録音モードに入る前に変更し てください。テンポ、[REVERB] の種類、[EFFECT]の種類を変更 する場合は録音モードに入ってか ら変更してください。

録音したソングの拍子は変更でき ません。 拍子を変更して録音をやり直す場 合は、USB記憶装置にソングデー タを保存し([34ページ](#page-33-0))、本体のソ ングデータを全パート削除[\(31](#page-30-0) [ページ](#page-30-0))し、拍子を変更して録音を し直します。

前に録音したパートのデータの再 生をオフにして録音するには 再び録音モードに入る前(手順3の 前)に、前に録音したパートのボタ ンを押し、緑色のランプを消灯さ せ、手順3に進みます。

録音されるデータの種類について は[、31ページを](#page-30-1)ご覧ください。

**注記 録音済みのパートを消さないために** すでに録音されているパートのランプは、緑に点灯します。このパートに録音すると、それまでの 録音データは消えてしまいますのでご注意ください。

## <span id="page-30-3"></span><span id="page-30-1"></span>**録音(記録)されるデータの種類**

実際には、弾いた音や音色のほかにも録音(記録)されるデータがあります。 下記のように「パートごとに録音されるデータ」と「2つのパートで共通に録音される データ」があります。

### **パートごとに録音されるデータ**

- ノートデータ(弾いた音)
- 音色
- ペダル操作(ダンパー、ソフト、ソステヌート)
- [REVERB]の深さ
- [EFFECT]の深さ
- デュアルの音色
- デュアル音量バランス
- デュアルデチューン
- デュアルオクターブシフト

### **2つのパートで共通に録音されるデータ**

- テンポ
- 拍子
- [REVERB]の種類(オフも含む)
- [EFFECT]の種類(オフも含む)

# <span id="page-30-2"></span><span id="page-30-0"></span>**録音した演奏を削除する**

録音したユーザーソングを、パートごとに削除する方法です。

## 1**.削除するユーザーソングをU01~U03から選ぶ**

[SONG SELECT ソングセレクト ]のボタンを押して、[USER ユーザー ]のランプを点灯させます。その後[-/ NO][+/YES]ボタンを押して削除したいユーザーソングを選びます。

# $2$ . 録音モードに入り、削除するパートを選ぶ

<sub>[</sub>|<sub>コード</sub><br>[REC]ボタンを押してから、削除するパートのボタン([RIGHT]/[LEFT])を押します。 指定したパートのランプが赤く点灯します。 また、SONG [PLAY/#-x<br>また、SONG [PLAY/PAUSE]のランプが現在のテンポのタイミングで点滅します。

削除を中止する場合は、もう一度[REC]ボタンを押します。

# 3**.削除する**

SONG [PLAY/PAUSE]ボタンで録音をスタートし、何もせずSOᢅŃG [ST ö̃P]ボタン で録音をストップします。 そのパートのデータがすべて削除されます。

録音したユーザーソングを両パー ト([RIGT]/[LEFT])削除するには、 この手順を各パートで行なってく ださい。

# <span id="page-31-0"></span>**初期値(曲の先頭に記録されたデータ)を変更する**

録音を終えたあとでも、曲の初期値(曲の先頭に記録されたデータ)を変更することができます。たとえば、録音したあ とで音色を変更して違った雰囲気の曲にしたり、曲を適切なテンポに調節したりすることができます。

以下のデータの初期値を変更することができます。

### **パートごとのデータ**

• 音色

本 編

- [REVERB]の深さ
- [EFFECT]の深さ
- デュアルの音色
- ダンパー /ソフトペダルのかかり具合

### **2つのパートに共通のデータ**

- テンポ
- [REVERB]の種類 (オフも含む)
- [EFFECT]の種類 (オフも含む)

### 1**.**変更したい項目をパネルで操作して変更します。

たとえば、録音した[Ë. PIANO 1]の音色を[E. PIANO 2]に変更したい場合は、ここ で[E. PIANO 2]ボタンを押します。

### 2**.**録音モードに入り、初期値を変更するパートを選びます。 ランプが赤く点灯します。(2つのパートで共通に録音されるデータはどちらのパート を選んでも変更されます。)

**注記** ここで鍵盤やSONG [PLAY/PAUSE]ボタンを押さないようご注意ください。録音がスタートし てしまい、録音済みのデータが消えてしまいます。

**3. [AEC]ボタンを押して録音モードを抜けます。** 

# <span id="page-32-5"></span><span id="page-32-2"></span><span id="page-32-0"></span>曲をUSB記憶装置に保存するなどの ファイル操作をする

録音機能を使って録音した曲をUSB記憶装置に保存したり、USB記憶装置をフォー マットするなどのファイル操作を行ないます。

USB記憶装置をご使用になる前に「USB機器の取り扱いについて」([38ページ](#page-37-1))をご覧 ください。

USB記憶装置の接続については、 「USB機器の取り扱いについて」 [\(38ページ](#page-37-1))をご参照ください。

USB記憶装置を使用する前に、 記憶装置にプロテクトがかかって いないかどうかお確かめください。 プロテクトがかかっていると、 記憶装置にアクセスできません。

# <span id="page-32-7"></span><span id="page-32-6"></span><span id="page-32-1"></span>**保存と読み込みについて**

## **保存(SAVE)**

この楽器で録音したユーザーソングを、1曲ずつ、ひとつのファイル(SMFソング)とし てUSB記憶装置に保存できます。メモリー領域は、全部で100 (S00~S99)ありま す。保存したしたソングデータは、SMFというほかのMIDI機器などと互換性のある フォーマット形式で保存されますので、ほかの楽器で再生することもできます。

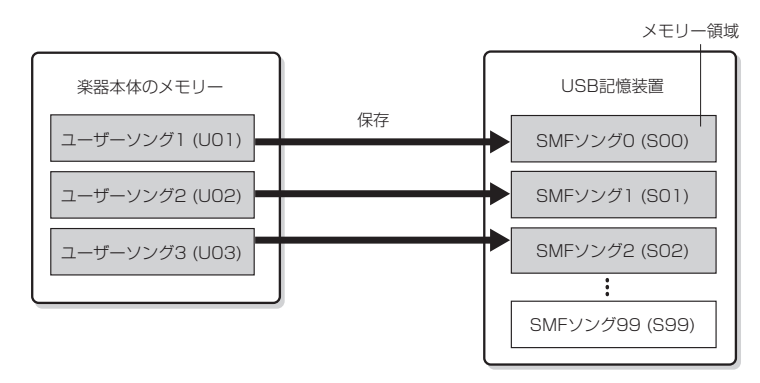

ファイル名の最初についている 「U」は、ユーザー (USER)ソング の「U」、「S」はSMFソングの 「S」です。

本 編

#### <span id="page-32-4"></span><span id="page-32-3"></span>SMF (Standard MIDI File)

代表的なシーケンスフォーマット (演奏データを記録する形式)のひと つです。一般的なSMFにはフォー マット0とフォーマット1がありま す。多くのMIDI機器がSMFフォー マット0に対応しています。 また、市販のミュージックデータ の多くがSMFフォーマット0で作 られています。この楽器で録音し た曲はSMFフォーマット0で保存 されます。

## **読み込み(LOAD)**

USB記憶装置内のソングを再生するだけの場合はここでの読み込み操作は必要ありませ ん。再生方法は「USB記憶装置に保存されている曲を再生する」([42ページ](#page-41-2))を参照して ください。上記で保存したソングファイルを楽器上で編集したい場合だけ、読み込み (LOAD)操作を行います。

ソングは1ソングだけ読み込み可能で本体のユーザーファイルU03に読み込まれます。

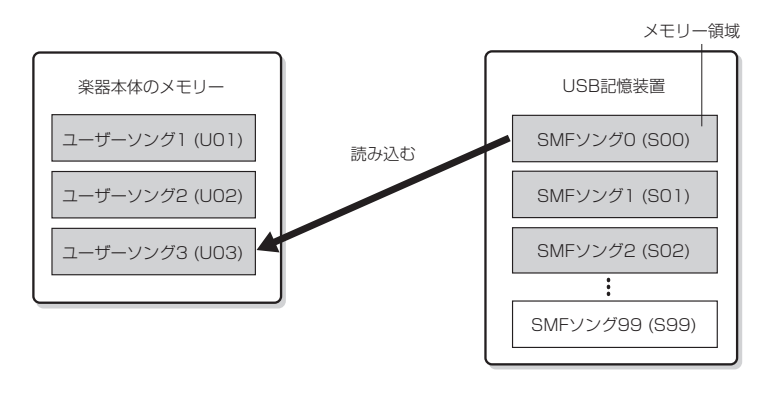

# <span id="page-33-0"></span>**録音した曲を1曲ずつUSB記憶装置に保存する**

<span id="page-33-4"></span>SMF(Standard MIDI File) [33ページを](#page-32-3)ご参照ください。

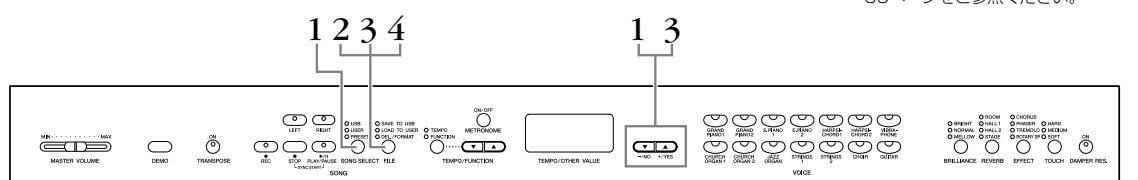

### 1. **保存するユーザーソングを選ぶ**

本 編

<sub>[SONG</sub> SELECT]ボタンで「USER」を点灯させ[-/NO][+/YES]ボタンで、保存す るユーザーソングを選びます。

## 2. **ファイル操作モードに入る**

<span id="page-33-3"></span>USB記憶装置が楽器に接続されているのを確認してから、[FILE]ボタンを押して 「SAVE TO USB」のランプを点灯させます。

### 3. **USB記憶装置内の保存先を選ぶ**

[FILE]ボタンを押したまま[-/NO][+/YES]ボタンを押して、メモリー領域(S00- S99)を選びます。[FILE]ボタンを離したときに「ny(no/yes)」が表示されます。 保存する場合は[+/YES]ボタンを押します。 「-」が流れて表示され保存中であることを表します。

ューザーソングはUSB記憶装置内の「USERFILES」フォルダーにSMF形式で保存さ れ、自動的に「USESONGXX.MID」というファイル名が付けられます。

### SMFソングの上書き

すでにSMFソングが保存されているメモリー領域を選んだときは、「S.X.X.」のよう に、画面にピリオドが3つ表示されます。上書きを中止する場合は、「n y (no/yes)」 が表示されたときに[-/NO]ボタンを押してからほかの領域を選び直します。 上書きするときは、「n y (no/yes)」が表示されたときに[+/YES]ボタンを押します。 上書きを確認するために「n-y」が表示されますので、もう一度[+/YES]ボタンを押 して上書きします。

**注記** 保存/削除/フォーマットなどデータのアクセス中やUSB記憶装置のマウント中(USB接続後 [FILE]ボタンの「LOAD TO USER」ランプの点滅が消えるまで)は、USBケーブルを抜いたり、 USB記憶装置からメディアを取り出したり(USBフラッシュメモリーを抜いたり)、双方の電源を 切ったりしないでください。 メディアが壊れたり、楽器本体/メディアのデータが壊れたりするおそれがあります。

# <span id="page-33-1"></span>4. **ファイル操作モードを抜ける**

<span id="page-33-2"></span>[FILE]ボタンを何回か押して、ファイル操作モードを抜けます。([FILE]ボタンのラン プを消灯させます。)

保存したソングの再生方法は[40ページを](#page-39-1)参照してください。

ユーザーソングに曲データがない 場合は、保存できません。(メモ リー領域S00~S99が選べませ ん。) [RIGHT(ライト)]/[LEFT(レ フト)]ボタンのランプが点灯して データがあることを確認してくだ さい。

USB記憶装置の取り扱いについて は[、38ペ](#page-37-1)ージを参照してください。

USB記憶装置の空き容量が不十分 な場合は、保存できません。不要 なファイルを削除([36ページ](#page-35-0))する などして、空き容量を確保してく ださい。

コンピューターを使用してソング を「USER FILES」フォルダーか ら一番上の階層に移動させた場合 は、楽器では外部ソング[\(41](#page-40-1)ペー ジ)として扱います。

# <span id="page-34-2"></span><span id="page-34-0"></span>**USB記憶装置に保存した曲を楽器に読み込む**

<span id="page-34-1"></span>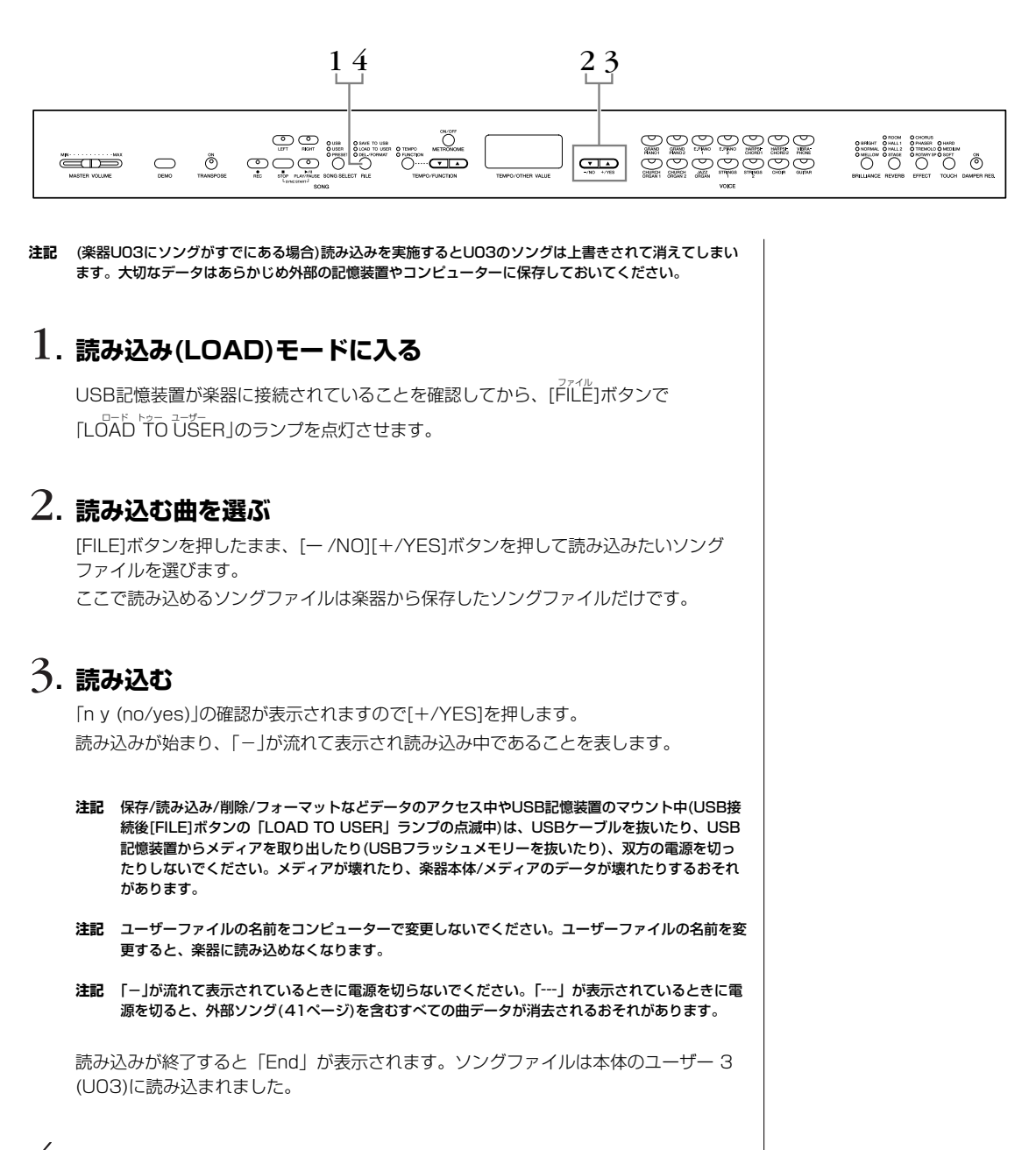

# 4**.読み込みモードを抜ける**

[FILE]ボタンを何回か押して、ファイル操作モードを抜けます。([FILE]ボタンのラン プを消灯させます。)

本 編

# <span id="page-35-1"></span><span id="page-35-0"></span>**USB記憶装置に入っている曲を削除する**

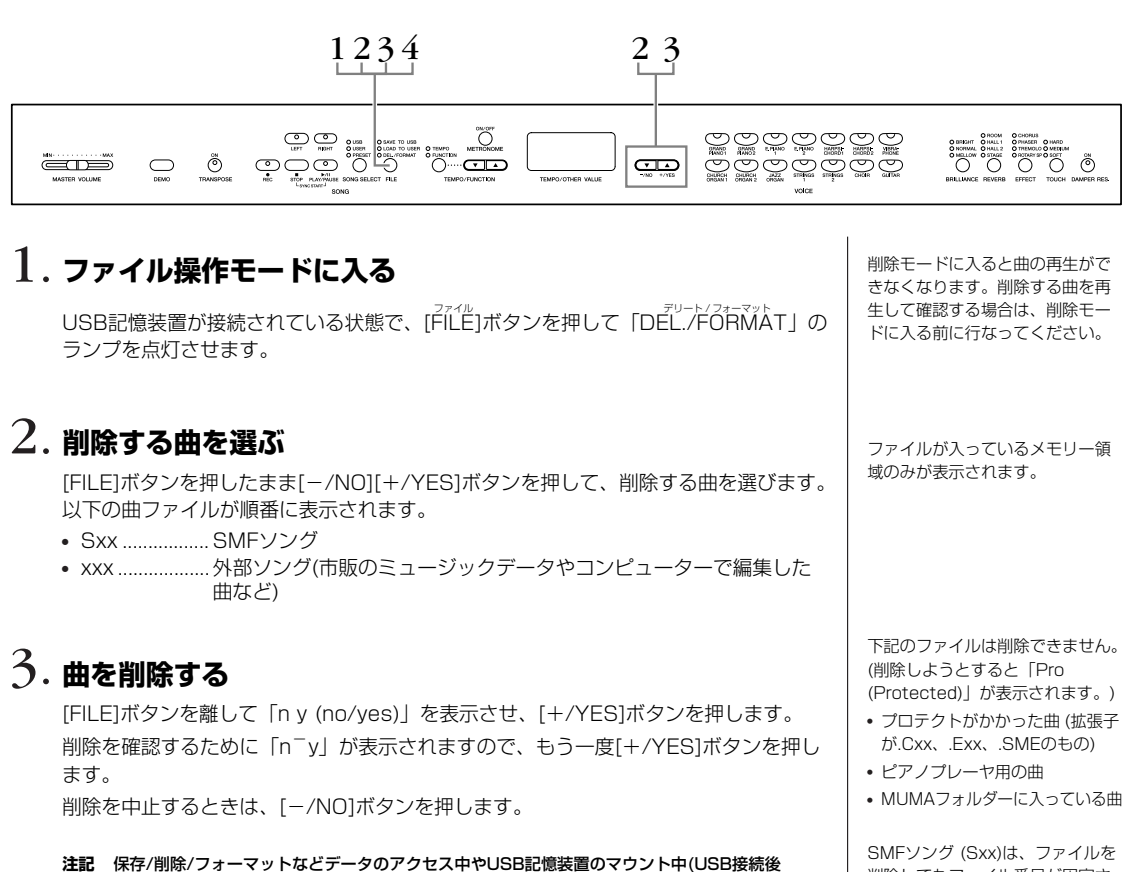

[FILE]ボタンの「LOAD TO USER」ランプの点滅が消えるまで)は、USBケーブルを抜いたり、 USB記憶装置からメディアを取り出したり(USBフラッシュメモリーを抜いたり)、双方の電源を 切ったりしないでください。メディアが壊れたり、楽器本体/メディアのデータが壊れたりするお それがあります。

# 4. **ファイル操作モードを抜ける**

[FILE]ボタンを押して、ファイル操作モードを抜けます。([FILE]ボタンのランプを消 灯させます。)

削除してもファイル番号が固定さ れたままで入れ替わりません。 外部ソングは、ファイルを削除す るとファイル番号が自動的に入れ 替わったり移動したりします。

36 取扱説明書

本 編

### <span id="page-36-2"></span><span id="page-36-1"></span><span id="page-36-0"></span>**USB記憶装置をフォーマットする**  $123$  12  $\begin{picture}(180,10) \put(0,0){\line(1,0){100}} \put(10,0){\line(1,0){100}} \put(10,0){\line(1,0){100}} \put(10,0){\line(1,0){100}} \put(10,0){\line(1,0){100}} \put(10,0){\line(1,0){100}} \put(10,0){\line(1,0){100}} \put(10,0){\line(1,0){100}} \put(10,0){\line(1,0){100}} \put(10,0){\line(1,0){100}} \put(10,0){\line(1,0){100}}$  $\overline{O}$ <u>ggaagag</u> O O O O O تصلت Õ جت 89999888 **注記** フォーマットを実行するとUSB記憶装置に保存されているデータがすべて消去されます。大切な データはコンピューターなど、他の記憶装置に保存しておいてください。 1. **フォーマットモードに入る**

USB記憶装置が接続されている状態で、[FILE ファイル ]ボタンを押して「DEL./FORMATL デリート / フォーマット 」 のランプを点灯させます。 [FILE]ボタンを押したまま[-/NO]と[+/YES]ボタンを同時に押して、 「For (Format)」を表示させます。

# 2. **フォーマットする**

[FILE]ボタンを離して「n y (no/yes)」を表示させ、[+/YES]ボタンを押します。 フォーマットしてもよいかどうかを確認するために「n-y」が表示されますので、 もう一度[+/YES]ボタンを押します。 フォーマットを中止するときは、[-/NO]ボタンを押します。

**注記** 保存/削除/フォーマットなどデータのアクセス中やUSB記憶装置のマウント中(USB接続後 [FILE]ボタンの「LOAD TO USER」ランプの点滅が消えるまで)は、USBケーブルを抜いたり、 USB記憶装置からメディアを取り出したり(USBフラッシュメモリーを抜いたり)、双方の電源を 切ったりしないでください。メディアが壊れたり、楽器本体/メディアのデータが壊れたりするお それがあります。

# 3. **フォーマットモードを抜ける**

[FILE]ボタンを押して、フォーマットモードを抜けます。([FILE]ボタンのランプを消 灯させます。)

# <span id="page-37-1"></span><span id="page-37-0"></span>**USB機器の取り扱いについて**

### **USB TO DEVICE端子ご使用上の注意**

この楽器にはUSB TO DEVICE端子があります。 USB TO DEVICE端子にUSB機器を接続する場合は、以 下のことをお守りください。

**DINIE USB機器の取り扱いについては、お使いのUSB機器の取扱説明書** もご参照ください。

### <span id="page-37-2"></span>**■ 使用できるUSB機器**

• USB対応の記憶装置(フラッシュメモリー、ハードディス クドライブなど)

動作確認済みUSB機器については、ご購入の前にイン ターネット上の下記URLでご確認ください。 http://www.yamaha.co.jp/product/pianokeyboard/usb/

### **■ USB機器の接続**

- USB TO DEVICE端子の形状に合うプラグを上下の向き に注意して差し込んでください。
	- **注記** トップパネルのUSB TO DEVICE端子にUSB機器を接続してい る場合は、キーカバーを閉める前に外してください。USB機器 を接続したままキーカバーを閉じると、USB機器がキーカバー に当たって破損するおそれがあります。
- 本機はUSB1.1に対応していますが、USB2.0の機器でも 使用できます。ただし転送スピードはUSB1.1相当になり ますので、ご了承ください。

### **USB記憶装置の取り扱いについて**

本機にUSB記憶装置を接続すると、楽器本体で制作した データをUSB記憶装置に保存したり、USB記憶装置の データを楽器本体で再生したりできます。

DINGTE USB記憶装置としてCD-R/RWドライブを接続した場合、CD-ROMのデータ(MIDIデータ)を楽器本体で再生/再現することはで きますが、楽器本体のデータを保存してCD-ROMを作ることはで きません。

### **■ 接続できるUSB記憶装置の数**

同時に使用できるUSB記憶装置は、1台だけです。

### **■ USB記憶装置のフォーマット**

USB記憶装置の中には、本機で使用する前にフォーマッ トが必要なものがあります。USB TO DEVICE端子に USB記憶装置を接続したとき(またはUSB記憶装置に フロッピーディスクなどのメディアを挿入したとき)に、 フォーマットを促すメッセージが表示された場合は、 フォーマットを実行してください[\(37ページ](#page-36-1))。

**注記** フォーマットを実行すると、そのメディアの中身は消去されます。 必要なデータが入っていないのを確認してからフォーマットして ください。

### **■ 誤消去防止**

USB記憶装置には、誤ってデータを消してしまわないよ うライトプロテクト機能のついたものがあります。 大切なデータが入っている場合は、ライトプロテクトで 書き込みができないようにしましょう。逆にデータを保 存する場合などは、ご使用の前にお使いのUSB記憶装置 のライトプロテクトが解除されていることをご確認くだ さい。

### **■ USB記憶装置の抜き差し**

USB記憶装置を外すときは、保存/削除などデータのア クセス中でないことをあらかじめ確認したうえで外して ください。

**注記** USB記憶装置の頻繁な電源のオン/オフや抜き差しをしないでくだ さい。楽器本体の機能が停止するおそれがあります。保存/削除/ フォーマットなどデータのアクセス中やUSB記憶装置のマウント 中は、USBケーブルを抜いたり、USB記憶装置からメディア取り 出したり(USBフラッシュメモリーを抜いたり)、双方の電源を 切ったりしないでください。メディアが壊れたり、楽器本体/メ ディアのデータが壊れたりするおそれがあります。

DIKNII 上記以外のUSB機器(マウス、コンピューターのキーボードなど) は、接続しても使えません。

### **■ USB記憶装置からの選曲**

USB記憶装置に入っている曲をこの楽器で選ぶには、[SONG SELECT]ボタンを押して 「USB」のランプを点灯させてから[-/NO][+/YES]ボタンで選曲します。 詳細は[、42ページを](#page-41-2)ご覧ください。

### **コンピューターのハードディスクにバックアップ**

■ 楽器本体で作ったデータをコンピューターのハードディスクにバックアップする 楽器本体で制作したデータをUSB記憶装置に保存したあと、メディアをコンピューターに読み 込ませてファイルを整理したり、コンピューターのハードディスクにコピーすることでバック アップをとったりできます。

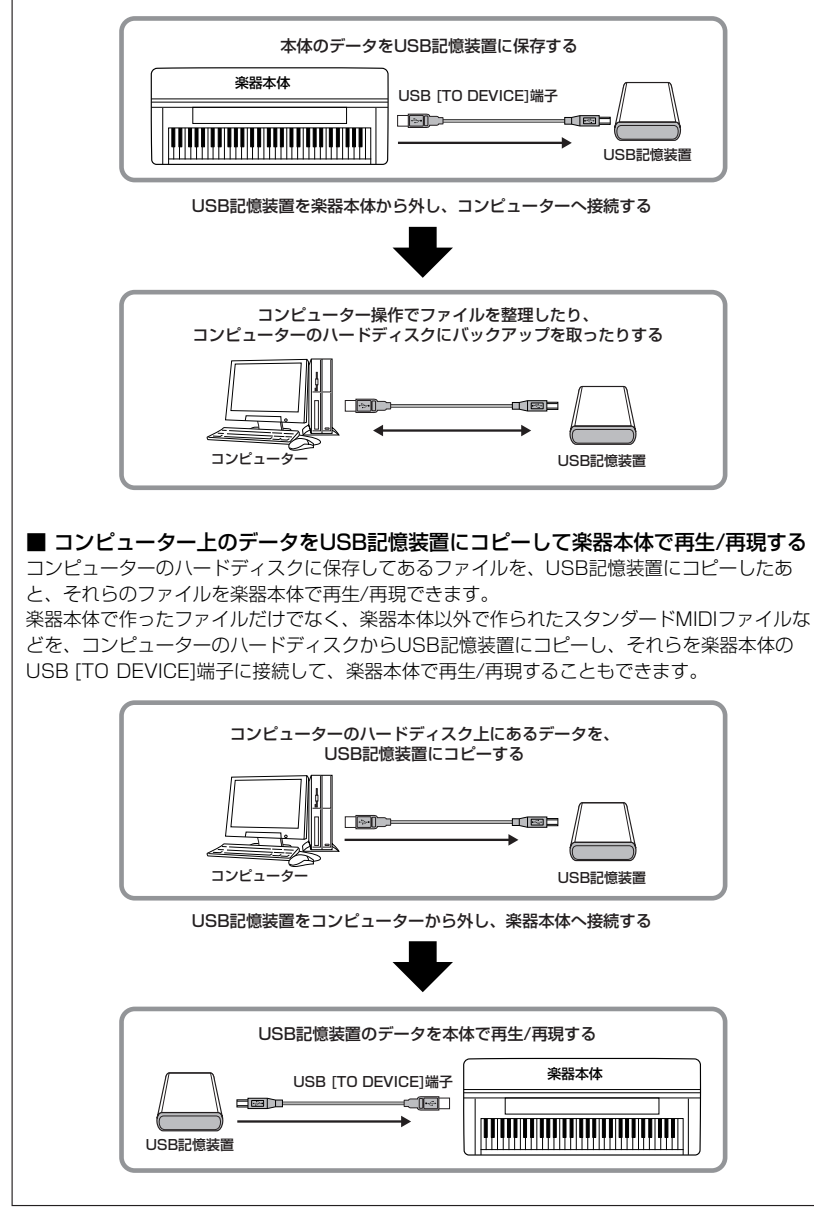

# <span id="page-39-1"></span><span id="page-39-0"></span>曲を再生する

録音機能を使って録音した曲や市販のミュージックデータなどを再生します。再生しながら、ご自身で演奏することも できます。

#### **この楽器で再生できる曲**

- デモ曲 .............................................................................................................................[15ページ](#page-14-5) 音色ごとのデモ曲です。
- ピアノ50曲(プリセットソング) .................................................................................[16ページ](#page-15-1) 楽器本体に入っているピアノ50曲です。
- 楽器本体に保存したユーザーソング...........................................................................[41ページ](#page-40-0) この楽器で録音し、楽器本体に保存されている曲です。
- 楽器本体に保存した外部ソング...................................................................................[41ページ](#page-40-0) ソフトウェア「ミュージックソフトダウンローダー」を使って、コンピューターから楽器 に保存した曲です[\(53ページ\)](#page-52-1)。これらの曲は、ユーザーソングとは別のメモリーに保存さ れます。この楽器では255曲(曲番号001~255)まで選択できます。
- USB記憶装置に保存したユーザーソング..................................................................[42ページ](#page-41-0) この楽器で録音した曲をUSB記憶装置に保存したファイルです。
- USB記憶装置に保存した外部ソング..........................................................................[42ページ](#page-41-0) 市販の曲やコンピューターで編集した曲などをUSB記憶装置に保存したものです。 この楽器では999曲(曲番号001~999)まで選択できます。

#### **この楽器が対応しているシーケンスフォーマット(演奏データを記録する形式)**

• SMF (Standard MIDI ?ile)フォーマット0と1 代表的なシーケンスフォーマットのひとつです。一般的なSMFにはフォーマット0と フォーマット1があります。多くのMIDI機器がSMFフォーマット0に対応しています。 また、市販のミュージックデータの多くがSMFフォーマット0で作られています。 この楽器で録音した曲はSMFフォーマット0になります。

• ESEQ イーシーク

ヤマハの多くの機器やミュージックデータで採用されている代表的なシーケンスフォー マットのひとつです。この楽器で再生できるESEQファイルは、ピアノプレーヤ用のソン グのみです。

この楽器に入っている音色以外の 音色を含む曲(XGやGMソングな ど)を再生した場合、元の曲の音色 が正確に再現されないことがあり ます。その場合、曲再生チャンネ ル選択[\(47ページ](#page-46-4))を「1&2」に切 り替えると3~16チャンネルの再 生が消音され、より自然に聞こえ ることがあります。

曲のロード(読み込み)ができない場 合は、文字種を切り替えてみてく ださい[\(50ページ](#page-49-0))。

曲の再生データは、MIDI送信され ません。ただし下記のソングで曲 再生チャンネル選択[\(47ページ](#page-46-4))が 「1&2」の場合は、3~16チャン ネルがMIDI送信されます。

- ピアノプレーヤ用ソング
- MUMAで購入した曲
- プロテクトがかかっていない外 部ソング

この楽器で読み込めるフォルダー 階層は、2階層までです(外部ソン グの場合)。ただし、この楽器では 階層が表示されませんので、どの 階層にある曲も001~999までの 曲番号で表示されます。

メトロノームを鳴らしながら再生 することもできます。この場合、 再生をストップすると、メトロ ノームも同時に止まります。

再生中に「REVERB (リバーブ)] の種類を切り替えた場合 再生中に[REVERB]の種類をパネ ル操作で切り替えた場合、再生音

も手弾き音もリバーブの種類が切 り替わります。

#### 再生中に[EFFECT (エフェクト)] の種類を切り替えた場合

再生中に[EFFECT]の種類をパネ ル操作で切り替えた場合、再生音 にはエフェクトがかからなくなる 場合があります。

# <span id="page-40-1"></span><span id="page-40-0"></span>**ユーザーソングや楽器に取り込んだ外部ソングを再生する**

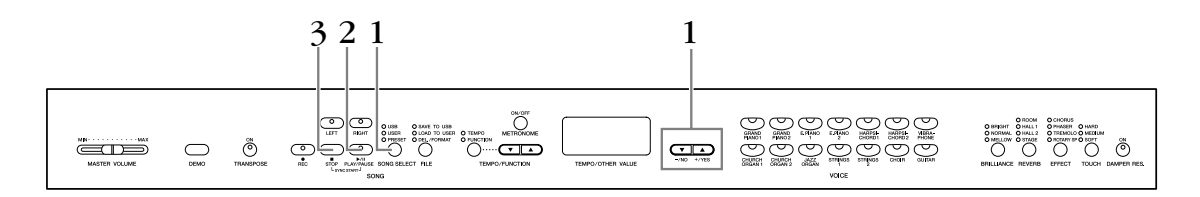

# 1. **再生する曲を選ぶ**

<span id="page-40-3"></span>[SONG SELECT ソングセレクト ]ボタンを押して「USER ユーザー 」のランプを点灯させます。 そのあと[-/NO][+/YES]ボタンを押してユーザーソング(Uxx\*)/外部ソング(xxx\*)を 選びます。

\*ユーザーソングの曲名の最初に付いている「U」は「User」の「U」です。xxは、曲番号を示しています。

# 2. **再生スタート**

<span id="page-40-2"></span>s>ッ<br>SONG [PLAY/PAUSE]ボタンを押すと再生がスタートします。 スタート後、画面に再生中の小節番号が表示されます。

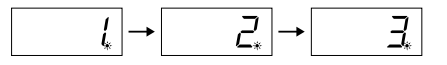

• 再生しながら、演奏することもできます。この場合、録音された音色とは違う音色 をパネルで選ぶと、再生音と違う音色で演奏することができます。

### 音量の調節

[MAS $\widehat{\Upsilon}^{\widehat{\chi} \widehat{\sigma} = \pi^{U,1-\Delta}_{U}}$ UME]スライダーで音量を調節します。

#### テンポの調節

再生スタート前でも再生中でも、[TEMPO/FUNCTION ▼▲]ボタンを押してテンポ を変更することができます。[▼][▲]ボタンを同時に押すと、録音された曲に設定され ているテンポに戻ります。

# 3. **再生ストップ**

<span id="page-40-4"></span>曲を停止させるときは、SONG [STOP]ボタンを押します。 曲を一時停止させるときは、曲の再生中にSONG [PLAY/PAUSE]ボタンを押します。

#### <span id="page-40-5"></span>録音データがないときは

SONG(ソング) [PLAY/PAUSE (プレイ/ポーズ)]ボタンを押しても ...<br>再生はスタートしません。

「連弾や2台のピアノのための曲の 一方のパートを録音し、それを再生 しながら自分でもう一方のパートを 弾く」という方法で、1人でアンサ ンブルを楽しむこともできます。

外部ソングは、繰り返し再生でき ます。

ALL: 外部ソングを順番に、ストッ プするまで連続再生するモードです。 r n d: 外部ソングを順不同に、ス トップするまで連続再生するモー ドです。

外部ソングをこの楽器に取り込む 方法[は53ページ\(](#page-52-2)コンピューター と楽器間でソングデータを送受信 する)を参照ください。

本 編

本 編

# <span id="page-41-2"></span><span id="page-41-0"></span>**USB記憶装置に保存されている曲を再生する**

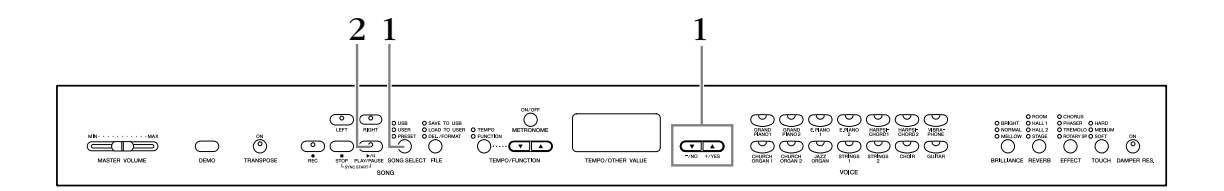

## 1. **再生する曲を選ぶ**

USB記憶装置が楽器に接続されていることを確認してから、[SONG SELECT]ボタン を押して「USB」のランプを点灯させます。そのあと[-/NO][+/YES]ボタンを押し て再生させたいソング番号(Sxx\*)/外部ソング(xxx\*)またはALL(連続再生番号順)、 r nd(連続再生で番号は順不同)を選びます。

\* SMFソングのファイル名の最初に付いている「S」は、SMFの「S」です。xxは、曲番号を示しています。

## 2. **再生スタート/ストップ**

「ユーザーソングや楽器本体に取り込んだ外部ソングを再生する」([41ページ\)](#page-40-0)の手順2 ~3と同様の操作です。

# <span id="page-41-1"></span>**再生に関する便利な機能**

### <span id="page-41-7"></span>**パートの再生オン/オフ**

.<br>録音後は、録音したデータが入っているパートボタン([RIGHT][LEFT]ボタンの片方ま たは両方)のランプが緑に点灯します。

ランプが点灯しているパートのボタンを押すと、ランプが消灯し、そのパートのデータ が再生されなくなります。ボタンを押すごとに再生のオン/オフが切り替わります。

## **弾くと同時に再生をスタートする(シンクロスタート)**

<span id="page-41-4"></span>鍵盤を弾くと同時に再生をスタート(シンクロスタート)することができます。 soxy<br>SONG [STOP]ボタンを押したまま[PLAY/PAUSE]ボタンを押すと、シンクロスター ト待機状態になります。

→ SONG [PLAY/PAUSE]ボタンのランプが現在のテンポのタイミングで点滅します。

(もう一度同じ操作をすると、シンクロスタートは解除されます。)

このあと鍵盤を弾くと、同時に再生もスタートします。 再生しながらご自身も弾く場合、再生とご自身の演奏の出だしを合わせたいときに便利 です。

### <span id="page-41-8"></span>**左のペダルで再生/一時停止する**

左のペダルで再生/一時停止することができます。 ファンクション[\(47ページ\)](#page-46-3)で左のペダルの機能を再生/一時停止(パネルのSONG [PLAY/PAUSE]ボタンと同じ機能)に切り替えます。 自分が先に弾き出して、途中から再生をスタートさせたいときに便利です。

USB記憶装置に保存されている ユーザーソングは、繰り返し再生 できます。 ALL: ソングをソング番号順に再生 します。ストップするまで再生は続 きます. r n d: ソングを順不同に再生します。 ストップするまで再生は続きます。

<span id="page-41-5"></span><span id="page-41-3"></span>パートの再生オン/オフの切り替 えは

再生前でも再生中でもできます。

<span id="page-41-6"></span>シンクロ=同時の、同時に起こる

# <span id="page-42-2"></span><span id="page-42-0"></span>各種の便利な設定をする[FUNCTION ] ファンクション

この楽器には、「音の高さを微調整」したり、「メトロノームの音量を設定」したりなど、いろいろ便利な設定をするこ とができます。それらをまとめて「ファンクション」と呼んでいます。

### ファンクション=機能

まずは、以下のファンクション機能一覧をご覧ください。 ファンクションには大項目が7個(F1~F7)あります。 大項目の中には小項目をいくつか持つものもあります。

### <span id="page-42-1"></span>**ファンクション一覧**

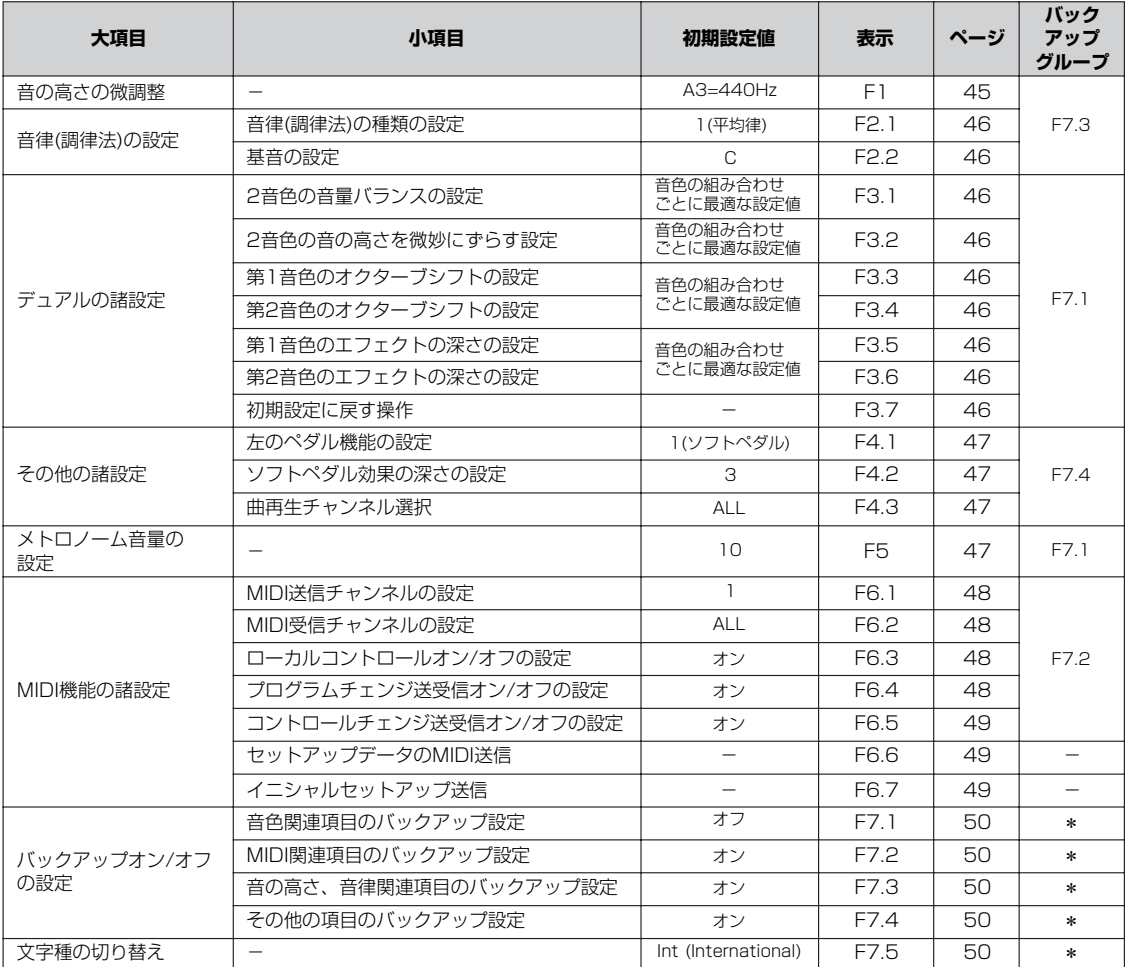

「\*」の項目は常にバックアップされます。

# <span id="page-43-1"></span><span id="page-43-0"></span>**ファンクションでの基本操作**

ファンクションの各項目は以下の手順で操作します。 (ファンクションの各項目の説明で、操作がわからなくなった場合はここに戻ってご覧ください。)

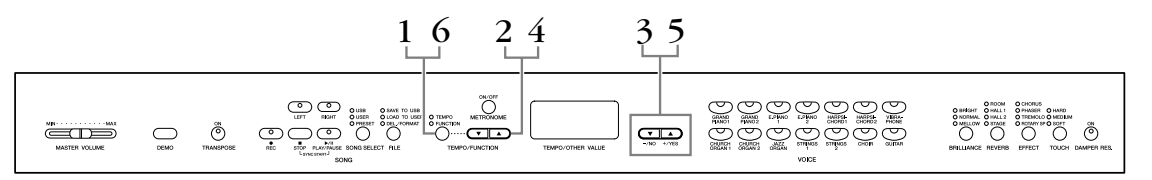

# 1. **ファンクションモードに入る**

[TEMPO/FUNCTION]ボタンを押します。 「FUNCTION」のランプが点灯し、ファンクション画面が表示されます。

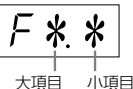

(\*.\*のところは、そのときの使用状態によって異なる表示になります。)

# 2. **大項目を選ぶ**

[TEMPO/FUNCTION ▲▼]ボタンで、ファンクションの大項目(F1~F7)を選びます。 大項目F1とF5は小項目がないので、手順5に進みます。 小項目がある場合、画面は「F \* Y になります。「Y」は小項目がある場合に表示しま す。

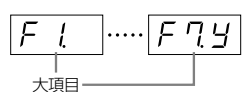

(小項目がある場合)・・・・・・・・・・・・・・・・・・・・・・・・・・・・・・・・・・・・・・・・・・・・・・・・・・・・・・・・・・・・

# 3. **[+/YES]ボタンを押す**

[+/YES]ボタンで小項目を選択する操作に進みます。

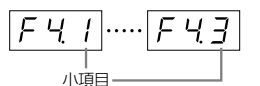

# 4. **小項目を選ぶ**

[TEMPO/FUNCTION ▲▼]ボタンで、ファンクションの小項目を選びます。 ・・・・・・・・・・・・・・・・・・・・・・・・・・・・・・・・・・・・・・・・・・・・・・・・・・・・・・・・・・・・・・・・・・・・・・・・・・・・・・

### 5. **各項目の値を設定する**

大項目または小項目を選んだあと、[-/NO] [+/YES]ボタンで、各項目のオン/オフ、 種類、数値の設定をします。

[-/NO] [+/YES]を同時に押すと初期設定(初めて電源を入れたときの設定)に戻る場 合があります。

# 6. **操作が完了したら**

[TEMPO/FUNCTION]ボタンを押してファンクションから抜けます。 [TEMPO]のランプが点灯し、画面がテンポ表示に戻ります。

デモ曲/曲の再生モードのときと、 曲の録音中、ファイル操作中ファ ンクションモードに入ることはで きません。

手順 2~5でファンクションの 操作を中止したいときは [FUNCTION]ボタンを押せばいつ でもファンクションモードから抜

けることができます。

各ファンクション項目の説明につ いては[、45ページ](#page-44-2)をご覧くださ い。

項目を選んだあと、最初に [-/NO] [+/YES]ボタンを押した ときは、現在の設定状態(設定値)が 表示されます。

本 編

# <span id="page-44-2"></span><span id="page-44-0"></span>**各ファンクション項目の説明**

### <span id="page-44-4"></span><span id="page-44-1"></span>**F1. 音の高さの微調整(チューニング) F2. 音律(調律法)の選択**

楽器全体の音の高さを微調整する機能です。合奏のとき や、CDの再生に合わせて演奏するときなど、ほかの楽 器やCDの再生音などと音の高さを正確に合わせたい場 合に使います。

- 1. ファンクションモードに入り、大項目 FI を選 びます。
- 2. [-/NO] [+/YES]ボタンで、A3の鍵盤の音の高さ 。<br>をHzの数値で設定します(約0.2Hz単位)。

表示は10の位と1の位と小数点第一位で表示します。

例 440.2Hzのときの表示は 40.2 になります。

設定範囲: 427.0~453.0 (Hz)

初期設定: 440.0 (Hz)

初期設定に戻す: [ー /NO]と[+/YES]ボタンを同時に 押します。

#### Hz (ヘルツ)とは

音の高さを示す単位です。(音の高さは音波の振動数によって決まりま す。1秒間に何回振動するかという数値の単位がHzです。)

<span id="page-44-3"></span>音律(調律法)を選ぶ機能です。 現在もっとも一般的なピアノの調律法「平均律」が完成 するまでには、時代と共にさまざまな音律が考えられ、 またそれによる音楽が誕生しました。 当時の調律法で演奏することでその曲が誕生したときの 響きを味わうことができます。 次の7種類の音律(調律法)が用意されています。

#### 平均律 (Equal Temperament ) イコールテンペラメント

1オクターブを12の間隔で等分した音律です。 現在もっともポピュラーなピアノの調律法です。

純正律(長調) (Pure Temperament)(Majer) マイナー

純正律(短調) (Pure Temperament)(minor)

自然倍音を基準とするため、主要3和音が美しく純粋に 響くのが特長です。現在でも合唱のハーモニーなどで見 られます。

### ピタゴラス音律 (Pythagorean Temperament)

ギリシャ時代の哲学者ピタゴラスによって考えられた5 度音程だけの組み合わせからできた音律です。3度はう なりが生じますが5度と4度の音程が美しく、旋律の演 奏に向いています。

### <sub>ニーントーン テンペラメント</sub><br>(Meantone Temperament) 中全音律 (Meantone

ピタゴラス音律の3度の音程のうなりをなくすために改 良された音律です。 十六世紀後半から十八世紀後半までにかけて広く普及 し、ヘンデルも使用しました。

### ヴェルクマイスター音律 (Werckmeister) キルンベルガー

### キルンベルガー音律 (Kirnberger)

中全音律とピタゴラス音律を組み合わせた音律で、両者 はその組み合わせ方が異なります。転調により曲想が変 化するのが特長です。

バッハやベートーベン時代に使用され、現在でもその時 代の音楽をハープシコード(=チェンバロ)などで演奏す るときにはしばしば用いられます。

- 1. ファンクションモードに入り、大項目「F25」を選 びます。
- 2. [+/YES]ボタンを押して確定し、 <sub>レデ</sub><sub>テンポ/ファンクション</sup><br>[TEMPO/FUNCTION ▼ ▲]ボタンで以下の小項目</sub> を選び、[-/NO] [+/YES]ボタンで設定します。

 $\boxed{a}$ 

#### <span id="page-45-1"></span>**小項目**

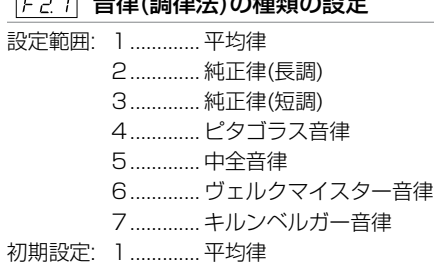

#### <span id="page-45-2"></span>F22 基音の設定

平均律以外のときは、基音(演奏する曲の調の主音)を設 定する必要があります。設定した基音の調に対して各音 律の効果が得られます。(平均律を選んでいても基音の 設定はできますが、平均律では意味を持ちません。他の 音律を選んだときに意味を持つようになります。)

設定範囲: C, C♯, D, E♭, E, F, F♯, G, A♭, A, B♭, B 初期設定: C

• 基音表示の例

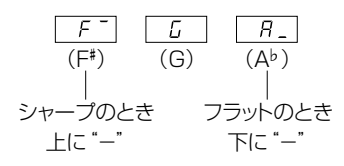

### <span id="page-45-10"></span><span id="page-45-0"></span>**F3. デュアルの諸設定**

デュアルモードでの各種設定をします。 2音色の音量バランスを調節したりなど、弾く曲に最適 な設定を作ることができます。 音色の組み合わせごとに個別に設定されます。

- 1. デュアルモードで音色を選んでからファンクション モードに入り、大項目 F35 を選びます。
- 2. [+/YES]ボタンを押して確定し、

[TEMPO/FUNCTION ▼ ▲]ボタンで以下の小項目 を選び、[-/NO] [+/YES]ボタンで設定します。

#### デュアルモードでないときには

1.での表示が F3- になり、[+/YES]ボタンを押しても反応しません。 この場合は音色を2つ選んで、デュアルモードに入ることもできます。

### <span id="page-45-3"></span>**小項目**

#### $F \not\equiv I$ 2音色の音量バランスの設定

設定範囲: 0~20 (20に近付くほど第1音色の音量が 大きくなる、10で同音量)

初期設定: 音色の組み合わせごと

片方の音をメインにしてもう片方の音を薄く重ねるな ど、2音色の音量バランスを工夫してみてください。

#### <span id="page-45-4"></span>F32 2音色の音の高さを微妙にずらす設定

設定範囲: -20~0~20 (+方向で第1音色の音の高 さが高く、第2音色の音の高さが低くなる。 -方向で第2音色の音の高さが高く、第1音 色の音の高さが低くなる。)

ずらすことができる音の幅は、低音域ほど大きく(A-1で±60セント)、 高音域ほど小さく(C7で±5セント)なっています。(100セント=1半音 です。)

初期設定: 音色の組み合わせごと

2音色の音の高さを微妙にずらすと音に厚みが出ます。

#### <span id="page-45-6"></span><span id="page-45-5"></span>F33 第1音色のオクターブシフトの設定

#### F34 第2音色のオクターブシフトの設定

設定範囲: -1、0、1 初期設定: 音色の組み合わせごと

音程を1オクターブ上下にシフトさせます。第1音色と 第2音色を別々に設定できます。音の響き方が違ってき ます。

#### <span id="page-45-8"></span><span id="page-45-7"></span>第1音色のエフェクトの深さの設定  $|F-35|$

#### F36 第2音色のエフェクトの深さの設定

設定範囲: 0~20 初期設定: 音色の組み合わせごと

エフェクトの深さを第1音色と第2音色を別々に設定し ます。

エフェクトがオフのときは設定できません。(ファンク ションモードに入ってからではエフェクトの種類を選ぶ ことができませんので、ファンクションモードを一度抜 けてからエフェクトの種類を選んでください。)

•「第1音色」「第2音色」については[、25ページ](#page-24-1)をご覧く ださい。

#### <span id="page-45-9"></span>F37 初期設定に戻す操作

[+/YES]ボタンを押すと上記すべての設定が、その音 色の組み合わせが持つ初期設定に戻ります。

#### ショートカット操作

デュアルの2つの音色ボタンを押したまま[TEMPO/FUNCTION]ボタン を押すと直接ファンクションモードの F3\* に入ることができます。 この場合でも、ファンクションモードを抜けるには、通常の操作 ([TEMPO/FUNCTION]ボタンを押す→TEMPOのランプ点灯)が必要です。

左のペダルの機能を切り替えたり、ソフトペダル効果の 深さを設定します。曲再生チャンネルの選択もできま す。

- 1. ファンクションモードに入り、大項目「F49」を選び ます。
- 2. [+/YES]ボタンを押して確定し、 [TEMPO/FUNCTION ▼ ▲]ボタンで以下の小項目 を選び、[-/NO] [+/YES]ボタンで設定します。

### <span id="page-46-8"></span><span id="page-46-3"></span>**小項目**

### FHI 左のペダル機能の設定 設定範囲:

- 1 (ソフトペダル) ペダルを踏んでいる間、ペダルを踏んだあとに弾い た音の音量をわずかに下げ、音の響きを柔らかくす ることができます。(ペダルを踏んだときに押さえて いた鍵盤の音には効果はかかりませんので、効果を かけたい音を弾く直前に踏みます。)
- 2 (SONG [PLAY/PAUSE]) 曲の再生/一時停止をコントロールします。パネルの SONG [PLAY/PAUSE]と同じ機能になります。

<span id="page-46-2"></span>初期設定: 1(ソフトペダル)

### <span id="page-46-7"></span>ドリコレベダル効果の深さ設定

設定範囲: 1~5 初期設定: 3

<span id="page-46-6"></span><span id="page-46-4"></span>ソフトペダル効果の深さを設定します。

### <span id="page-46-5"></span>F43 曲再生チャンネル選択

.<br>設定範囲: ALL、1&2 初期設定: ALL 再生させるチャンネルを選択します。「ALL」では、 チャンネル1~16すべてが再生されます。「1&2」で は、チャンネル1と2だけが再生され、3~16チャンネ ルはMIDI送信されます。

**DINH SONG SELECTで「USER]または「PRESET]を選んでいるとき** は、チャンネル1&2を設定しても1~16のすべてのチャンネル が再生されます。

## <span id="page-46-1"></span>**F4. その他の設定 F5. メトロノーム音量の設定**

<span id="page-46-0"></span>メトロノームの音量を設定します。 メトロノームの音量を大きくしたいときや、小さくした いときに使います。

- 1. ファンクションモードに入り、大項目「F5」を選び ます。
- 2. [-/NO][+/YES]ボタンで設定します。 設定範囲: 1~20 初期設定: 10

#### ショートカット操作

METRONOME(メトロノーム)[ON/OFF]ボタンを押したまま [TEMPO/FUNCTION(テンポ/ファンクション)]ボタンを押すと直接 ファンクションモードの F5 に入ることができます。 この場合でも、ファンクションモードを抜けるには、通常の操作 ([TEMPO/FUNCTION]ボタンを押す→TEMPOのランプ点灯)が必要です。

### <span id="page-47-4"></span>**F6. MIDI機能の諸設定**

MIDIに関する各種設定/操作をします。 MIDIについての簡単なご紹介が「MIDIについて」 [\(51ページ](#page-50-4))にあります。ご参照ください。

- 1. ファンクションモードに入り、大項目 F69 を選 びます。
- 2. [+/YES]ボタンを押して確定し、[TEMPO/ FUNCTION ▼ ▲]ボタンで以下の小項目を選び、 [-/NO] [+/YES]ボタンで設定します。

#### <span id="page-47-0"></span>**小項目**

#### **FEINIDI送信チャンネルの設定**

MIDI楽器どうしで、演奏情報を送受信するためには送 信側と受信側でMIDIチャンネル(1~16チャンネル)を 合わせておく必要があります。ここでこの楽器から MIDIデータを送信するときのチャンネルを設定します。

選択範囲: 1~16、OFF(送信しない) 初期設定: 1

#### デュアルのときの第2音色は

ここで設定したチャンネルの次のチャンネルで送信されます。 (第1音色は、ここで設定したチャンネルで送信されます。)ただし、 上記設定チャンネルをオフに設定した場合は送信されません。

曲データはMIDI送信されません。ただし、ピアノプレーヤ用ソング、 MUMAで購入した曲、プロテクトがかかっていない外部ソングで曲再 生チャンネル選択([47ページ](#page-46-5))を「1&2」に切り替えた場合、3~16 チャンネルがMIDI送信されます。

#### <span id="page-47-1"></span>MIDI受信チャンネルの設定

MIDI楽器どうしで、演奏情報を送受信するためには送 信側と受信側でMIDIチャンネル(1~16チャンネル)を 合わせておく必要があります。ここでこの楽器がMIDI データを受信するときのチャンネルを設定します。

<sub>選択範囲:</sub> ALL、1&2、1〜16 初期設定: ALL

#### ALLの場合は

「マルチティンバー」と呼ばれる仕様になっており、外部MIDI機器から 送信される複数のチャンネルのデータを、同時にチャンネルごとに独立 して受信します。

この状態で、シーケンサーなどから送信される複数のチャンネルを使って 作られた演奏データを、この楽器で受信して再生させることができます。

#### 「1&2」の場合は

シーケンサーなどの外部MIDI機器から1、2チャンネルのデータだけ受 信し、この楽器で本体で再生することができます。

この楽器でパネル設定や手弾き音は、送信されてくるプログラムチェン ジ(音色切り替え)などのチャンネルメッセージから影響を受けません。

デモ曲モード中やファイル操作中に楽器は、MIDI受信を行ないません。

#### <span id="page-47-2"></span>ローカルコントロールオン/オフの設定

この楽器の演奏を内部の音源で鳴らすか、鳴らさないか を設定します。通常、楽器の鍵盤を弾くと本体内部の 「音源部」から音が出ます。この状態は「ローカルコン トロールオン」と呼ばれます。「ローカルコントロール をオフ」にすると、「鍵盤」と「音源」が切り離され、 鍵盤を弾いても楽器本体からは音が出なくなりますが、 鍵盤を弾いた演奏データはMIDI送信されますので、外 部の音源を鳴らしたいときなどに、ローカルコントロー ルをオフにします。

選択範囲: ON/OFF 初期設定: ON

#### <span id="page-47-3"></span>プログラムチェンジ送受信オン/オフの設定

MIDIで送信側の機器から受信側の機器の音色を切り替 える情報をプログラムチェンジと言います。 たとえばこの楽器からプログラムチェンジを送信すると MIDI接続した外部機器の音色を切り替えることができ ます。(楽器のパネルで音色を切り替えたときに、切り 替えた音色のプログラムチェンジナンバーが送信されま す。)逆にMIDI接続した外部機器から送信されたプログ ラムチェンジを受信すると、同時に受信しているMIDI の演奏データの音色が切り替わります。(このとき鍵盤 での手弾き音色は切り替わりません。)

このプログラムチェンジの送/受信ができたほうが便利 な場合(MIDI接続した外部機器と音色切り替えを連動さ せたい場合)と、できないほうが便利な場合(MIDI接続し た外部機器と音色切り替えを連動させたくない場合)が あります。音色切り替えを連動させたい場合はオンに、 連動させたくない場合は、オフにします。

各音色のプログラムチェンジナンバーについては「MIDIデータフォー マット」(web上のデータリスト)を参照してください。(アクセス方法は [6ページ](#page-5-1)を参照してください。)

選択範囲: ON/OFF 初期設定: ON

本

### <span id="page-48-0"></span>コントロールチェンジ送受信オン/オフの 設定

MIDIで送信側の機器から受信側の機器にダンパーペダ ルの操作やボリュームなどの演奏表現を伝える情報をコ ントロールチェンジと言います。

たとえばこの楽器からコントロールチェンジを送信する とMIDI接続した外部機器の演奏をコントロールすること ができます。(この楽器でダンパーペダルなどを操作した ときにコントロールチェンジが送信されます。)逆に MIDI接続した外部機器からコントロールチェンジを受 信すると、MIDIの演奏にコントロールチェンジの効果 が付きます。(このとき鍵盤での手弾き音は影響を受け ません)。

このコントロールチェンジの送/受信ができたほうが便 利な場合と、できないほうが便利な場合があります。送 /受信ができたほうが便利な場合はオンに、できないほ うが便利な場合は、オフにします。

この楽器が扱えるコントロールチェンジ情報については「MIDIデータ フォーマット」(web上のデータリスト)を参照してください。(アクセス 方法[は6ページ](#page-5-1)を参照してください。)

選択範囲: ON/OFF 初期設定: ON

### <span id="page-48-1"></span>セットアップデータのMIDI送信

楽器のセットアップデータを、シーケンサーなどに送信 します。シーケンサーなどにこのデータを最初に録音す ることにより、再生時に、録音したときと同じパネル設 定で再生することができます。

#### セットアップデータとは

現在の楽器のパネル設定状態一式のデータです。

#### **操作**

- 1. 送信するパネル設定を作ります。
- 2. シーケンサーなどとMIDIケーブルで接続シーケン サー側の受信側の機器を受信できる状態にセットし ます。
- 3. ファンクションモードに入って「FE5」を選びます。
- 4. [+/YES]ボタンを押すと送信が実行されます。

送信が終わると、 End が表示されます。

#### 送信される「セットアップデータ」の内容

「MIDIデータフォーマット」(web上のデータリスト)を参照してくださ い。パネルデータ詳細に掲載されている内容が送信されます。(データリ ストのアクセス方法は[6ページ](#page-5-1)を参照してください)

#### 送信したデータの受信方法

データを送信した機器と楽器をMIDIケーブルで接続します。 1.データを送信した機器側で送信操作をします。 →自動的に楽器がそのデータを受信し、パネルの設定状態に反映されます。 (送信した機種と同じ機種でだけ受信することができます。)

セットアップデータMIDI送受信の操作については、接続する外部機器の 取扱説明書もご覧ください。

### <span id="page-48-2"></span>イニシャルセットアップ送信

MIDIケーブルで接続したシーケンサーなどにイニシャ ルセットアップデータ(楽器のパネル設定状態のデータ) を送信します。演奏データを録音する前にイニシャル セットアップ送信をすると、演奏データの頭にセット アップデータを記録しておくことができます。また、音 源モジュールにセットアップデータを送信すれば、音源 モジュールを楽器と同様の設定にすることができます。

#### **操作**

- 1. 送信するパネル設定を作ります。
- 2. シーケンサーなどとMIDI接続し、シーケンサー側の セットアップデータ受信準備を整えます。
- 3. ファンクションモードに入って F57 を選びます。
- 4. [+/YES]ボタンを押すと送信が実行されます。 送信が終わると、 End が表示されます。

以下のデータをイニシャルセットアップ送信できます。

- 音色
- [REVERB]の種類
- [REVERB]の深さ
- [EFFECT]の種類
- [EFFECT]の深さ
- チューニング(音の高さの微調整)値(F1)
- 2音色の音の高さを微妙にずらす設定の値(F3.2)

### <span id="page-49-5"></span>**F7. バックアップオン/オフの設定**

#### バックアップとは

ご自身で設定した音色選択や、リバーブのタイプなどをはじめとする設 定内容を、電源を切っても消さずに残しておくことを言います。 バックアップをオンにしておくと、次回電源を入れたときにも前回の設 定が有効になります。

バックアップをオフにしておくと、電源をオフにした時点でメモリーの 内容は消され、次回電源を入れたときには初期設定(=初めて電源を入れ たときの設定)に戻ります。(初期設定一覧[が58ページに](#page-57-1)掲載されていま す。)

ただし「本体内に録音された演奏データ」、「文字種の切 り替え」、ここでの「バックアップオン/オフの設定」自 体は常にバックアップされます。

#### **機能グループごと(以下の小項目ごと)にバックアップの オン/オフを設定します。**

1. ファンクションモードに入り、大項目 F 79 を選び ます。

### 2. [+/YES]ボタンを押して確定し、 <sub>[TEM</sub>ァ<sub>ンポ/ファンクション</sup><br>【TEMPO/FUNCTION▼ ▲]ボタンで以下の小項目</sub> を選び、[-/NO] [+/YES]ボタンで設定します。

#### **小項目**

F77 音色関連項目のバックアップ設定

<span id="page-49-2"></span>F 72 MIDI関連項目のバックアップ設定

<span id="page-49-3"></span>|F73| 音の高さ、音律関連項目のバックアップ設定

#### <span id="page-49-4"></span>F 74 その他の項目のバックアップ設定

設定範囲:オン/オフ

初期設定:音色関連項目のバックアップ設定……オフ MIDI関連項目のバックアップ設定~その他 の項目のバックアップ設定……オン

### <span id="page-49-1"></span>**・各小項目の内容**

#### F71音色関連項目のバックアップ設定

- 音色選択
- デュアルモードのオン/オフと音色
- デュアルの諸設定(F3\*の設定内容)(音色の組み合わせ ごと)
- リバーブの種類と深さ(音色ごと)
- エフェクトの種類と深さ(音色ごと)
- タッチの設定(FIXED時の音量も含む)
- メトロノームの拍子と音量(音量は、F57の設定内容)

#### F 72 MIDI関連項目のバックアップ設定

MIDI機能の諸設定(F5 \* の設定内容)

 $(F55$ 、F57 を除く)

#### 「F73」音の高さ、音律関連項目のバックアップ設定

- トランスポーズの設定
- 音の高さの微調整(FI)の設定)
- 音律(調律法)の種類と基音の設定(F.2 \* の設定内容)

### F 74 その他の項目のバックアップ設定

- その他の諸設定 F4\*
- ブリリアンスの設定
- DAMPER RES. のオン/オフと深さ

### <span id="page-49-6"></span><span id="page-49-0"></span>**F7.5 文字種の切り替え**

この楽器で曲が読み込めない場合は、ファイル名の文字 種に問題があることがあります。ここで文字種を切り替 えてみてください。 設定範囲: Int (International)/JA (Japanese) 初期設定: Int

# <span id="page-50-0"></span>他の機器と接続する

# <span id="page-50-7"></span><span id="page-50-1"></span>**端子について**

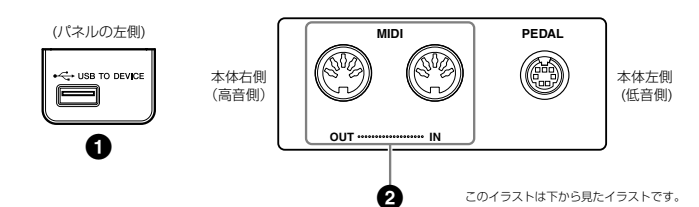

#### <span id="page-50-6"></span><span id="page-50-3"></span>**1 USB [TO DEVICE ]端子 トゥー デバイス**

USB記憶装置を接続する端子です。 詳しく[は38ページの](#page-37-1)「USB機器の取り扱いについて」をご覧ください。

#### <span id="page-50-5"></span><span id="page-50-2"></span>**2 MIDI [IN ][OUT ]端子 イン アウト**

MIDI接続専用のケーブルを使って外部MIDI機器と接続する端子です。MIDI機能を使え ば、他のMIDI機器との演奏情報のやりとりや、コンピューターからのソングデータの 読み込み、コンピューターへのユーザーソングデータの送信などができます。 MIDI [IN] .......................MIDIデータを受信する端子です。 MIDI [OUT]...................MIDIデータを送信する端子です。 詳しく[は52ページの](#page-51-0)「コンピューターと接続する」をご覧ください。

### <span id="page-50-4"></span>**MIDIについて**

MIDI (Musical Instrument Digital Interface)とは、MIDI端子を備えたMIDI機器間や、MIDI 機器とコンピューター間で演奏データや命令を送受信しあうための、各種送受信データ様式に ついての統一規格です。MIDI機器間(MIDI機器とコンピューター間)でMIDIデータを送受信する ことにより、電子ピアノから外部のMIDI機器の演奏をコントロールしたり、外部のMIDI機器や コンピューターから電子ピアノをコントロールしたりすることができます。

MIDIでは、演奏データやコント ロールデータを数値データとして 送受信します。

MIDI機器の中でも、機種ごとに送 受信できるMIDIデータの内容が同 じではないため、接続している MIDI機器間で共通に扱えるデータ や命令だけが送受信できることに なります。共通に扱えるデータや 命令は、web上のデータリスト 「MIDIインプリメンテーション チャート」を参照してください。 (アクセス方法は[6ページを](#page-5-1)参照し てください。)

# <span id="page-51-1"></span><span id="page-51-0"></span>**コンピューターと接続する**

MIDI端子とコンピューターを接続して、コンピューターとデータをやりとりしたり、コンピューター用の音楽ソ フトを楽しんだりできます。コンピューターとデータをやりとりするには、USB-MIDIインターフェース機器の ドライバーとミュージックソフトダウンローダーを、コンピューターにインストールしてください。

この楽器とコンピューターを接続する場合、2つの方法があります。

- コンピューターのUSB端子と楽器のMIDI端子を、USB-MIDIインターフェース機器を使っ て接続する方法
- コンピューターと楽器のMIDI端子を、MIDIインターフェース機器を使って接続する方法

詳しくは以下をご覧ください。

**注記** コンピューターと接続する場合は、最初にこの楽器の電源を切り、コンピューター上のすべてのアプリ ケーションソフトを終了した状態でケーブルを接続し、そのあと楽器の電源を入れてください。

### **コンピューターのUSB端子と楽器のMIDI端子を、 USB-MIDIインターフェース機器を使って接続する方法**

コンピューターのUSB端子と、USB-MIDIインターフェース機器をUSBケーブルで接 続します。USB-MIDIインターフェース機器に付属のドライバーをインストールしま す。USB-MIDIインターフェース機器と楽器を接続します。 詳しくは、USB-MIDIインターフェース機器に付属の取扱説明書をご覧ください。

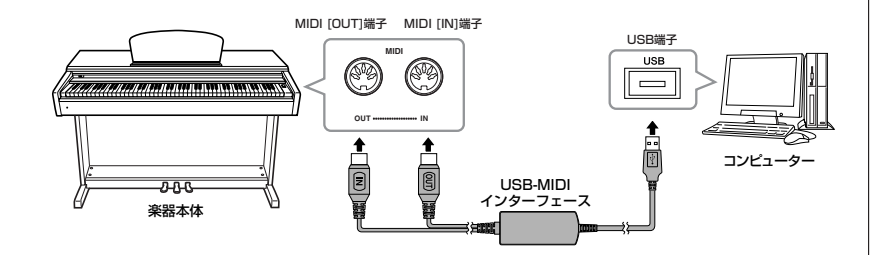

### **コンピューターと楽器のMIDI端子を、MIDIインター フェース機器を使って接続する方法**

MIDIインターフェース機器を通じて楽器のMIDI端子に接続します。専用のMIDIケーブ ル(別売)を使います。

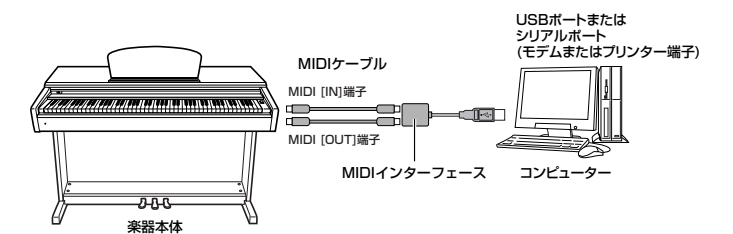

別売USB-MIDIインターフェース 機器 UX16

ドライバーとは ドライバーとは、コンピュー ターとそこに接続された機器と の、データをやりとりするため の仕組みを整えるソフトウェア のことです。

USB-MIDIインターフェース機 器のドライバーやソフトウェア 「ミュージックソフトダウンロー ダー」は、下記URLからダウン ロードできます。 http://www.yamaha.co.jp/ download/msd

使用するパソコンやシーケンス ソフトウェアでの必要なMIDI設 定については、それぞれの取扱 説明書をお読みください。

編

本 編

# <span id="page-52-2"></span><span id="page-52-0"></span>**コンピューターと楽器間でソングデータを送受信する**

<span id="page-52-4"></span>この楽器にはデモソングやピアノ50曲を内蔵していますが、そのほかにコンピュー ターからソングデータを読み込んで演奏することもできます。 この操作をするためには、下記のURLから「ミュージックソフトダウンローダー」をダ ウンロードして、お使いください。 http://www.yamaha.co.jp/download/msd ミュージックソフトダウンローダーの操作について詳しくは、ミュージックソフトダウ ンローダーのヘルプをご覧ください。

なお、コンピューターから楽器に曲が保存できない場合は、ファイル名を英数字のみに 変更して再度試してください。

ミュージックソフトダウンローダーを使用するために必要なコンピューターシステム は、上記URLでご確認ください。

## <span id="page-52-1"></span>**コンピューターからソングデータを楽器に読み込む**

主に、ピアノだけのソングを読み込んだり、この楽器で録音してコンピューターに保存 した曲をもう一度楽器に読み込むのに使用します。

SMF Format 0のMIDIデータはこの楽器に読み込めますが、そのデータがこの楽器に ない機能を使用している場合は、データどおりに再生できません。

コンピューターからソングデータを楽器に読み込む方法は、ミュージックソフトダウン ローダーについているヘルプ「コンピューターと電子楽器の間でデータを転送する」を ご参照ください。

#### **● コンピューターから楽器に読み込める内容**

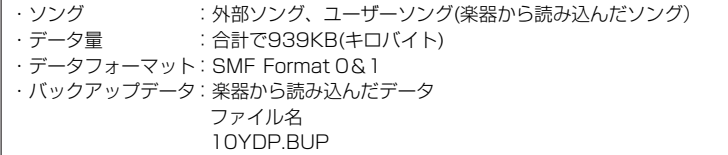

## **楽器からソングデータをコンピューターに送信する**

ミュージックソフトダウンローダーを使って、楽器内のユーザーソングをコンピュー ターに送信できます。

ユーザーファイルをコンピューターに送信する方法は、ミュージックソフトダウンロー ダーについているヘルプ「コンピューターと電子楽器の間でデータを転送する」をご参 照ください。

### **● 楽器からコンピューターへ送信できる内容**

・ユーザーソング、外部ソング(コンピューターから読み込んだソング) ・バックアップデータ(パネル設定)

<span id="page-52-3"></span>ミュージックソフトダウンロー ダーのソフトウェアは、無料でダ ウンロードできます。

SMF(スタンダードMIDIファイル) 代表的なシーケンスフォーマット (演奏データを記録する形式)の一つ です。「MIDIファイル」と呼ばれる こともあります。ファイルの拡張 子は MIDです。 SMFフォーマットでセーブされた 曲(ソング)データは、SMF対応の 音楽ソフトやシーケンサーで手軽 に再生できます。 この楽器もSMFに対応しています。

#### **注記**

データ送信中は電源を切ったり、電 源プラグを抜き差ししないでくださ い。送信中のデータが保存されない だけではなく、フラッシュメモリー の動作が不安定になり、メモリー内 容が電源入/切時にすべて消える可 能性があります。

楽器の操作をするためには ミュージックソフトダウンロー ダーの画面を閉じて終了させる必 要があります。

<span id="page-53-0"></span>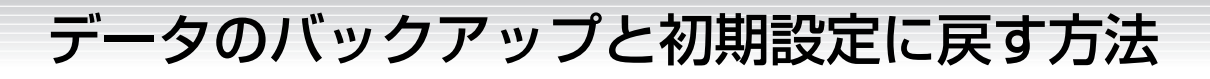

# <span id="page-53-6"></span><span id="page-53-5"></span><span id="page-53-1"></span>**データのバックアップ**

本体に保存したデータの万一の事故に備えて、大切なデータはコンピューターにバックアップとして保存することをお すすめします。

### **バックアップ対象となるデータ**

### ●パネル設定

パネル設定とは[、50ページ](#page-49-5)の「バックアップオン/オフの設定」でバックアップをオン にしたときバックアップされる項目のことです。パネル設定をまとめてひとつのバック アップファイルとして保存します。

#### **●ユーザーソング**

#### ●コンピューターから楽器に保存した曲(外部ソング)

ソフトウェア「ミュージックソフトダウンローダー」を使用して、コンピューターから 楽器に保存した曲です。

 $\,1$ . USB-MIDIインターフェース機器のドライバーとミュージックソフトダウ ンローダーをコンピューターにインストールします。 そのあと、楽器とコンピューターを接続します。 楽器とコンピューターとの接続については[、52ページを](#page-51-0)ご覧ください。

 $2$ . ミュージックソフトダウンローダーを使って、下記の操作をします。

・ パネル設定をコンピューターに移動する

「電子楽器」→「System Drive」の中にある「10YDP.BUP」とユーザーソング (U01~U03.mid)をコンピューターに移動します。

・ ユーザーソングと、コンピューターから楽器に保存した曲(外部ソング)をもう 一度コンピューターに移動する 「電子楽器」→「Flash Memory」の中にある曲データをコンピューターに移動し ます。

ミュージックソフトダウンローダーの操作について詳しくは、ミュージックソフトダ ウンローダーのヘルプをご参照ください。

楽器のパネル設定を元に戻すときは、コンピューターに移動したファイルを「電子楽 器」の中のそれぞれのフォルダーに戻します。

<span id="page-53-4"></span><span id="page-53-3"></span><span id="page-53-2"></span>**初期設定(工場出荷時の設定)に戻すには**

**注記** この操作をすると本体に記憶されているデータが消去されます。大切なデータはコンピューター側に保存 してください。

いったん電源をオフにし、右端の鍵盤(C7)を押したまま電源をオンにします。 この操作でいつでも初期設定(=初めて電源を入れたときの設定)に戻すことができます。 (ここでの「バックアップオン/オフの設定」も含めたすべての項目が初期設定に戻ります。 また、本体内に録音された演奏データも消えます。)(初期設定一覧[が58ページに](#page-57-1)掲載され ています。)

**注記** 「CLr」が表示されているときに電源を切らないでください。「CLr」が表示されているときに電源を切る と、外部ソング[\(41ページ](#page-40-1))を含むすべての曲データが消去されるおそれがあります。

左記のバックアップファイルは、 USB記憶装置には保存できません

USB-MIDIインターフェース機器 のドライバーやソフトウェア 「ミュージックソフトダウンロー ダー」は、下記URLからダウン ロードできます。 http://www.yamaha.co.jp/ download/msd

楽器とコンピューターを接続して ミュージックソフトダウンロー ダーを使っているときは、楽器の 画面に「con (computer connection)」が表示されます。 この表示が出ている間は、楽器の 操作ができません。

楽器が以下の状態のときは、 ミュージックソフトダウンロー ダーとの接続ができません。

- デモモードに入っているとき
- 曲再生中
- 録音中
- <span id="page-53-7"></span>• ファイル操作中

編

# <span id="page-54-1"></span><span id="page-54-0"></span>メッセージ一覧

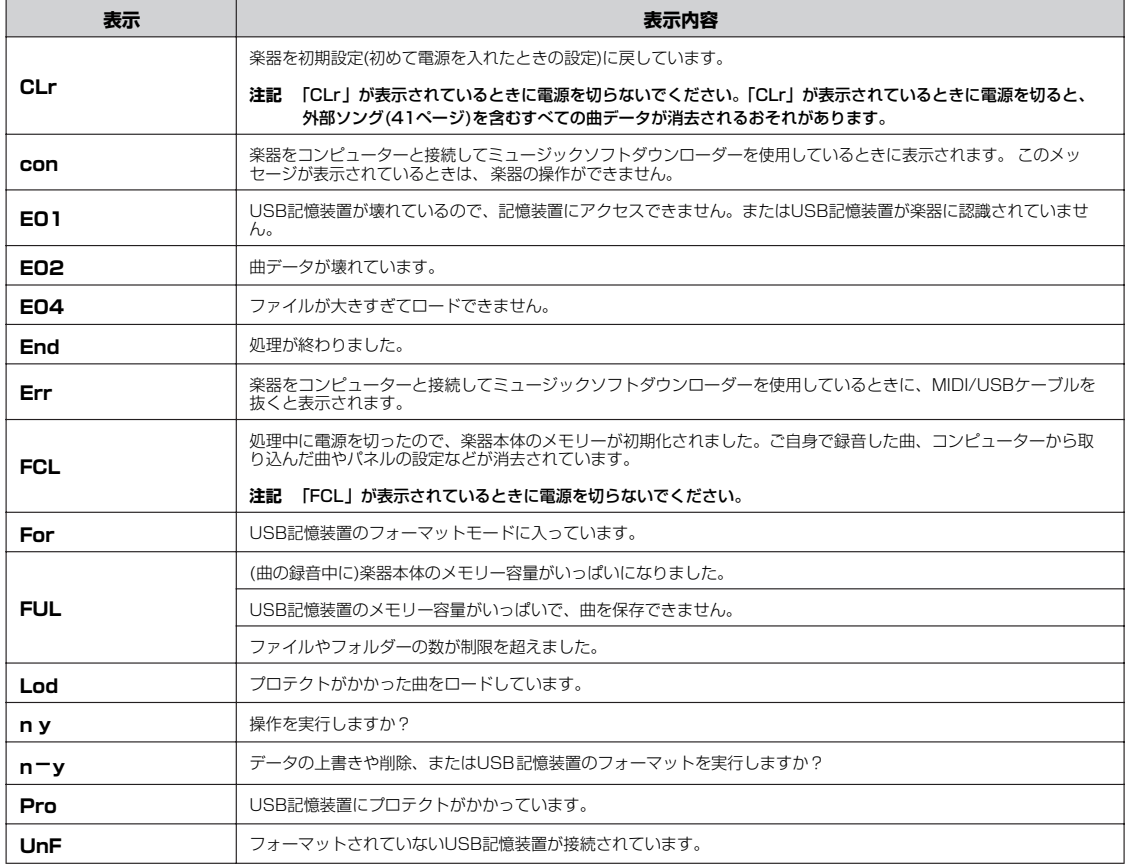

「Err」が表示されている状態から元の状態に戻すには[-/NO]ボタン、または[+/YES]ボタンを押します。

# <span id="page-55-1"></span><span id="page-55-0"></span>困ったときは

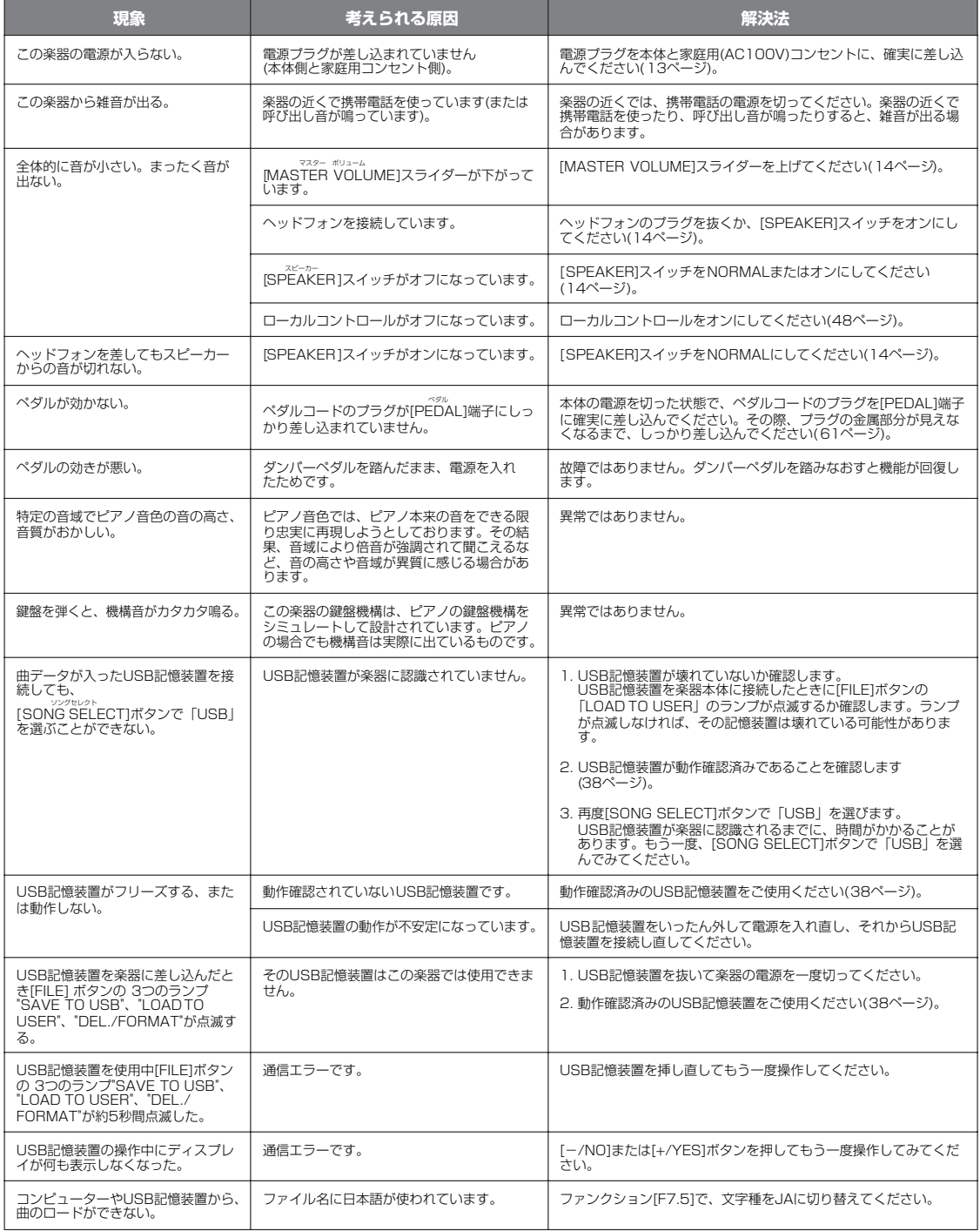

# <span id="page-56-4"></span><span id="page-56-1"></span>音色一覧

<span id="page-56-0"></span>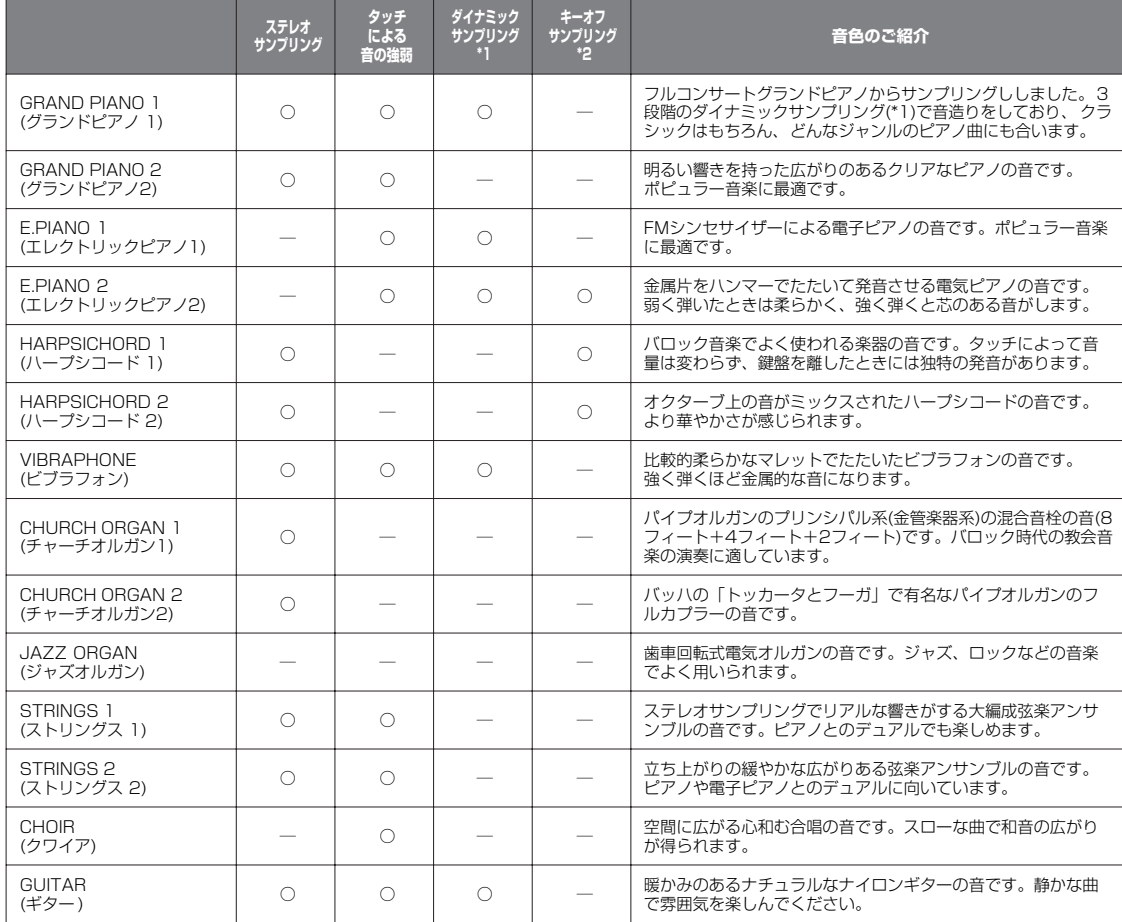

#### \*1: ダイナミックサンプリングとは

鍵盤を弾く強さに応じて複数の波形をサンプリングしたものです。より生楽器らしいダイナミックな表現を実現します。

#### \*2: キーオフサンプリングとは

鍵盤を離したときの微妙な発音をサンプリングしたものです。

# <span id="page-56-3"></span><span id="page-56-2"></span>デモ曲一覧

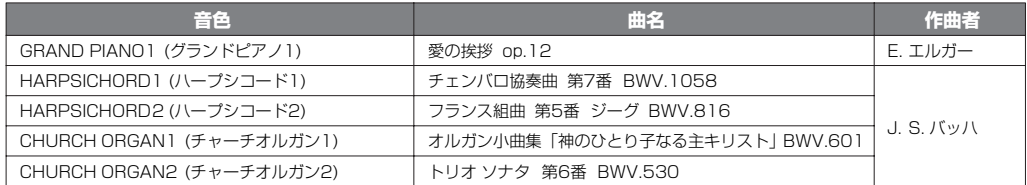

上記デモ曲は、原曲から編曲/抜粋されています。

上記以外の曲は、オリジナル曲です。(©2010 Yamaha Corporation)

# <span id="page-57-1"></span><span id="page-57-0"></span>初期設定一覧

初期設定(=初めて電源を入れたときの設定)を一覧にしました。

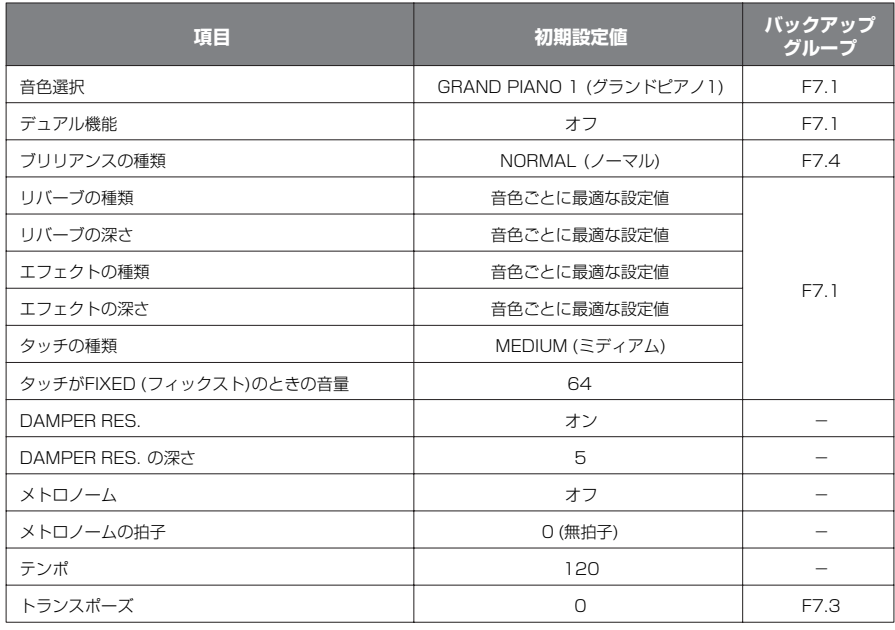

「-」の項目はバックアップはありません。

バックアップグループについては[、50ページ](#page-49-5)をご覧ください。 ファンクションの初期設定については、「ファンクション一覧」[\(43ページ](#page-42-1))をご覧ください。

# <span id="page-58-1"></span><span id="page-58-0"></span>組み立て方

### **注意**

- 硬くて平らな場所で組み立ててください。
- 部品をまちがえたり、向きをまちがえないように注意して、手順どおりに組み立ててください。
- 組み立ては、必ず2人以上で行なってください。
- ネジは付属の指定サイズ以外のものは使用しないでください。サイズの違うネジを使用すると、製品の破損や故障の原因になるこ とがあります。
- ネジは各ユニット固定後、ゆるみがないようきつく締め直してください。
- 解体するときは、組み立てと逆の手順で行なってください。

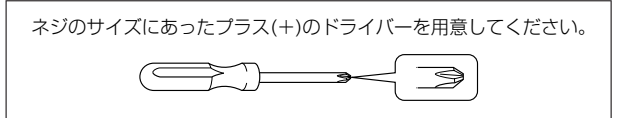

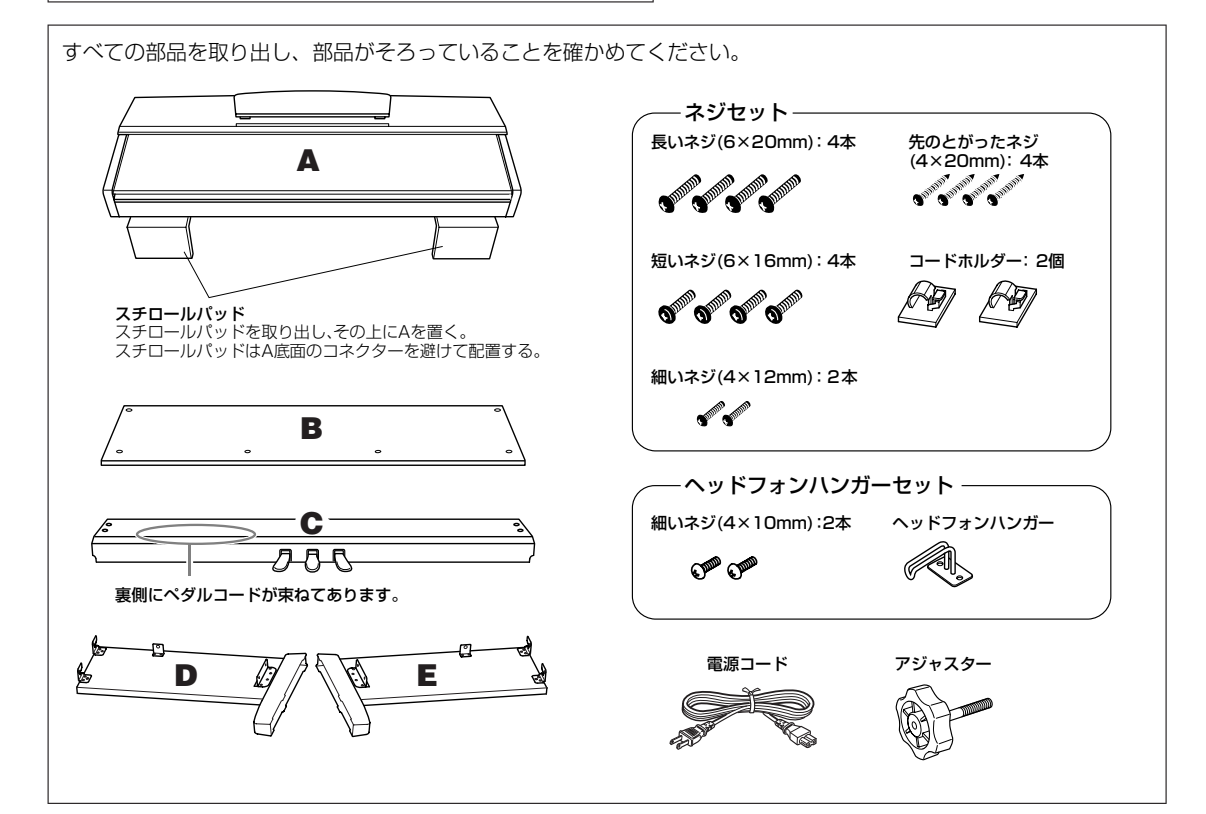

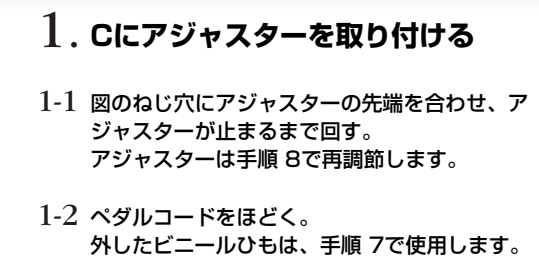

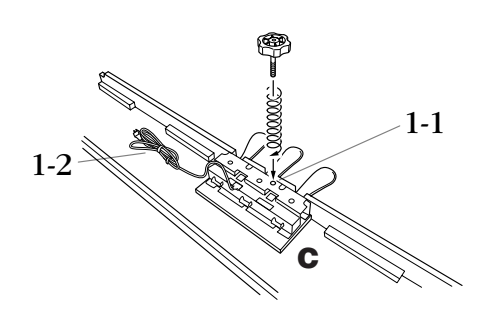

# 2. **CにDとEを仮留めする**

- 2-1 Cの両端にDとEを合わせて置く。
- 2-2 長いネジ(6×20mm)で仮留めする。

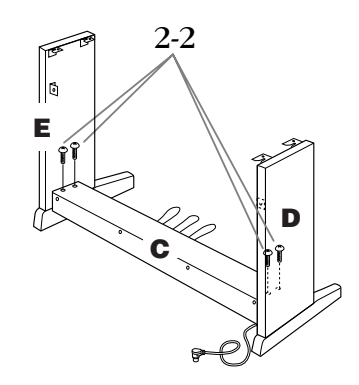

## 3. **Bを固定する**

- 3-1 Bの下側を脚のふちにのせてから、上側をはめる。
- 3-2 Bの上側を、細いネジ(4×12mm)で仮留めする。
- 3-3 DとEの下部を外側から内側方向へ押しながら、 先のとがったネジ(4×20mm)で下側左右を固定 する。
- 3-4 下側の残り2カ所を、先のとがったネジ (4×20mm)で固定する。
- 3-5 DとEを外側から内側方向に押しながら、仮留めし たネジ(手順 3-2)をきつく締め直す。

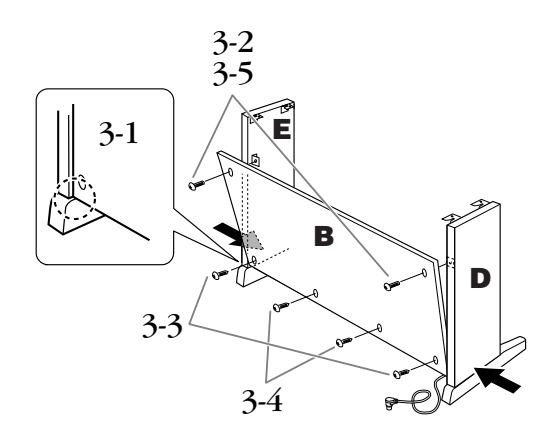

4. **Cを固定する**

CとD/Eを仮留めしたネジ(手順 2-2)をきつく締 め直す。

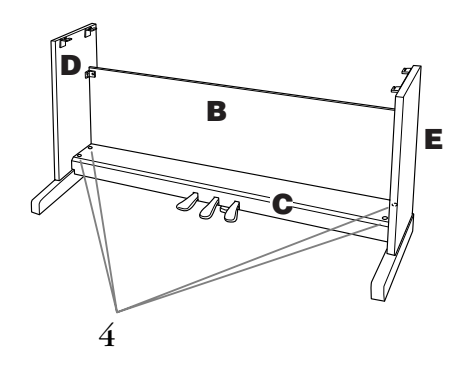

# <span id="page-60-1"></span>5. **Aをのせる**

A底面の端から10cm以上内側を持ってのせる。

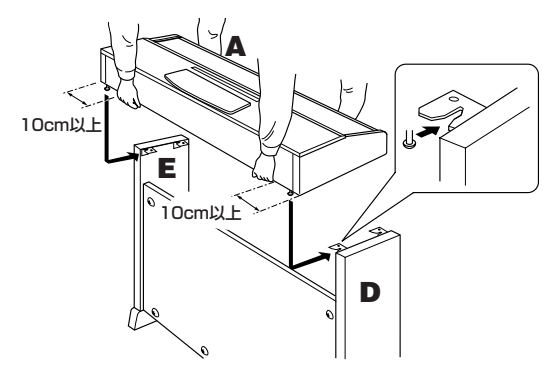

# 6. **Aを固定する**

- 6-1 前面から見て、Aの張り出し部分が左右均等にな るように調整する。
- 6-2 前面から、短いネジ(6×16mm)で固定する。

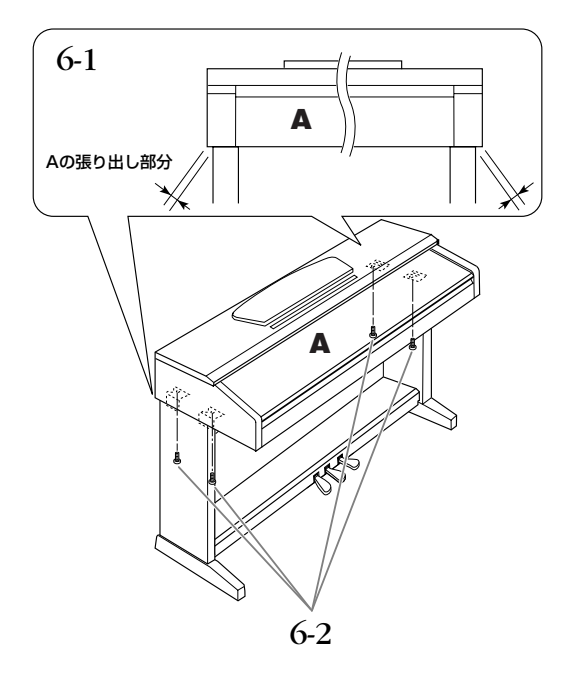

# <span id="page-60-0"></span>7. **ぺダルコードと電源コードを接続する**

- 7-1 ペダルコードのプラグを背面から、ペダル端子に 差し込む。
- 7-2 コードホルダーを貼り付け、ペダルコードを固定 する。
- 7-3 ペダルコードを、ビニールひもで束ねる。
- 7-4 電源コードのプラグを差し込む。

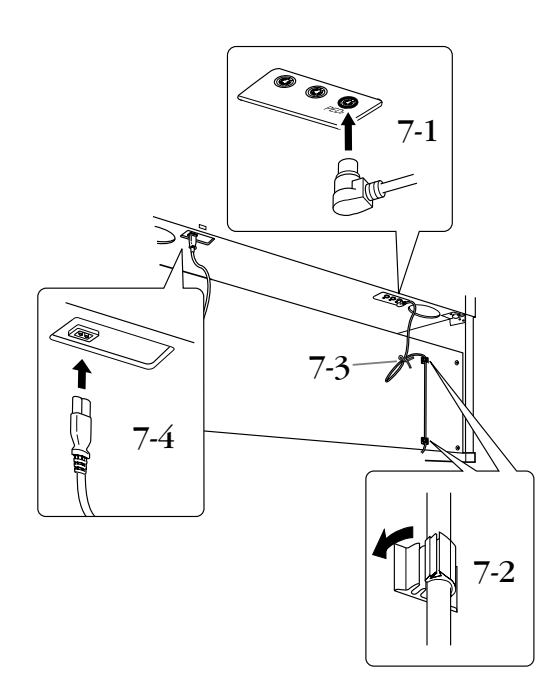

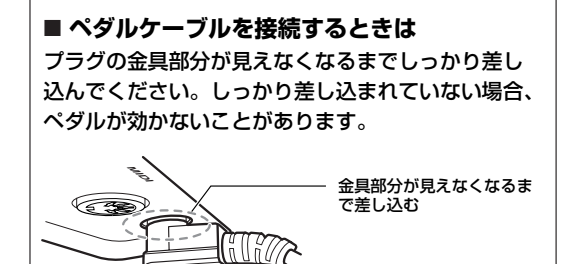

# 8. **アジャスターを回す**

アジャスターを回して、床にぴったりつける。

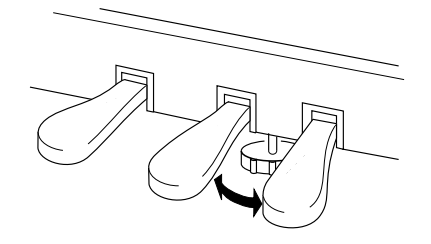

# 9. **ヘッドフォンハンガーを固定する**

付属のネジ(4×10mm)2本で、図のように取り 付ける。

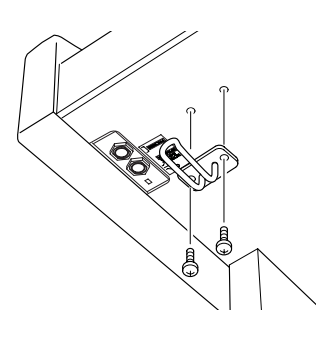

### **組み立て後、必ず以下の点をチェックしてくだ さい。**

- 部品が余っていませんか? →組み立て手順を再確認してください。
- 部屋のドアなどがこの楽器にあたりませんか? →この楽器を移動してください。
- この楽器がぐらぐらしませんか? →ネジを確実に締めてください。
- ペダルを踏むと、ペダルボックスがガタガタしま せんか? →アジャスターを回して床にぴったりつけてください。
- ペダルコード、電源コードのプラグが、確実に本 体に差し込まれていますか? →確認してください。
- 使用中に本体がきしむ、横ゆれする、ぐらぐらす るなどの症状が出たら、組み立て図に従って各部 のネジを締め直してください。

### **注意**

• 組み立て後、本体を移動するときは、必ず本体の 底面を持ってください。 天板やキーカバーを持たないでください。本体が 破損したり、お客様がけがをしたりする原因にな ります。

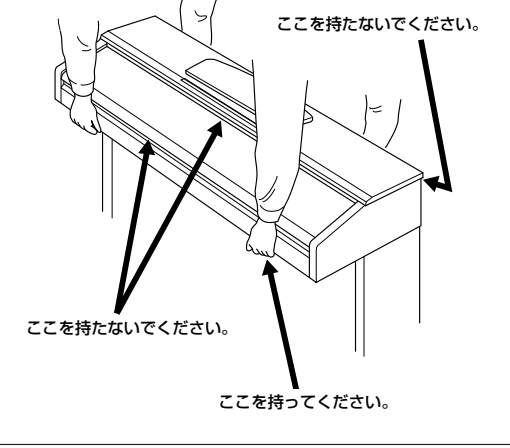

# <span id="page-62-1"></span><span id="page-62-0"></span>仕様

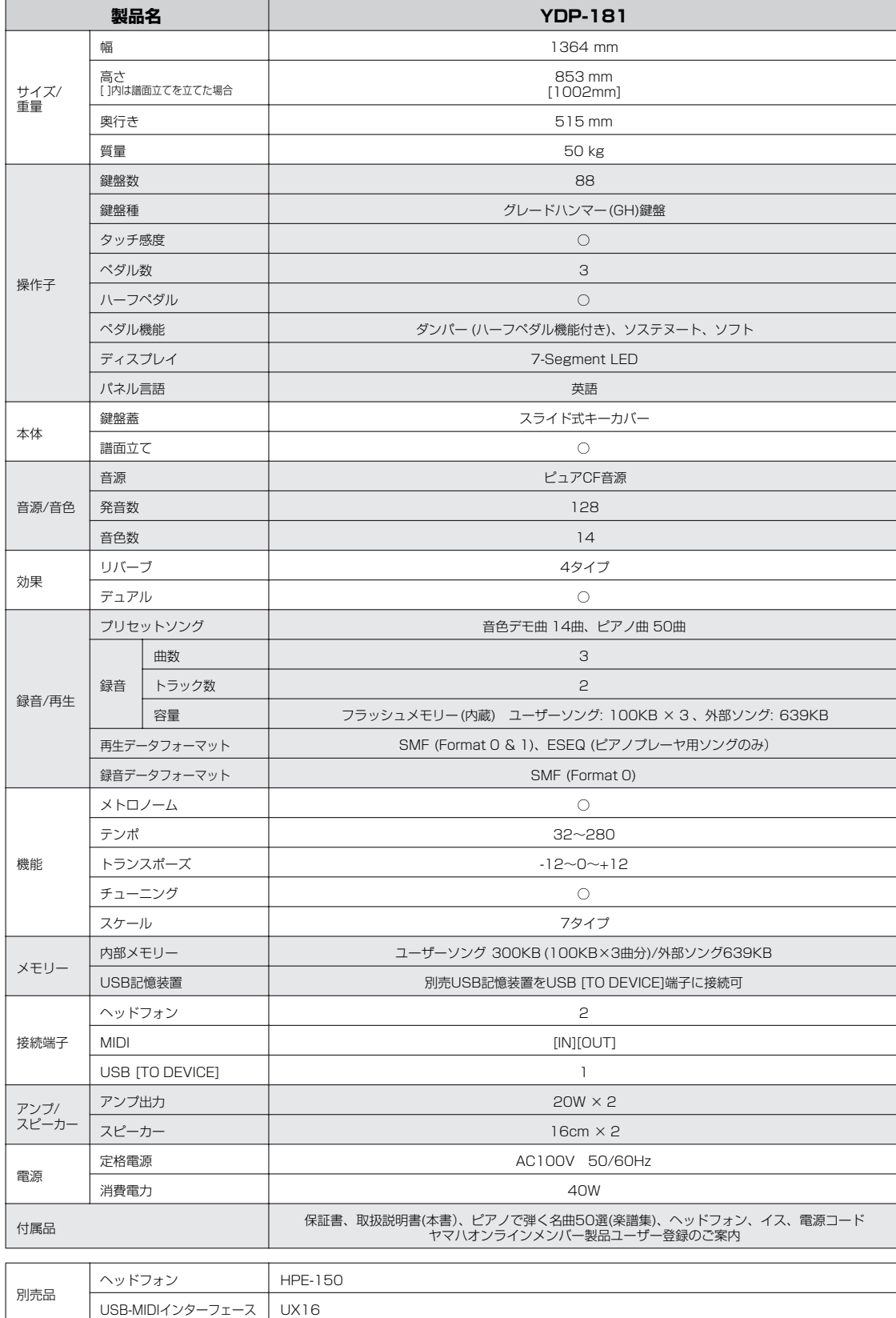

付 録

仕様および外観は、改良のため予告なく変更することがあります。

# <span id="page-63-0"></span>索引

### $\mathbf{A}$

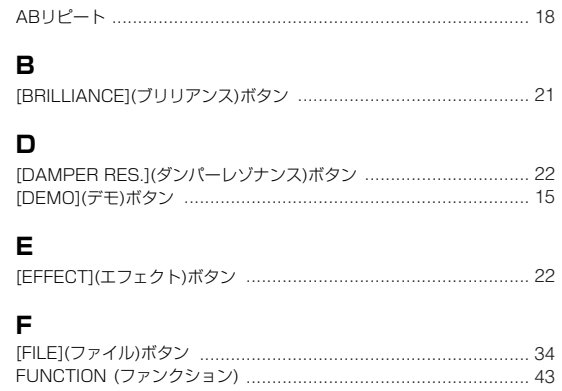

### $\mathbf{I}$

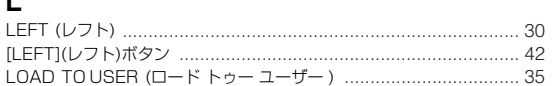

### M

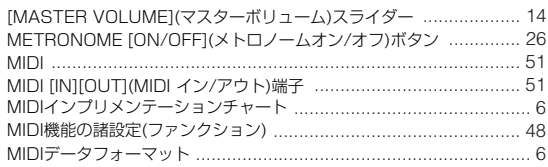

### $\mathsf P$

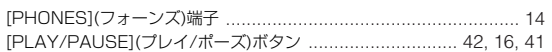

### $\mathbf R$

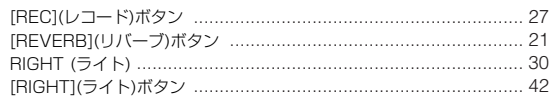

### S

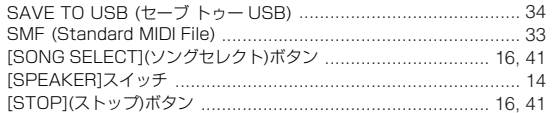

### $\mathsf T$

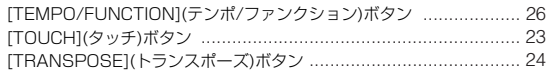

### $\cup$

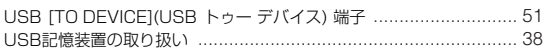

### $\mathbf v$

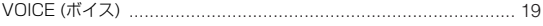

# ア

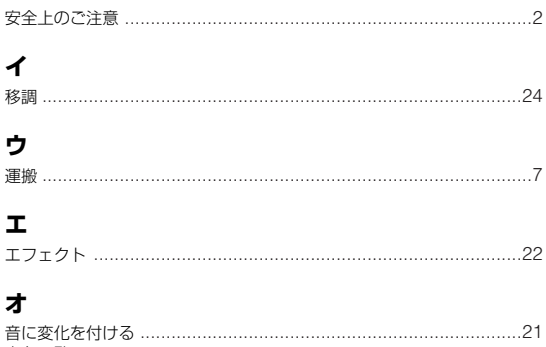

# 音音

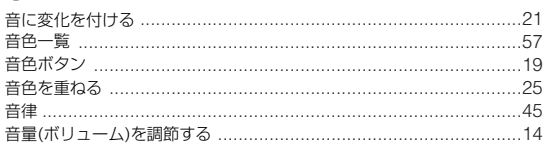

### ヵ

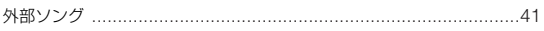

### $\ddagger$

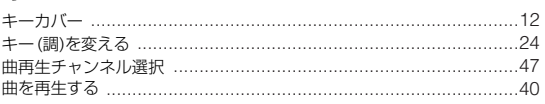

## ク

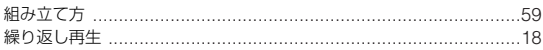

### $\blacksquare$

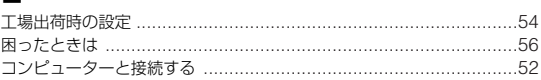

### サ

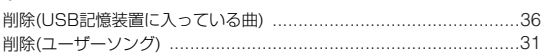

### シ

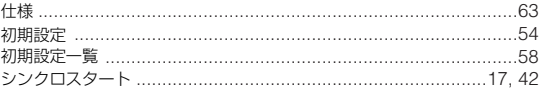

### $\boldsymbol{z}$

```
- - 、<br>スピーカー …………………………………………………………………………14<br>スピーカーのオン/オフを切り替える ………………………………………14
```
### **y**

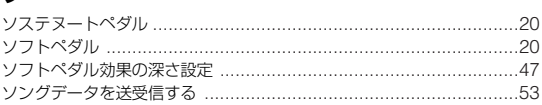

### タ

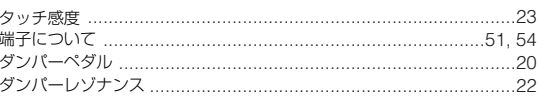

### 手

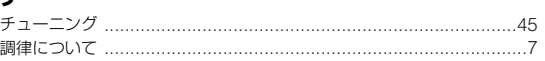

### 索引

#### $\equiv$

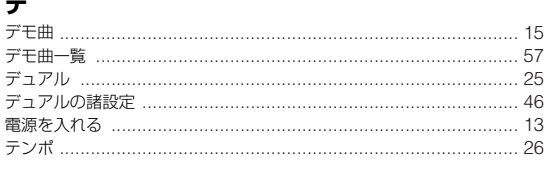

## $\mathbf{r}$

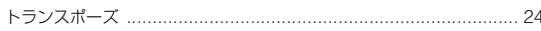

## $\overline{\mathcal{N}}$

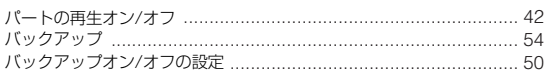

### $\overline{\mathsf{c}}$

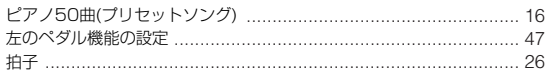

## $\overline{z}$

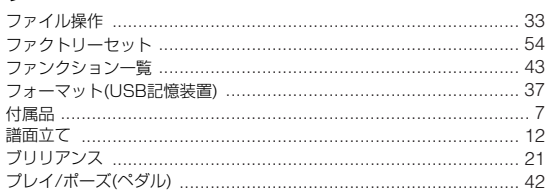

### $\hat{}$

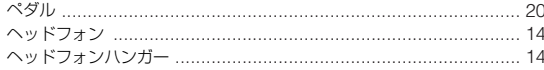

## $\frac{1}{2}$

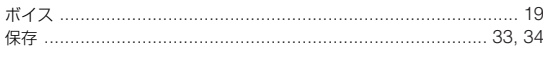

# $\overline{z}$

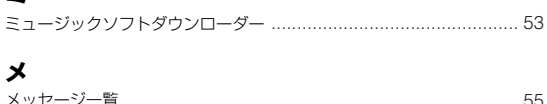

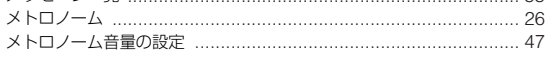

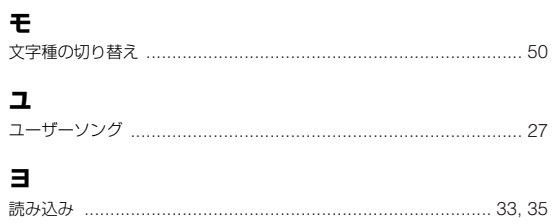

# IJ

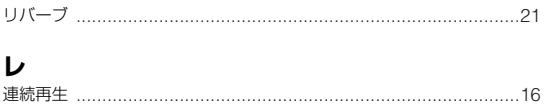

# $\Box$

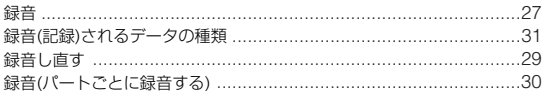

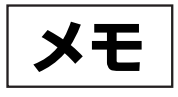

# <span id="page-66-0"></span>**保証とアフターサービス**

サービスのご依頼、お問い合わせは、お買い上げ店、またはヤマハ 修理ご相談センターにご連絡ください。

### **● 保証書**

本機には保証書がついています。 保証書は販売店がお渡ししますので、必ず「販売店印・お買い上げ 日」などの記入をお確かめのうえ、大切に保管してください。

#### **● 保証期間**

お買い上げ日から本体は1年間、ヘッドフォンは6カ月です。

#### **● 保証期間中の修理**

保証書記載内容に基づいて修理いたします。詳しくは保証書をご覧 ください。

#### **● 保証期間経過後の修理**

修理すれば使用できる場合は、ご希望により有料にて修理させてい ただきます。

下記の部品については、使用時間や使用環境などにより劣化しやす いため、消耗に応じて部品の交換が必要となります。消耗部品の交 換は、お買い上げ店またはヤマハ修理ご相談センターへご相談くだ さい。

#### 消耗部品の例

ボリュームコントロール、スイッチ、ランプ、リレー類、接続 端子、鍵盤機構部品、鍵盤接点など

#### **● 補修用性能部品の最低保有期間**

製品の機能を維持するために必要な部品の最低保有期間は、製造打 切後8年です。

#### **● 修理のご依頼**

まず本書の「困ったときは」をよくお読みのうえ、もう一度お調べ ください。

それでも異常があるときは、お買い上げの販売店、またはヤマハ修 理ご相談センターへ修理をお申し付けください。

### **● 製品の状態は詳しく**

修理をご依頼いただくときは、製品名、モデル名などとあわせて、 故障の状態をできるだけ詳しくお知らせください。

#### **◆ 修理に関するお問い合わせ**

ヤマハ修理ご相談センター

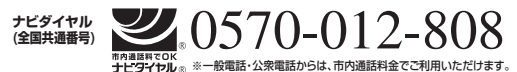

携帯電話、PHS、IP電話からは TEL 053-460-4830

- 受付時間 月曜日~金曜日 9:00~18:00、 土曜日 9:00~17:00 (祝日およびセンター指定休日を除く)
- FAX 東日本 (北海道/東北/関東/甲信越) 03-5762-2125 西日本 (沖縄/九州/中国/四国/近畿/東海/北陸) 06-6465-0374

#### **◆ 修理品お持込み窓口**

受付時間 月曜日~金曜日 9:00~17:45 (祝日および弊社休業日を除く)

\* お電話は、ヤマハ修理ご相談センターでお受けします。

#### 北海道サービスステーション

〒064-8543 札幌市中央区南10条西1丁目1-50 ヤマハセンター内 FAX 011-512-6109

#### 首都圏サービスセンター

〒143-0006 東京都大田区平和島2丁目1-1 京浜トラックターミナル内14号棟A-5F FAX 03-5762-2125

#### 名古屋サービスセンター

〒454-0832 名古屋市中川区清船町4丁目1-11 ピアノ運送株式会社 名古屋営業所1F FAX 052-363-5903

#### 大阪サービスセンター

〒554-0024 大阪市比花区島屋6-2-82 ユニバーサル・シティ和幸ビル9F FAX 06-6465-0374

#### 九州サービスステーション

〒812-8508 福岡市博多区博多駅前2丁目11-4 FAX 092-472-2137

\*名称、住所、電話番号などは変更になる場合があります。

# ヤマハ株式会社

電子ピアノの機能や取り扱いについては、ご購入の特約店または下記ヤマハお客様 コミュニケーションセンターへお問い合わせください。

**お客様コミュニケーションセンター 電子ピアノ・キーボードご相談窓口**

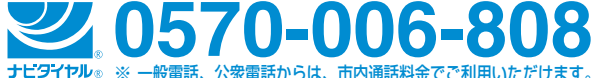

携帯電話、PHS、IP電話からは 053-460-5272

営業時間:月曜日~金曜日 10:00~18:00、土曜日 10:00~17:00 (祝日およびセンター指定休日を除く)

http://jp.yamaha.com/support/

- ・ ピアノ/キーボードのホームページ http://jp.yamaha.com/products/musical-instruments/keyboards/
- **・ ヤマハマニュアルライブラリー** http://www.yamaha.co.jp/manual/japan/
- **・ あなたの音楽生活をフルサポート ミュージックイークラブ** http://www.music-eclub.com/

### **デジタル楽器事業部 マーケティング部 CL・PKグループ**

〒430-8650 静岡県浜松市中区中沢町10-1

※ 都合により、住所、電話番号、名称、営業時間などが変更になる場合がございますので、 あらかじめご了承ください。

> U.R.G., Digital Musical Instrument Division, Yamaha Corporation © 2010-2011 Yamaha Corporation

> > WY74610 109MWAP\*.\*\_\*\*B1 Printed in Vietnam